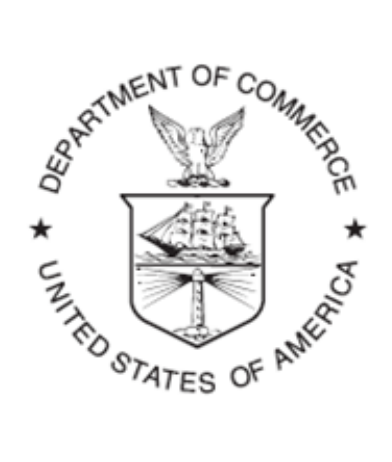

#### NOAA Technical Memorandum OAR GSD-51

<http://doi.org/10.7289/V5/TM-OAR-GSD-51>

#### **COMMUNITY HWRF USERS GUIDE v3.9a**

**October 2017**

#### **THE DEVELOPMENTALTESTBED CENTER**

Mrinal K. Biswas LaurieCarson Kathr yn Newman LigiaBernardet Evan Kalina Evelyn Grell James Frimel

Earth System Research Laboratory Global Systems Division Boulder, Colorado October 2017

**NOA** NATIONAL OCEANIC AND

Office of Oceanic and Atmospheric Research

#### NOAA Technical Memorandum OAR GSD-51

<http://doi.org/10.7289/V5/TM-OAR-GSD-51>

#### **COMMUNITY HWRF USERS GUIDE v3.9a**

Mrinal K. Biswas<sup>1</sup> Laurie Carson $1$ Kathryn Newman<sup>1</sup> Ligia Bernardet $2$ Evan Kalina2 Evelyn Grell<sup>3</sup>

<sup>1</sup> National Center for Atmospheric Research and Developmental Testbed Center

<sup>2</sup> Cooperative Institute for Research in Environmental Sciences (CIRES), Developmental Testbed Center and NOAA/ESRL/GSD

3 Cooperative Institute for Research in Environmental Sciences (CIRES), Developmental Testbed Center and NOAA/ESRL/PSD

Acknowledgements

Christina Holt\*, Shaowu Bao† , and Timothy Brown\* NOAA/ESRL Global Systems Division, Developmental Testbed Center and CIRES/CU Subashini Subramanian Purdue University

<sup>∗</sup>Present affiliation: Spire Global *†*Present Affiliation: Carolina Coastal University

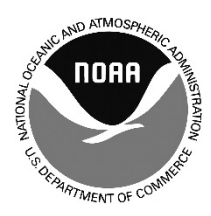

**UNITEDSTATES DEPARTMENTOFCOMMERCE**

**PennyPritzker Secretary**

NATIONALOCEANICAND ATMOSPHERICADMINISTRATION

Dr. Kathryn Sullivan Under Secretary for Oceans AndAtmosphere/NOAAAdministrator Office of Oceanic and AtmosphericResearch

CraigN.McLean AssistantAdministrator

# **Community HWRF Users' Guide v3.9a**

October 2017

Mrinal K. Biswas, Laurie Carson, Kathryn Newman *National Center for Atmospheric Research and Developmental Testbed Center*

Ligia Bernardet, Evan Kalina

*University of Colorado Cooperative Institute for Research in Environmental Sciences at the NOAA Earth System Research Laboratory/Global Systems Division and Developmental Testbed Center*

Evelyn Grell

*University of Colorado Cooperative Institute for Research in Environmental Sciences at the NOAA Earth System Research Laboratory/Physical Sciences Division and Developmental Testbed Center*

James Frimel

*Colorado State University Cooperative Institute for Research in the Atmosphere at the NOAA Earth System Research Laboratory/Global Systems Division and Developmental Testbed Center*

> Acknowledgements Christina Holt\*, Shaowu Bao<sup>[†](#page-3-1)</sup>, and Timothy Brown<sup>\*</sup> *NOAA/ESRL Global Systems Division, Developmental Testbed Center and CIRES/CU*

> > Subashini Subramanian *Purdue University*

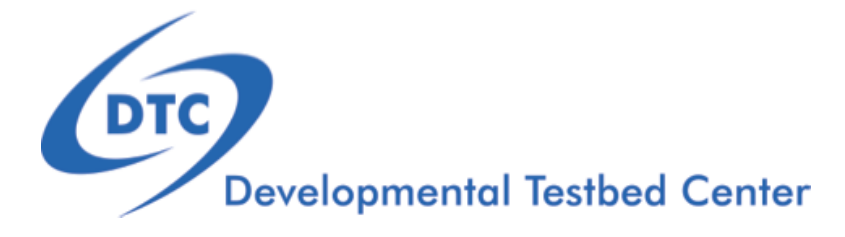

<span id="page-3-1"></span><span id="page-3-0"></span><sup>∗</sup>Present affiliation: Spire Global †Present Affiliation: Carolina Coastal University

#### Acknowledgement

If significant help was provided via the HWRF helpdesk for work resulting in a publication, please acknowledge the Developmental Testbed Center Hurricane Team.

For referencing this document please use:

Biswas, M. K., L. Carson, K. Newman, L. Bernardet, E. Kalina, E. Grell, J. Frimel, 2017: Community HWRF Users' Guide V3.9a, 160 pp. <http://doi.org/10.7289/V5/TM-OAR-GSD-51>

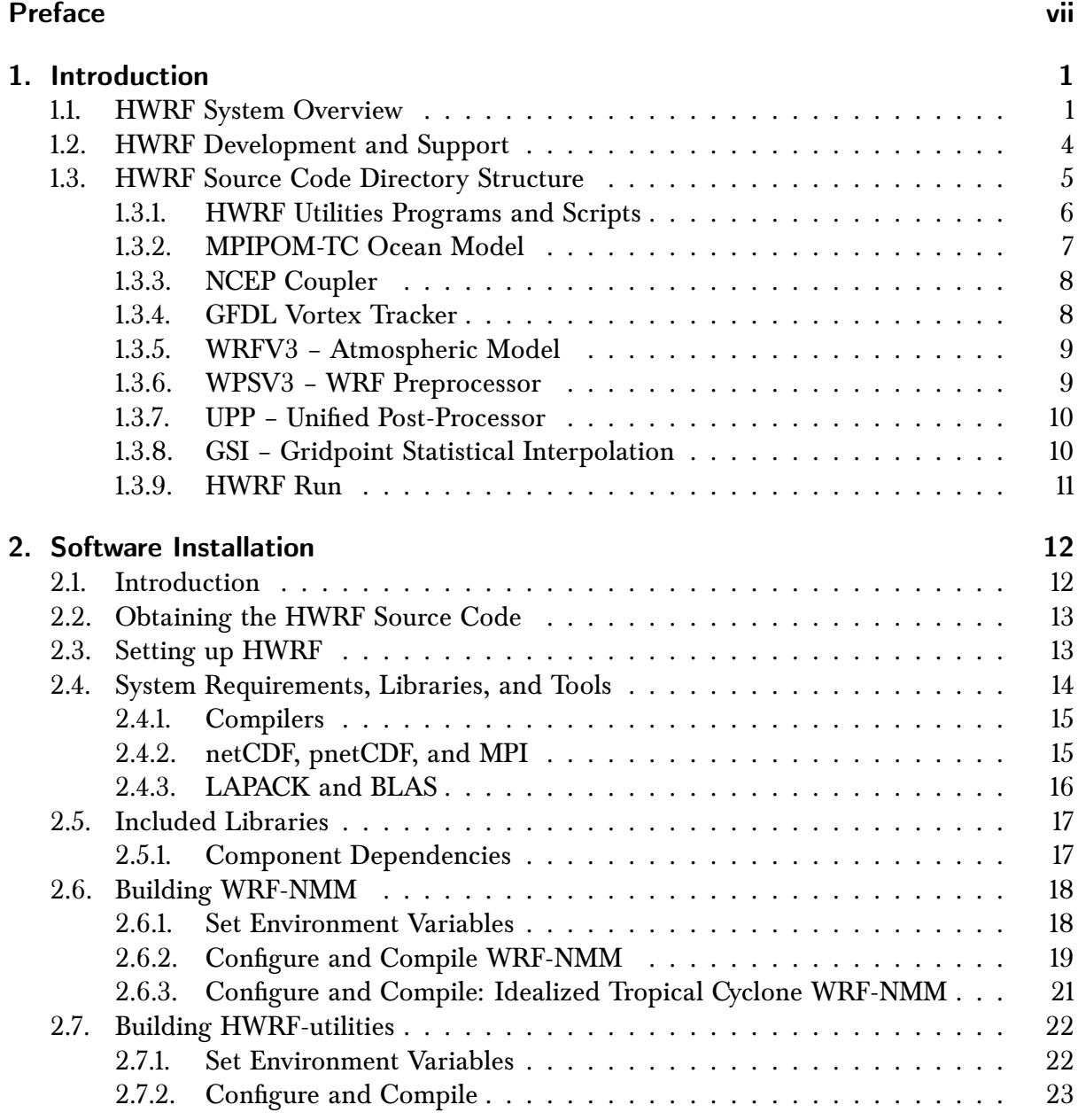

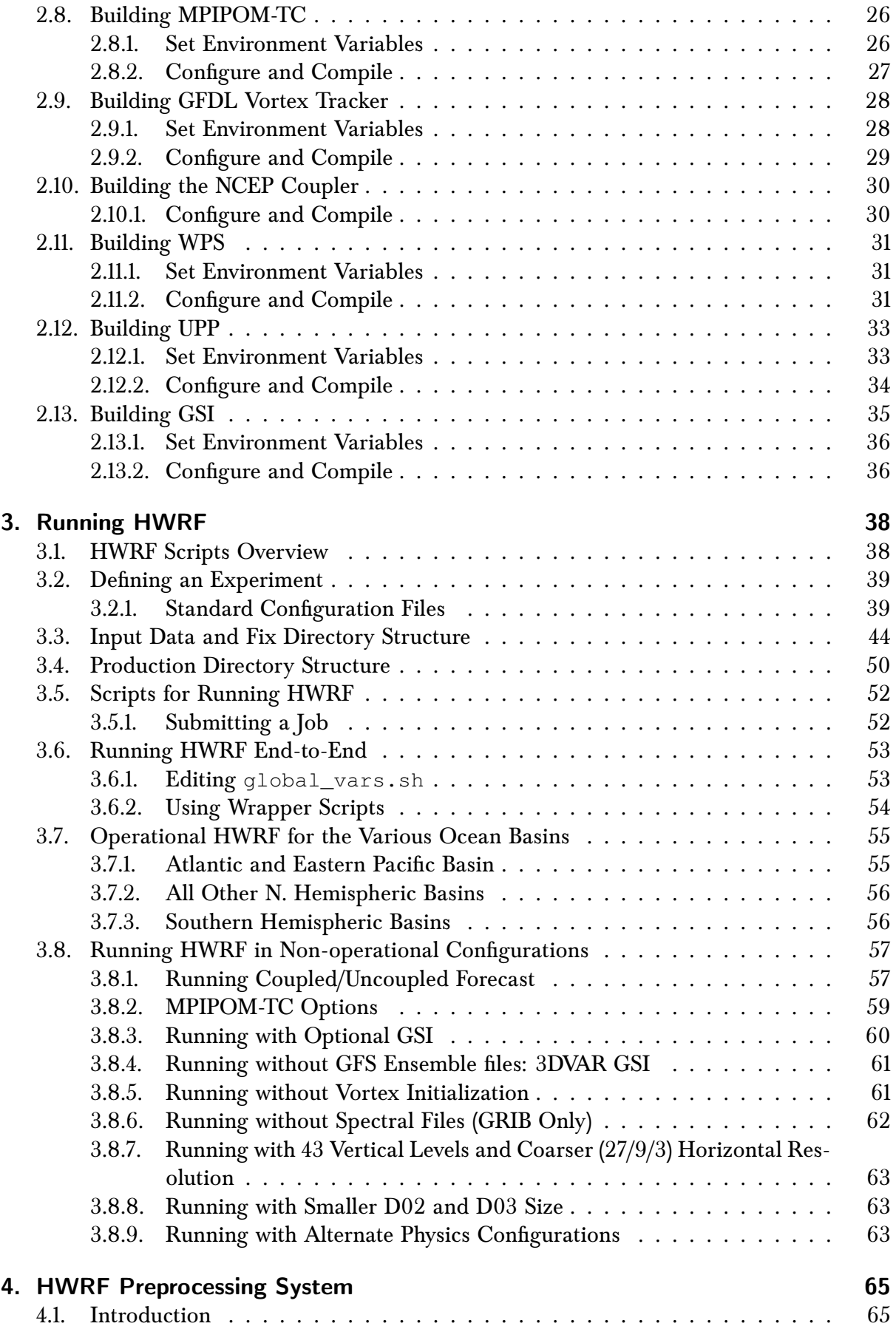

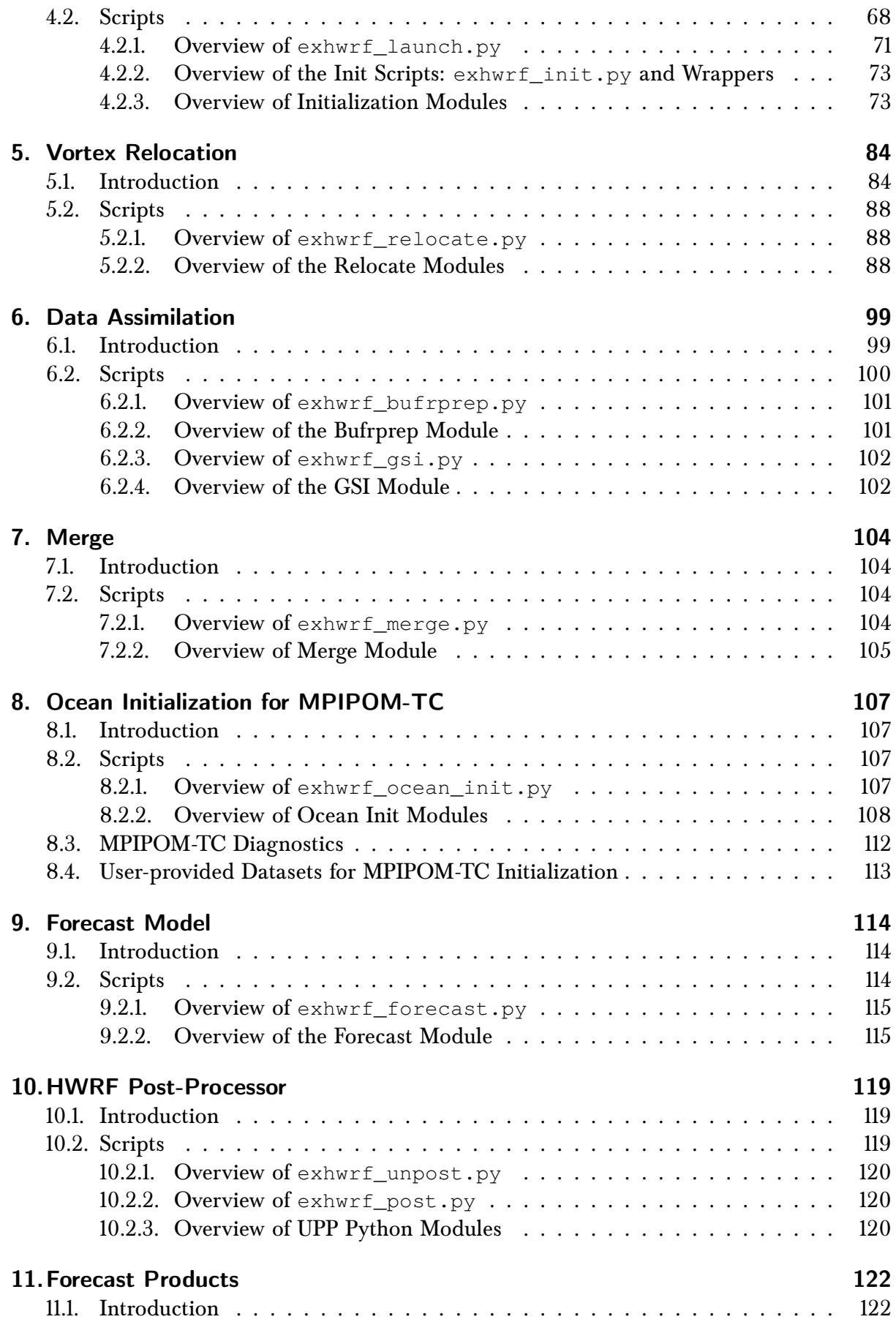

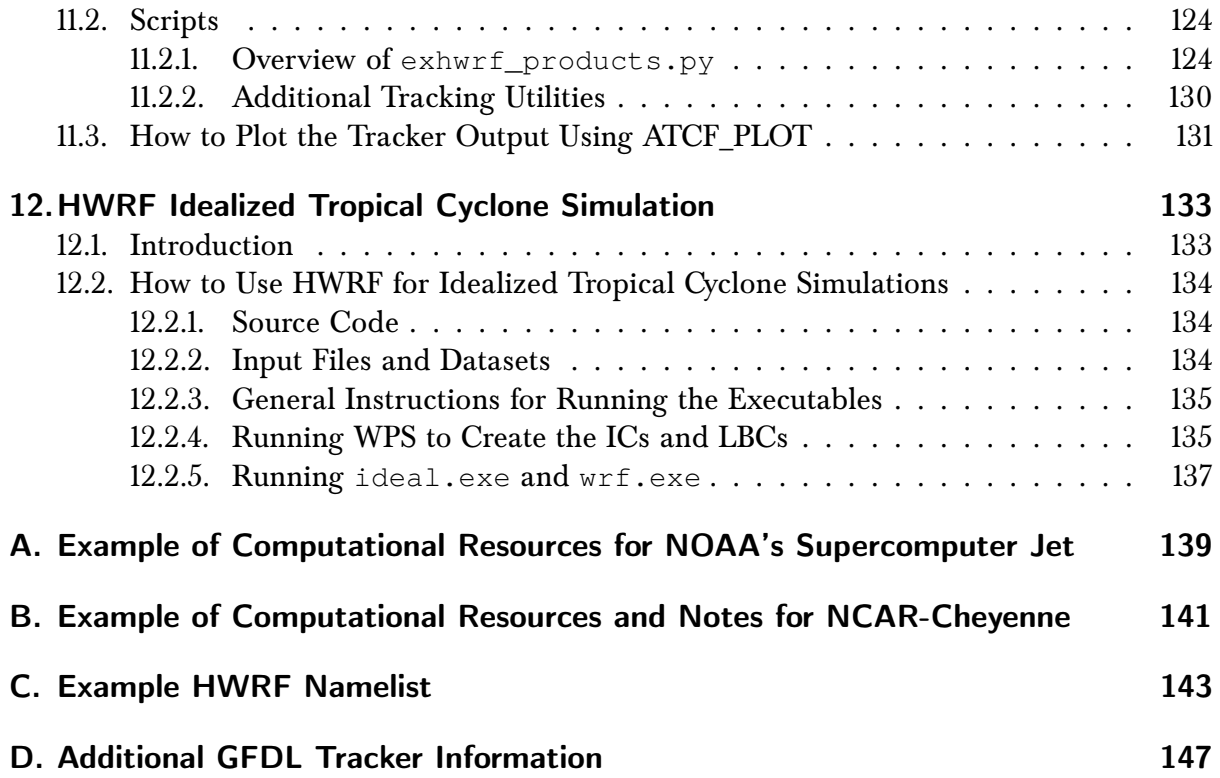

## **Preface**

<span id="page-9-0"></span>Meaning of typographic changes and symbols

<span id="page-9-1"></span>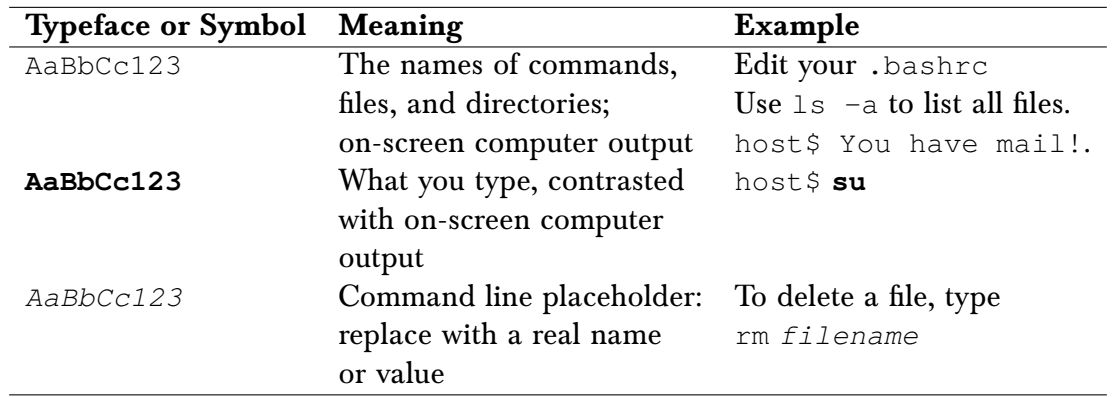

Table [1](#page-9-1) describes the type changes and symbols used in this book.

Table 1: Typographic Conventions

#### <span id="page-10-1"></span><span id="page-10-0"></span>1.1 HWRF System Overview

The Weather Research and Forecast (WRF) system for hurricane prediction (HWRF) is an operational model implemented at the National Centers for Environmental Prediction (NCEP) of the National Weather Service (NWS) to provide numerical guidance to the National Hurricane Center (NHC) for the forecasting of tropical cyclones' track, intensity, and structure. HWRF v3.9a and this Users' Guide contain the capabilities of, and information regarding, the operational 2017 implementation of HWRF, as well as alternate and research configurations of the modeling system.

The HWRF model is a primitive-equation, non-hydrostatic, coupled atmosphere-ocean model with an atmospheric component that employs the Non-hydrostatic Mesoscale Model (NMM) dynamic core of the WRF model (WRF-NMM), with a parent and two nest domains. The parent domain covers roughly 80◦ x 80◦ on a rotated latitude/longitude E-staggered grid. The location of the parent domain is determined based on the initial position of the storm and on the NHC/ Joint Typhoon Warning Center ( JTWC) forecast of the 72-h position, if available. The middle nest domain, of about  $24^\circ \times 24^\circ$ , and the inner nest domain, of about 7◦ x 7◦ , move along with the storm using two-way interactive nesting. The stationary parent domain has a grid spacing of  $0.135^{\circ}$  (about 18 km) while the middle nest grid spacing is 0.045◦ (about 6 km) and the inner nest grid spacing is 0.015◦ (about 2 km). The dynamic time steps are 30, 10, and 3.33 s, respectively, for the parent, middle nest, and inner nest domains. The model top and number of vertical levels used in operations is dependent on the basin. In the north Atlantic (AL), north Eastern Pacific (EP), and north Central Pacific (CP) basins, the model top is 10 hPa and 75 levels are used. In the Western North Pacific (WP) and North Indian Ocean (NIO) basins, the model top is 10 mb and 61 levels are used.

In all other basins, the model top is 50 hPa and 43 levels are used. The system is flexible so that different model tops and numbers of vertical levels can be used.

HWRF v3.9a includes an updated scale-aware Arakawa-Schubert scheme for cumulus parameterization and a Ferrier-Aligo cloud microphysics package for explicit moist physics. The Global Forecasting System (GFS) Eddy-diffusivity Mass flux scheme is used for the planetary boundary layer, along with the modified Geophysical Fluid Dynamics Laboratory (GFDL) surface layer scheme. The Monin-Obukhov scheme is used for surface flux calculations, which employs an improved air-sea momentum flux parameterization in strong wind conditions. The Noah land surface model is used to represent the land surface for the purpose of calculating the surface fluxes and the amount of upwelling radiation at the lower atmospheric model boundary. Radiation effects are evaluated by the Rapid Radiative Transfer Model for General Circulation Models (RRTMG) scheme, which includes diurnal variations and interactive effects of clouds. The HWRF physics operational suite also includes parameterization of dissipative heating.

The time integration is performed with a forward-backward scheme for fast waves, an implicit scheme for vertically propagating sound waves, and the Adams-Bashforth scheme for horizontal advection and for the Coriolis force. In the vertical, the hybrid pressure-sigma coordinate is used. Horizontal diffusion in based on a  $2^{nd}$  order Smagorinsky-type, for more details see the HWRF Scientific Documentation at [http://dtcenter.org/HurrWRF/](http://dtcenter.org/HurrWRF/users/) [users/](http://dtcenter.org/HurrWRF/users/).

HWRF is run for all global basins in operations at NCEP, and different configurations are used for the different global basins. The default configuration of HWRF is based on the full capabilities of HWRF as it is run for the AL and EP basins, with reduced complexity in all other basins. The following discussion outlines the AL and EP configuration, while sections [3.7](#page-64-0) and [3.8](#page-66-0) describe alternate configurations used operationally in other basins and for research applications.

Model initialization is comprised of both a vortex improvement procedure and data assimilation. The NCEP Global Forecast System (GFS) analysis is used to generate the initial conditions (ICs) for the hurricane model parent domain in the operational configuration. Starting in 2017, the operational HWRF is run with GFS output in NEMSIO format to create initial conditions and in GRIB2 format to create boundary conditions. More details of the NEM-SIO output can be found at <http://www.emc.ncep.noaa.gov/NEMS/nemsio.php>. On the inner 6-km and 2-km nests, the NCEP Global Data Assimilation System (GDAS) 6-hour forecast initialized 6 hours prior to the HWRF analysis is interpolated to the appropriate grid and is used as the first guess.

The analysis is modified by first separating the vortex and environment fields of the respective first guess on each domain, i.e. the GFS vortex is separated from the environment on the parent domain, the GDAS vortex is removed from the environment on the inner domains. A new vortex is then incorporated onto the environment field. The new vortex that is added to the environment depends on the observed intensity of the cyclone, and on the existence of a previous HWRF forecast. The new vortex may derive from a bogus procedure, from the 6-h forecast of the HWRF model initialized 6-h previously (referred to as cycling), or from the GDAS 6-h forecast initialized 6 hours previously. In any case, the vortex is modified so that the initial storm position, structure, and intensity conform to the storm message. Cycling the

vortex from a previous HWRF forecast of a NHC area of investigation (invest) onto a current HWRF forecast of a numbered storm is a supported capability.

The first guess with an improved vortex is modified using the HWRF Data Assimilation System (HDAS) by ingesting observations in a three-dimensional (3D) hybrid ensemblevariational (VAR) data assimilation system called Gridpoint Statistical Interpolation (GSI). HWRF assimilates conventional observations, Tail Doppler Radar (TDR), and satellite observations. In operations, the information for the flow-dependent background error covariance is obtained from the GFS ensemble. However, when TDR data are present and for priority storms (designated by NHC), the operational HWRF uses a 40-member HWRF ensemble instead of the GFS ensemble. Due to the complexity of the HWRF ensemble and the large computational resource needed to generate it, the 40-member HWRF ensemble capability is not supported with the HWRF v3.9a public release. The assimilation of TDR data using HWRF v3.9a can still be performed using the GFS ensemble. Satellite observations utilized by HWRF include hourly Atmospheric Motion Vectors (AMV), clear-water-vapor AMVs, radiances from infrared instruments (HIRS, AIRS, IASI, and GOES sounders) and microwave instruments (AMSU-A, MHS, and ATMS), satellite-derived wind, observations from CrIS, SSMI/S, METOP-B, and Global Positioning System (GPS) radio occultation bending angle. First Guess at Appropriate Time (FGAT) is used to ensure that GSI uses innovations calculated by comparing observations with corresponding model analysis fields valid at the approximate time when the observations were collected. The GFS forecast fields are used to provide lateral boundary conditions every 6 hours during the forecast.

The community HWRF model can be used in atmosphere-ocean coupled mode. In operations, HWRF runs in atmosphere-only mode in the Southern Hemisphere basins, employs the HYbrid Coordinate Ocean (HYCOM) model in the WP and NIO basins, and employs the Message Passaging Interface (MPI) to run a parallel version of the Princeton Ocean Model (POM) for Tropical Cyclones (POM-TC) in the AL, EP, and CP basins. The POM was developed at Princeton University and coupled to the WRF model at the University of Rhode Island (URI). In all basins, MPIPOM-TC is run in three dimensions with 1/12° (approximately 9-km) horizontal grid spacing and 40 half-sigma vertical levels. The only ocean model supported in HWRF v3.9a is MPIPOM-TC, which is activated by default for all Northern Hemisphere basins, but can be disabled if desired. HYCOM is not supported in HWRF v3.9a and will not be discussed in this Users' Guide.

In the EP and CP basins, the Real-Time Ocean Forecast System (RTOFS) is used to initialize the ocean. In the other basins, the ocean is initialized by a diagnostic and prognostic spin up of the ocean circulations using climatological ocean data. For storms located in the western part of the Atlantic basin, the initial conditions are enhanced with real-time sea surface temperature (SST), sea surface height data, and the assimilation of oceanic "features". During the ocean spin up, realistic representations of the structure and positions of the Loop Current, Gulf Stream, and warm- and cold-core eddies are incorporated using a featuresbased data assimilation technique developed at URI.

The atmospheric and oceanic components are interactively coupled with a MPI-based coupler, which was developed at NCEP's Environmental Modeling Center (EMC). The atmospheric and oceanic components exchange information through the coupler; the ocean sends the SST to the atmosphere; the atmosphere receives the SST and sends the surface fluxes, including sensible heat flux, latent heat flux and short-wave radiation to the ocean. The

frequency of information exchange is six minutes.

HWRF is suitable for use in tropical applications including real-time NWP, forecast research, data assimilation and tropical cyclone initialization research, physics parameterization research, air-sea coupling research, and teaching. Additionally, the capability to perform idealized tropical cyclone simulations is included. The HWRF system support to the community by the Developmental Testbed Center (DTC) includes the following four main modules:

- HWRF atmospheric components
	- **–** WRF-NMM (which has tropical physics schemes and a vortex-following moving nest)
	- **–** WRF Preprocessing System (WPS)
	- **–** Prep-hybrid utility
	- **–** Vortex initialization
	- **–** GSI
	- **–** Unified Post-Processor (UPP)
	- **–** GFDL vortex tracker
- HWRF oceanic components
	- **–** MPIPOM-TC model
	- **–** Ocean initialization
- Atmosphere-Ocean Coupler
- HWRF Run Module (scripts in the Python language)

The NCEP 2017 operational implementation of HWRF and HWRF v3.9a are almost identical, with a few exceptions. Starting in 2015, NCEP runs an HWRF ensemble for priority storms – a capability that is not currently supported to the community. The HYCOM ocean model, instead of the MPIPOM-TC ocean model, is used operationally in the WP and NIO basins. The operational HWRF runs coupled one-way to the WAVEWATCH III wave model, which is not supported in the v3.9a public release. The HWRF Scientific Documentation is available at [http://www.dtcenter.org/HurrWRF/users/docs/scientific\\_documents/HWRFv3.](http://www.dtcenter.org/HurrWRF/users/docs/scientific_documents/HWRFv3.9a_ScientificDoc.pdf) [9a\\_ScientificDoc.pdf](http://www.dtcenter.org/HurrWRF/users/docs/scientific_documents/HWRFv3.9a_ScientificDoc.pdf). Frequently-Asked-Questions (FAQ) or Known Issues can be found at <http://dtcenter.org/HurrWRF/users>.

#### <span id="page-13-0"></span>1.2 HWRF Development and Support

All of the HWRF components are under revision control using Subversion or Git. The system is modular and distributed, with community code repositories hosted and maintained at Github for WRF and WPS, at the National Oceanic and Atmospheric Administration (NOAA) for GSI, and at the National Center for Atmospheric Research for the other HWRF components. A HWRF code management protocol has been established for proposing HWRFrelated modifications to the software, whether the modifications are simply updates to the current features, bug fixes, or the addition of new features. HWRF code development must be carried out in the branches of the repositories and frequently synchronized with the trunks. Proposed software modifications must be thoroughly tested prior to being committed to the code repository to protect the integrity of the evolving code base. Advanced users interested in contributing to the HWRF system are encouraged to visit the HWRF Devel-

opers page at <http://www.dtcenter.org/HurrWRF/developers/index.php> to get more information on the protocols of HWRF development.

HWRF is being actively developed and advanced. In the future, more components will be coupled into the HWRF system, including hydrology, storm surge, and inundation components.

The HWRF modeling system software is in the public domain and is freely available for community use. Information about obtaining the codes, datasets, documentation, and tutorials can be found at <http://www.dtcenter.org/HurrWRF/users> and in the following chapters of this Users' Guide. Please refer to [http://www.dtcenter.org/HurrWRF/users/](http://www.dtcenter.org/HurrWRF/users/support/index_help.php) [support/index\\_help.php](http://www.dtcenter.org/HurrWRF/users/support/index_help.php) on how to contact the HWRF helpdesk.

#### <span id="page-14-0"></span>1.3 HWRF Source Code Directory Structure

The HWRF system source code has the following nine components:

- WRF Atmospheric Model
- WPS
- UPP
- GSI
- HWRF Utilities
- MPIPOM-TC
- GFDL Vortex Tracker
- NCEP Atmosphere-Ocean Coupler
- HWRF Run Component

The code for all components can be obtained by downloading the following tar files from the DTC website (see Chapter [2](#page-21-0) for installation information).

- HWRF\_v3.9a\_WRFV3.tar.gz
- HWRF\_v3.9a\_WPSV3.tar.gz
- HWRF\_v3.9a\_UPP.tar.gz
- HWRF\_v3.9a\_GSI.tar.gz
- HWRF\_v3.9a\_hwrf-utilities.tar.gz
- HWRF\_v3.9a\_gfdl-vortextracker.tar.gz
- HWRF\_v3.9a\_ncep-coupler.tar.gz
- HWRF\_v3.9a\_pomtc.tar.gz
- HWRF\_v3.9a\_hwrfrun.tar.gz

First expand HWRF\_v3.9a\_hwrfrun.tar.gz in a user-defined HWRF top directory. Once completed, change directory to \${SCRATCH}/hwrfrun/sorc to expand the remaining tar files, where SCRATCH refers to the top level directory where the HWRF system will be installed. The following directories should be present once all files are expanded:

- WRFV3 Weather Research and Forecasting model
- WPSV3 WRF Preprocessing System
- UPP Unified Post-Processor
- GSI Gridpoint Statistical Interpolation hybrid ensemble 3D-VAR data assimilation
- hwrf-utilities Vortex initialization, utilities, tools, and supplemental libraries
- gfdl-vortextracker Vortex tracker
- ncep-coupler Ocean/atmosphere coupler
- pomtc Tropical cyclone version of MPIPOM

For the remainder of this document, we assume that the tar files have been expanded under \${SCRATCH}/hwrfrun/sorc, where \${SCRATCH} is an environment variable that describes the location of the directory in which you installed the HWRF components.

The directory trees for these nine components are listed as follows. Note that these are the directories after the code is compiled. Not all of these directories will be present before compilation.

#### <span id="page-15-0"></span>1.3.1 HWRF Utilities Programs and Scripts

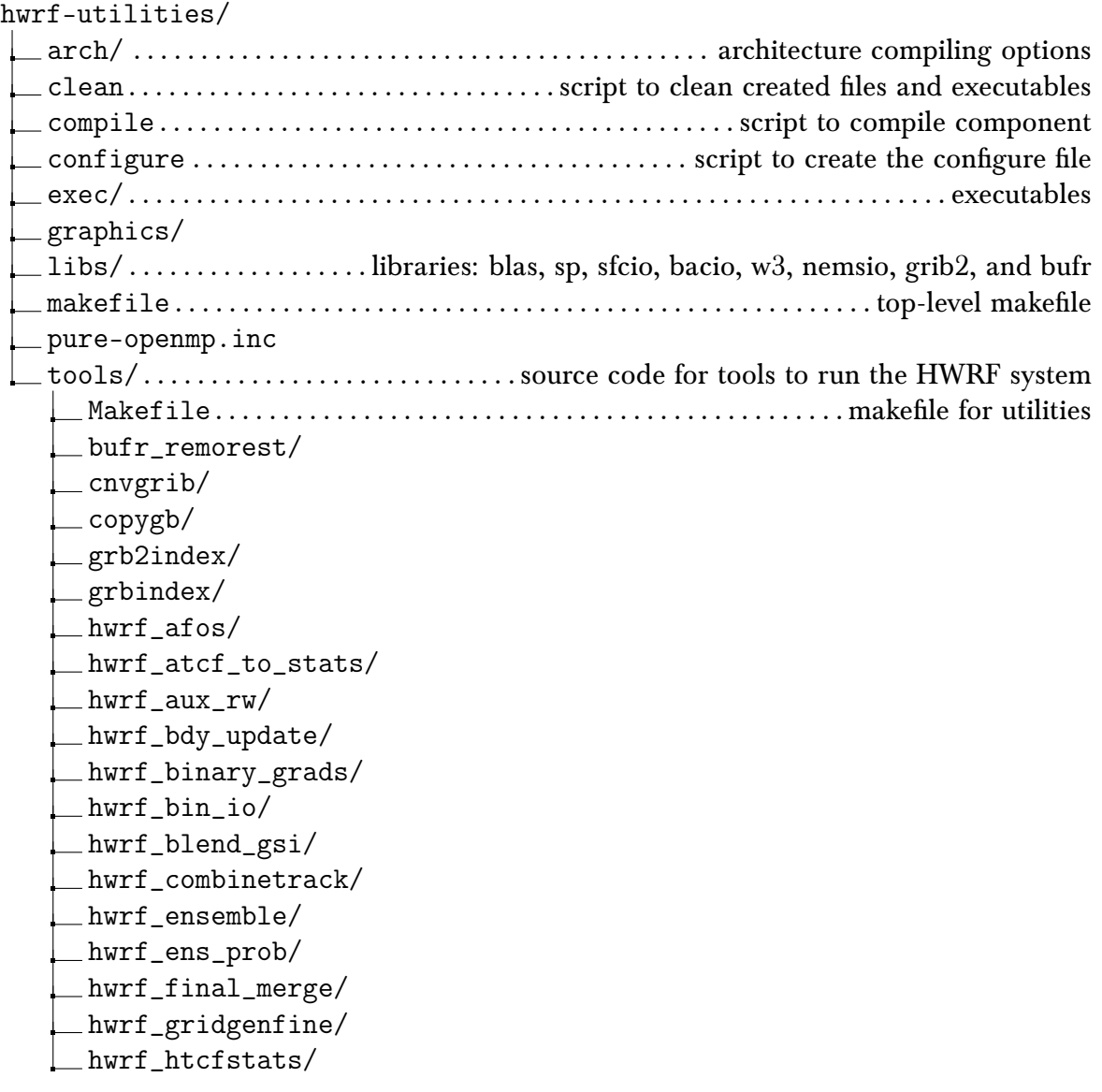

```
hwrf_interpolate/
 hwrf_metgrid_levels/
 hwrf_netcdf_grads/
 hwrf_nhc_products/
 hwrf_prepbufr/
 hwrf_prep_hybrid/
 hwrf_read_indi/
 hwrf_readtdrinfo/
 hwrf_regrid_merge/
 hwrf_supvit/
  hwrf_swath/
 hwrf_wrfbdy_tinterp/
  hwrf_wrfout_newtime/
 Makefile
  mdate/
  mpi_example/
 mpiserial/
  ndate/
  nhour/
  satgrib2/
  serpoe/
  ships/
  wave_sample/
  wgrib/
  wgrib2/
vortex_init......................source code for the HWRF vortex initialization
  Makefile.......................................makefile for vortex_init code
 hwrf_anl_bogus/
 _{\rm -}hwrf_{\rm -}anl_{\rm -}cs/
 hwrf_anl_step2/
 hwrf_create_trak_fnl/
 hwrf_create_trak_guess/
 hwrf_diffwrf_3dvar/
 hwrf_pert_ct/
 hwrf_set_ijstart/
 hwrf_split/
 interpolate/
 \_merge\_nest/
```
#### <span id="page-16-0"></span>1.3.2 MPIPOM-TC Ocean Model

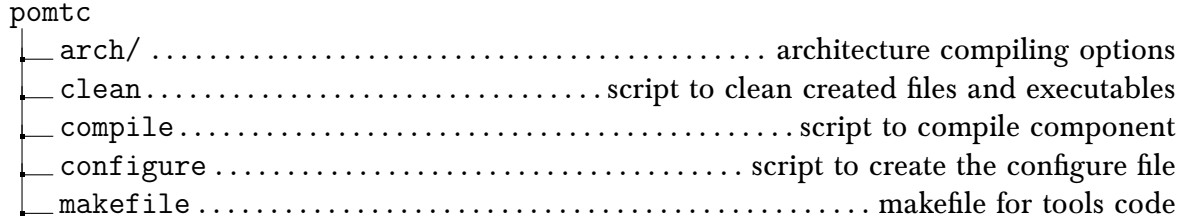

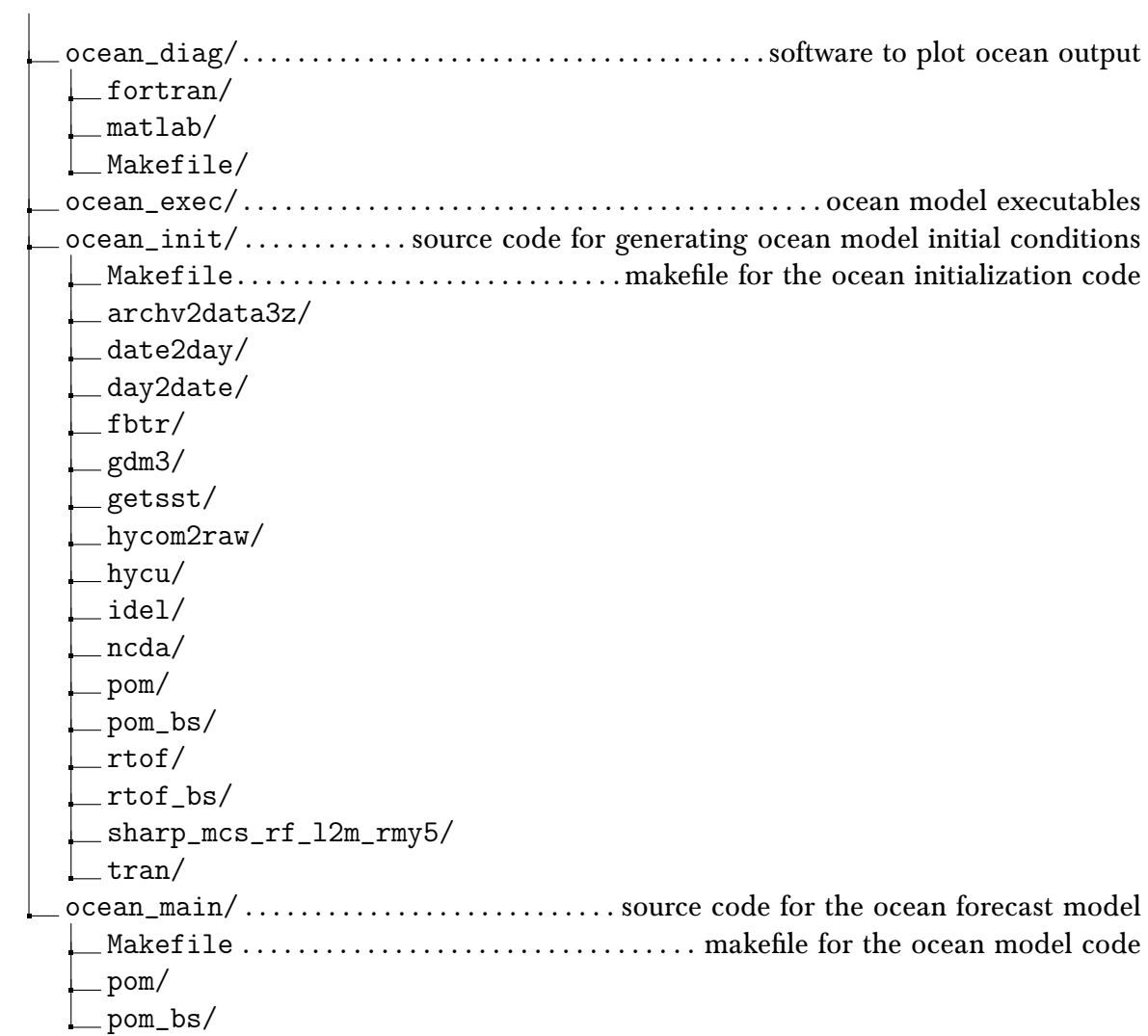

#### <span id="page-17-0"></span>1.3.3 NCEP Coupler

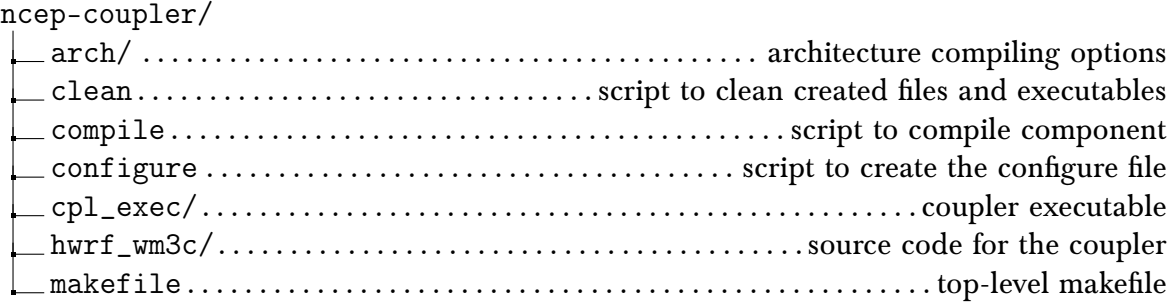

#### <span id="page-17-1"></span>1.3.4 GFDL Vortex Tracker

#### gfdl-vortextracker/

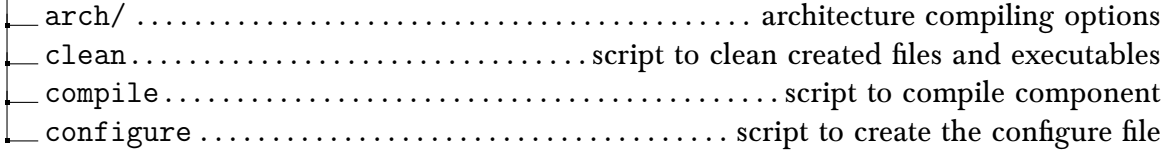

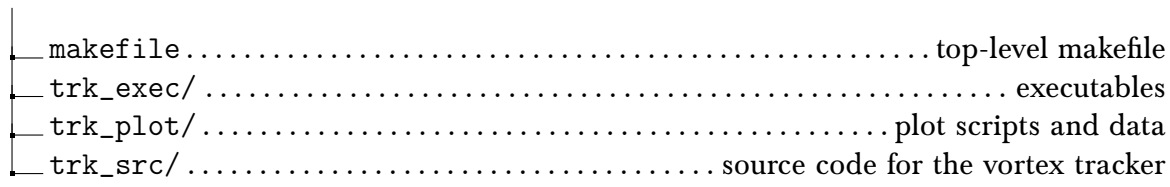

#### <span id="page-18-0"></span>1.3.5 WRFV3 – Atmospheric Model

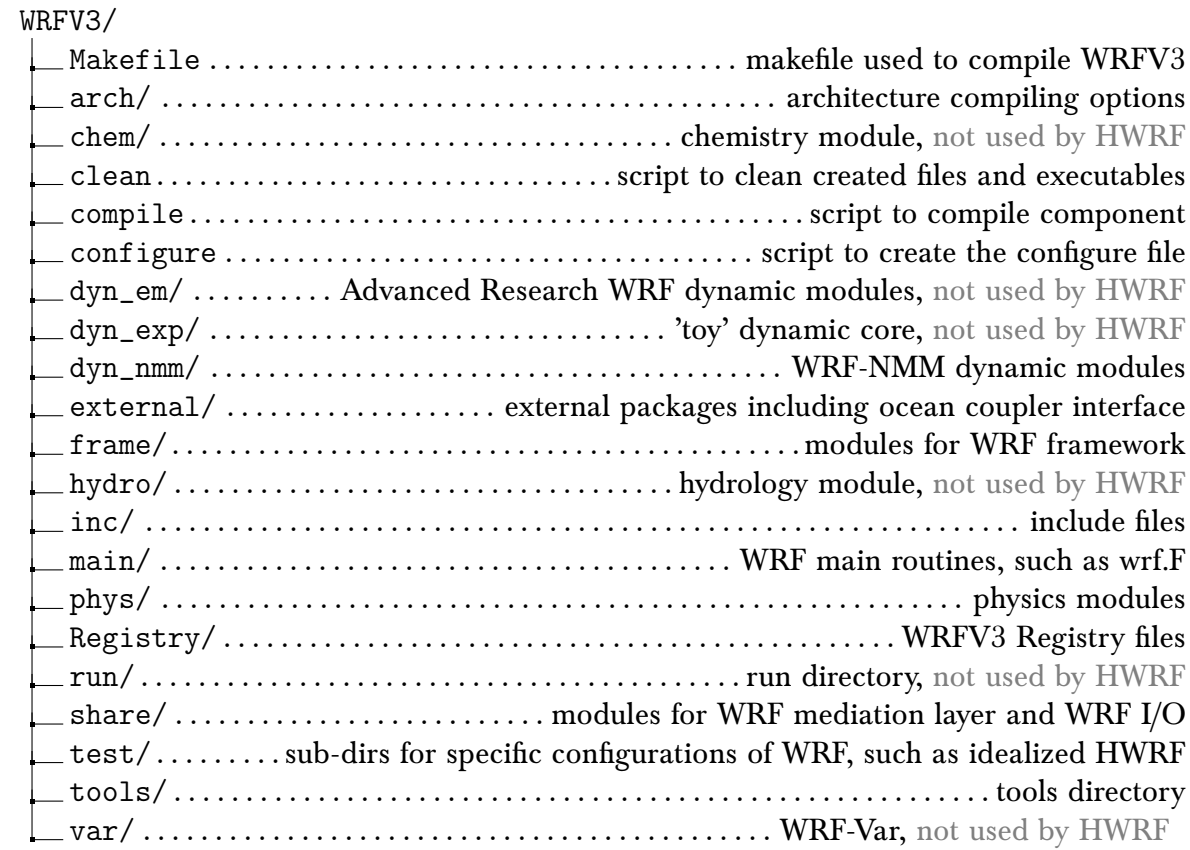

Refer to the WRF-NMM Users' Guide for more information. The WRF-NMM Users' Guide is available online at:

<http://www.dtcenter.org/HurrWRF/users/docs/index.php>.

#### <span id="page-18-1"></span>1.3.6 WPSV3 – WRF Preprocessor

WPSV3/

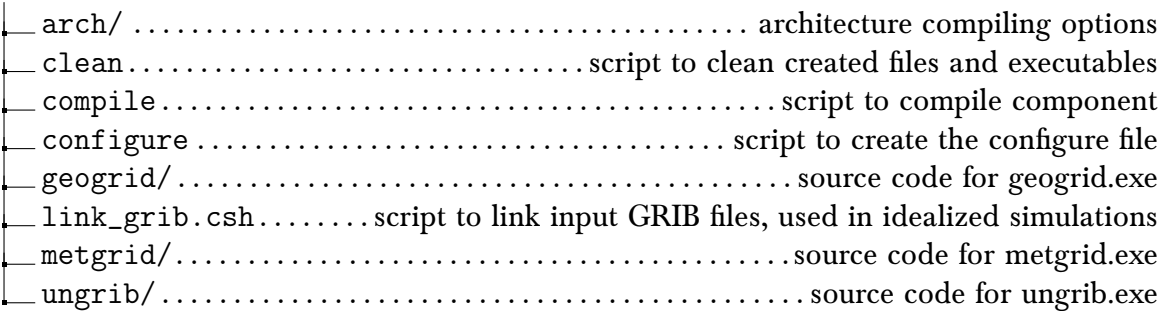

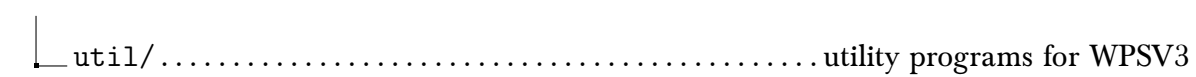

#### <span id="page-19-0"></span>1.3.7 UPP – Unified Post-Processor

#### UPP/

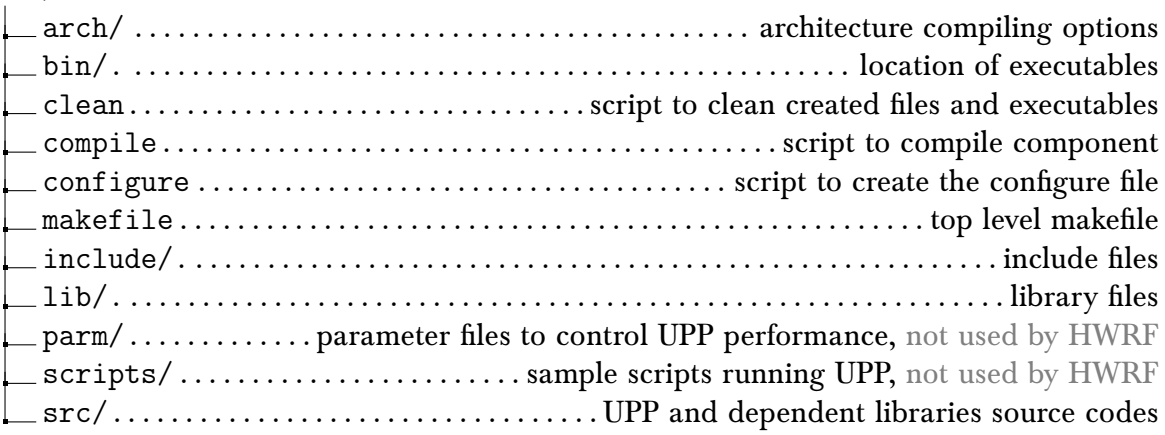

#### <span id="page-19-1"></span>1.3.8 GSI – Gridpoint Statistical Interpolation

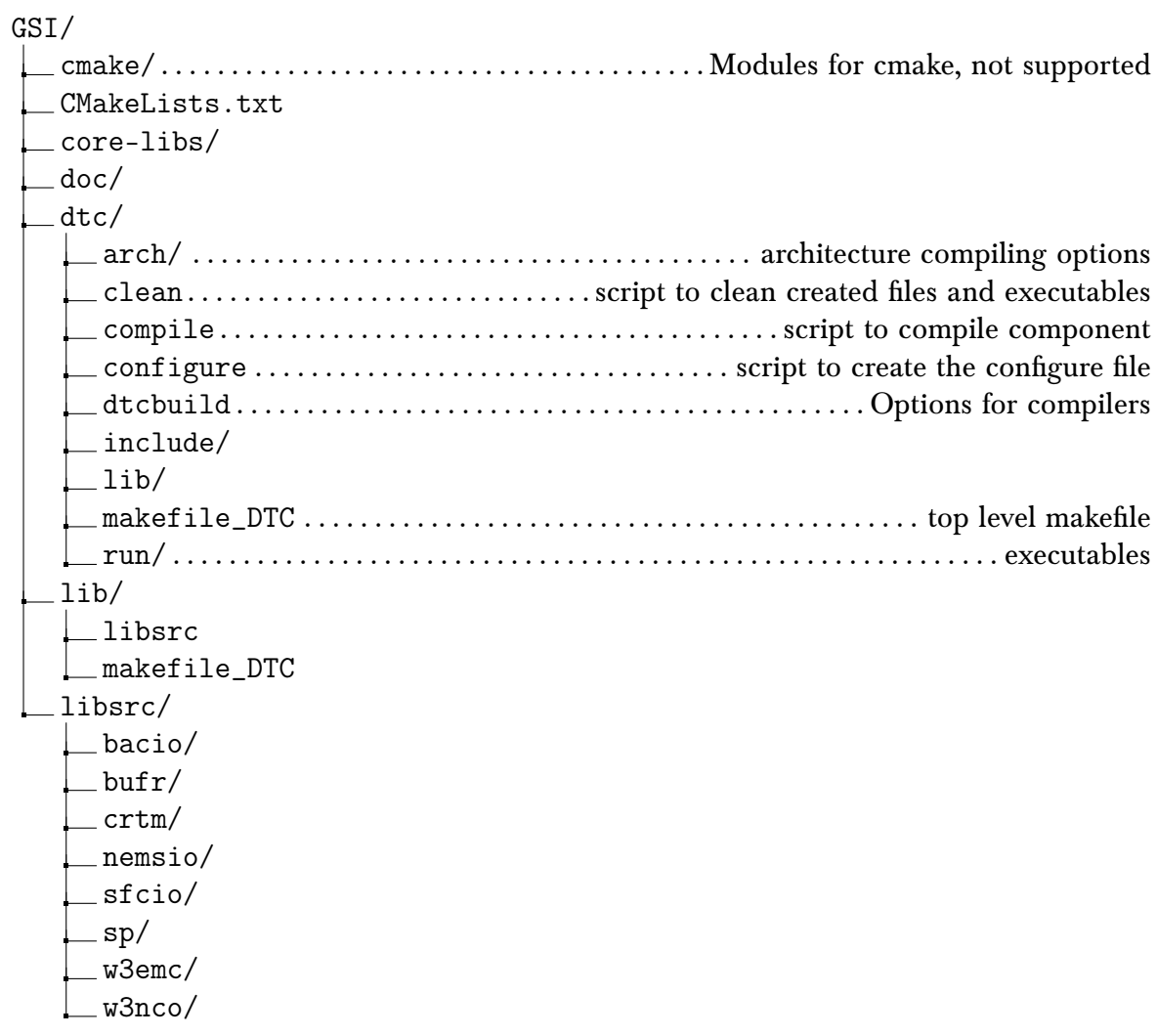

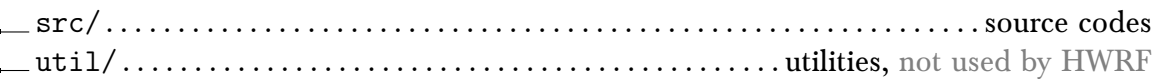

#### <span id="page-20-0"></span>1.3.9 HWRF Run

#### hwrfrun/

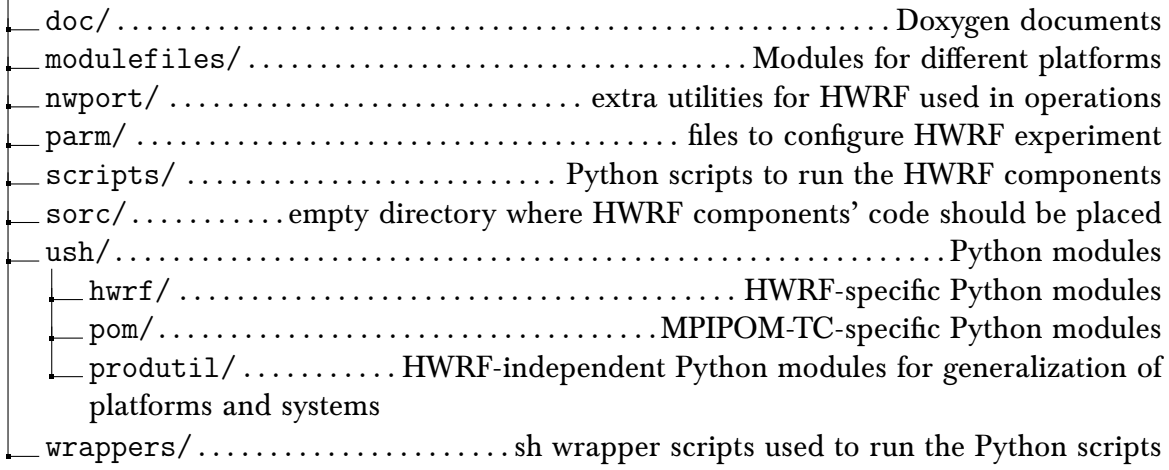

# **2**

### <span id="page-21-0"></span>**Software Installation**

#### <span id="page-21-1"></span>2.1 Introduction

The DTC community HWRF system, which is based on the NOAA operational HWRF, consists of nine components:

- WRF Atmospheric Model
- WPS
- UPP
- GSI
- HWRF-utilities
- MPIPOM-TC
- GFDL Vortex Tracker
- NCEP Atmosphere-Ocean Coupler
- HWRF Run

The first three of these components are the traditional WRF components: Weather Research and Forecasting model (WRF), WRF Preprocessing System (WPS), and Unified Post-Processor (UPP). Gridpoint Statistical Interpolation (GSI) is a hybrid ensemble - 3D variational data assimilation code used for data assimilation, and the remaining four components are specific to the hurricane system itself, and as such are referred to as the hurricane components of the HWRF system. The last component contains files required to run the HWRF system including the Python scripts, configuration files (also called as conf files) and wrappers scripts.

This chapter discusses how to build the HWRF system. It starts in section [2.2](#page-22-0) with a description of where to find the source code. Section [2.3](#page-22-1) covers the preferred directory

#### *2. Software Installation*

structure and how to unpack the tar files. Section [2.4](#page-23-0) covers the system requirements for building and running the components. Section [2.5](#page-26-0) discusses the libraries included in the HWRF-utilities component. Section [2.6](#page-27-0) explains how to build WRF-NMM for HWRF. The remaining sections are devoted to building each of the remaining components of the HWRF system.

#### <span id="page-22-0"></span>2.2 Obtaining the HWRF Source Code

The HWRF hurricane system consists of nine components. All of these are available from the HWRF website,

<http://www.dtcenter.org/HurrWRF/users>.

While most of these codes are also available from other community websites, the versions needed for HWRF should be acquired from the DTC HWRF website to ensure they are a consistent set.

To download HWRF, select the "Download" and "HWRF System" tabs on the left vertical menu of the HWRF Users' Website. New users must first register before downloading the source code. Returning users need only provide their registration email address. A successful download produces nine tar files:

- HWRF\_v3.9a\_WRFV3.tar.gz
- HWRF\_v3.9a\_WPSV3.tar.gz
- HWRF\_v3.9a\_UPP.tar.gz
- HWRF\_v3.9a\_GSI.tar.gz
- HWRF\_v3.9a\_hwrf-utilities.tar.gz
- HWRF\_v3.9a\_gfdl-vortextracker.tar.gz
- HWRF\_v3.9a\_ncep-coupler.tar.gz
- HWRF\_v3.9a\_pomtc.tar.gz
- HWRF\_v3.9a\_hwrfrun.tar.gz

After downloading each of the component codes, the user should check the links to "Known Issues" and "Bug Fixes" to see if any code updates are required. You now have all the HWRF system components as gzipped tar files. The next section describes how to organize them.

#### <span id="page-22-1"></span>2.3 Setting up HWRF

Although the HWRF scripts may be modified for any directory structure, in this discussion, we assume that the HWRF system will be set up in a single flat directory structure. Because of the storage requirements necessary for the complete HWRF system setup, it will typically need to be located on a computer's "scratch" or "work" partition.

The tar files can be unpacked by use of the GNU gunzip command,

**gunzip \*.tar.gz**

and the tar files extracted by running **tar -xvf** individually on each of the tar files. The User should first move to a user-defined HWRF top directory. This directory will be referred to as SCRATCH. In SCRATCH, expand HWRF\_v3.9a\_hwrfrun.tar.gz. This will create a directory called hwrfrun. Then within \${SCRATCH}/hwrfrun/sorc/ directory, unpack the remaining tar files.

Once unpacked, there should be eight source directories in sorc/.

- WREV3 Weather Research and Forecasting model
- WPSV3 WRF Preprocessing System
- UPP Unified Post-Processor
- GSI Gridpoint Statistical Interpolation
- hwrf-utilities Vortex initialization, utilities, tools, and supplemental libraries
- gfdl-vortextracker Vortex tracker
- ncep-coupler Ocean/atmosphere coupler
- pomtc Tropical cyclone version of MPIPOM

The next section covers the system requirements to build the HWRF system.

#### <span id="page-23-0"></span>2.4 System Requirements, Libraries, and Tools

In practical terms, the HWRF system consists of a collection of Python modules, which runs a sequence of serial and parallel code executables. The source code for these executables is in the form of programs written in FORTRAN, FORTRAN 90, and C. In addition, the parallel executables require some flavor of MPI/OpenMP for the distributed memory parallelism, and the I/O relies on the netCDF I/O libraries. Beyond the standard scripts, the build system relies on use of the Perl scripting language, along with GNU make and date.

The basic requirements for building and running the HWRF system are listed below:

- FORTRAN 90+ compiler
- C compiler
- MPI v1.2+
- Perl
- netCDF v3.6+

**–** if netCDF v4.1+ is used, HDF5 and SZIP libs may also be required

- LAPACK and BLAS
- Python
- Parallel-netCDF
- PNG
- JasPer
- zlib

#### *2. Software Installation*

Because these tools and libraries are typically the purview of system administrators to install and maintain, they are considered part of the basic system requirements.

#### <span id="page-24-0"></span>2.4.1 Compilers

The DTC community HWRF system has been tested on a variety of computing platforms. Currently the HWRF system is actively supported on Linux computing platforms using the Intel Fortran compilers. Unforeseen build issues may occur when using older compiler versions. Typically the best results come from using the most recent version of a compiler. The "Known Issues" section of the community website provides the complete list of compiler versions currently supported.

While the community HWRF build system provides legacy support for the IBM AIX platforms, the unavailability of AIX test platforms means all AIX support is cursory at best.

#### <span id="page-24-1"></span>2.4.2 netCDF, pnetCDF, and MPI

The HWRF system requires a number of support libraries not included with the source code. Many of these libraries may be part of the compiler installation, and are subsequently referred to as system libraries. For our needs, the most important of these libraries are netCDF, pnetCDF, and MPI.

An exception to the rule of using the most recent version of code, libraries, and compilers is the netCDF library. The HWRF system I/O requires the most recent V3 series of the library. The preferred version of the library is netCDF v4.2+. The netCDF libraries can be downloaded from the Unidata website.

#### <http://www.unidata.ucar.edu>

Typically, the netCDF library is installed in a directory that is included in the users path such as /usr/local/lib. When this is not the case, the environment variables NETCDF and PNETCDF can be set to point to the location of the library.

For csh/tcsh, the path can be set with the following command:

```
setenv NETCDF path_to_netcdf_library/
setenv PNETCDF path_to_pnetcdf_library/
```
For bash/ksh, the equivalent command is as follows:

```
export NETCDF=path_to_netcdf_library/
export PNETCDF=path_to_pnetcdf_library/
```
It is crucial that system libraries, such as netCDF, be built with the same FORTRAN compiler, compiler version, and compatible flags, as used to compile the remainder of the

#### *2. Software Installation*

source code. This is often an issue on systems with multiple FORTRAN compilers, or when the option to build with multiple word sizes (e.g. 32-bit vs. 64-bit addressing) is available.

Many default Linux installations include a version of netCDF. Typically this version is only compatible with code compiled using gcc. To build the HWRF system, a version of the library must be built using your preferred compiler and with both C and FORTRAN bindings. If you have any doubts about your installation, ask your system administrator.

Building and running the HWRF distributed memory parallel executables requires that a version of the MPI library be installed. Just as with the netCDF library, the MPI library must be built with the same FORTRAN compiler, and use the same word size option flags, as the remainder of the source code. Installing MPI on a system is typically a job for the system administrator and will not be addressed here. If you are running HWRF on a computer at a large center, check the machine's documentation before you ask the local system administrator.

#### <span id="page-25-0"></span>2.4.3 LAPACK and BLAS

The LAPACK and BLAS libraries are open source mathematics libraries for solving linear algebra problems. The source code for these libraries is freely available to download from NETLIB at

<http://www.netlib.org/lapack/>.

Most commercial compilers provide their own optimized versions of these routines. These optimized versions of BLAS and LAPACK provide superior performance to the open source versions.

On Linux systems, HWRF supports the Intel ifort Fortran compilers. The Intel compiler has its own optimized version of the BLAS and LAPACK routines called the Math Kernel Library or MKL. The MKL libraries provide **most** of the LAPACK and BLAS routines needed by the HWRF system. Since the vender versions of the libraries are often incomplete, a copy of the full BLAS library is provided with the HWRF-utilities component. The build system links to this version of the libraries last.

On the IBM machines, the AIX compiler is often, but not always, installed with the Engineering and Scientific Subroutine Libraries or ESSL. In part, the ESSL libraries are highly optimized parallel versions of many of the LAPACK and BLAS routines. The ESSL libraries provide all of the necessary linear algebra library routines needed by the HWRF system.

#### <span id="page-26-0"></span>2.5 Included Libraries

For convenience in building HWRF-utilities, the MPIPOM-TC, and the GFDL Vortex Tracker components, the HWRF-utilities component includes a number of libraries in the **hwrfutilities/libs/src/** directory. The following libraries are built automatically when the HWRF-utilities component is built:

- BACIO
- BLAS
- BUFR
- $\bullet$  G<sub>2</sub>
- G2C
- IP
- NEMSIO
- SFCIO
- SIGIO
- SP
- W3EMC
- W3NCO

The other components, WPS, WRF, UPP, and GSI, come with their own versions of many of these libraries, but typically they have been customized for that particular component and should not be used by the other components.

When the HWRF-utilities component is compiled, it starts by first building all the included libraries. The vortex initialization code contained in the HWRF-utilities component requires all of the above libraries except for the SFCIO library. In addition, it requires both the BLAS and LAPACK mathematical libraries when the IBM ESSL library is not included with the compiler installation.

The MPIPOM-TC component requires the BACIO, NEMSIO, SFCIO, SP and W3 libraries. In addition, the local copy of the BLAS library is required when the ESSL library is not included with the compiler installation. This is because the vender-supplied versions of BLAS are typically incomplete, and the local version supplements the vender version. Typically this is for any system other than IBM. The GFDL vortex tracker component requires the BACIO and W3 libraries. The NCEP-Coupler does not require any additional libraries.

#### <span id="page-26-1"></span>2.5.1 Component Dependencies

The eight components of the HWRF system that contain source code have certain interdependencies. Many of the components depend on libraries produced by other components. For example, four of the components, WPS, UPP, GSI, and the HWRF-utilities, require linking to the WRF I/O API libraries to build. Since these I/O libraries are created as part of the WRF build, the WRF component must be built first. Once WRF is built, WPS, UPP, GSI, or the HWRF-utilities can be built in any order. Since building the HWRF-utilities produces the supplemental libraries needed by MPIPOM-TC and by the GFDL Vortex Tracker, the

HWRF-utilities must be built before either of these components. The remaining component, the NCEP Coupler, can be built independently of any of the other components. The main system component dependency is as follows:

• WRF

- **–** WPS
- **–** UPP
- **–** GSI
- **–** HWRF-utilities
	- \* MPIPOM-TC (BLAS on Linux, sfcio, sp, w3)
	- \* GFDL vortex tracker (w3, bacio, G2)
- NCEP Coupler

#### <span id="page-27-0"></span>2.6 Building WRF-NMM

The WRF code has a fairly sophisticated build mechanism. The package attempts to determine the machine where the code is being built, and then presents the user with supported build options on that platform. For example, on a Linux machine, the build mechanism determines whether the machine is 32-bit or 64-bit, prompts the user for the desired type of parallelism (such as serial, shared memory, distributed memory, or hybrid), and then presents a selection of possible compiler choices.

In addition, the user may choose to run WRF with either real or idealized input data. The idealized data case requires setting environment flags prior to compiling the code, which creates a unique executable that should only be run with the idealized data. See section [2.6.3](#page-30-0) for compiling WRF for ideal runs.

#### <span id="page-27-1"></span>2.6.1 Set Environment Variables

To correctly configure WRF-NMM for the HWRF system, set the following additional environment variables beyond what WRF typically requires.

In C-Shell use the following commands:

```
setenv HWRF 1
setenv WRF_NMM_CORE 1
setenv WRF_NMM_NEST 1
setenv JASPERLIB path_to_jasper_library/
setenv JASPERINC path_to_jasper_includes/
setenv PNETCDF_QUILT 1
setenv WRFIO_NCD_LARGE_FILE_SUPPORT 1
```
Add the following command for IBM AIX builds using C-Shell:

```
setenv IBM_REDUCE_BUG_WORKAROUND 1
```
In Bash shell, use the following commands:

```
export HWRF=1
export WRF_NMM_CORE=1
export WRF_NMM_NEST=1
export JASPERLIB=path_to_jasper_library/
export JASPERINC=path_to_jasper_includes/
export PNETCDF_QUILT=1
export WRFIO_NCD_LARGE_FILE_SUPPORT=1
```
Add the following command for IBM AIX builds using Bash:

#### **export IBM\_REDUCE\_BUG\_WORKAROUND=1**

These settings produce a version of WRF-NMM compatible with the HWRF system.

Some versions of the IBM MPI implementation contain a bug. Some MPI processes will get stuck in MPI\_Reduce and not return until the PREVIOUS I/O server group finishes writing. When the environment variable IBM\_REDUCE\_BUG\_WORKAROUND=1, a workaround is used that replaces the MPI\_Reduce call with many MPI\_Send and MPI\_Recv calls that perform the sum on the root of the communicator.

Note that setting the environment variable WRF\_NMM\_NEST to 1 does not preclude running with a single domain.

#### <span id="page-28-0"></span>2.6.2 Configure and Compile WRF-NMM

To configure WRF-NMM, go to the top of the WRF directory (**cd \${SCRATCH}/hwrfrun/sorc/WRFV3**) and use the following command:

#### **./configure**

You will be presented with a list of build choices for your computer. These choices may include multiple compilers and parallelism options.

For Linux architectures, there are currently 63 options. For the HWRF system, only the distributed memory (dmpar) builds are valid. Therefore as an example, the acceptable Intel options (15, 20, 24, and 28) are shown below:

13. (serial) 14. (smpar) 15. (dmpar) 16. (dm+sm) INTEL (ifort/icc) 18. (serial) 19. (smpar) 20. (dmpar) 21. (dm+sm) INTEL (ifort/icc): Xeon (S... 22. (serial) 23. (smpar) 24. (dmpar) 25. (dm+sm) INTEL (ifort/icc): SGI MPT 26. (serial) 27. (smpar) 28. (dmpar) 29. (dm+sm) INTEL (ifort/icc): IBM POE

The configure step for the WRF model is now completed. A file has been created in the WRF directory called configure.wrf. The compile options and paths in the configure.wrf file can be edited for further customization of the build process.

To build the WRF-NMM component enter the following command:

**./compile nmm\_real**

In general, it is good practice to save the standard out and error to a log file for reference. In the csh/tcsh shell this can be done with the following command:

#### **./compile nmm\_real |& tee build.log**

For the ksh/bash shell use the following command:

#### **./compile nmm\_real 2>& 1 | tee build.log**

In both cases, the standard out and the standard error are sent to both the file build.log and to the screen. The approximate compile time varies according to the system being used and the aggressiveness of the optimization. On IBM AIX machines, the compiler optimization significantly slows down the build time, and it typically takes at least half an hour to complete. On most Linux systems, the WRF model typically compiles in around 20 minutes.

It is important to note that the commands **./compile -h** and **./compile** produce a listing of all of the available compile options, but only the **nmm\_real** option is relevant to the HWRF system.

A successful compilation produces two executables listed below in the directory main/.

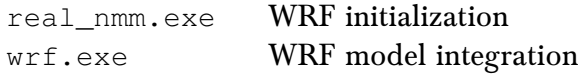

If a recompilation is necessary, a clean to remove all object files (except those in  $ext{ex}$ nal/) should be completed first:

#### **./clean**

A complete clean is strongly recommended if the compilation failed, the Registry has been changed, or the configuration file is changed. To conduct a complete clean that removes all built files in all directories, as well as the configure.wrf use the "-a" option:

#### **./clean -a**

Further details on the HWRF atmospheric model, physics options, and running the model can be found in the Running HWRF chapter of the Users' Guide.

Complete details on building and running the WRF-NMM model are available in the WRF-NMM Users' Guide, which is available here:

<http://www.dtcenter.org/HurrWRF/users/docs/index.php>.

#### <span id="page-30-0"></span>2.6.3 Configure and Compile: Idealized Tropical Cyclone WRF-NMM

The HWRF idealized tropical cyclone WRF-NMM component requires different executables than for the real case. The following section will describe how to build the executables for the idealized case.

Building the idealized component requires a slightly different configuration than for the standard WRF build outlined in section [2.6.1.](#page-27-1) If a user has already built the standard WRFV3 and created real nmm.exe and wrf.exe, and now wants to build WRFV3 for idealized tropical cyclone simulations, they first need to completely clean the previous build. This is done by typing:

**./clean -a**

which removes ALL build files, including the executables, libraries, and the configure.hwrf. To correctly configure WRF-NMM for the HWRF idealized tropical cyclone simulation requires setting the additional environment variable IDEAL\_NMM\_TC. Several other variables must also be set.

In C-Shell use the following commands:

```
setenv WRF_NMM_CORE 1
setenv WRF_NMM_NEST 1
setenv HWRF 1
setenv IDEAL_NMM_TC 1
setenv WRFIO_NCD_LARGE_FILE_SUPPORT 1
```
The following commands should be used for bash/ksh:

```
export WRF_NMM_CORE=1
export WRF_NMM_NEST=1
export HWRF=1
export IDEAL_NMM_TC=1
export WRFIO_NCD_LARGE_FILE_SUPPORT=1
```
To configure WRF-NMM, go to the top of the WRF directory (**cd \${SCRATCH}/hwrfrun/sorc/WRFV3**) before issuing the following command:

#### **./configure**

You will be presented with a list of build choices for your computer. These choices may include multiple compilers and parallel options.

For Linux architectures, there are currently 51 options. For the HWRF system, only the distributed memory (dmpar) builds are valid. Therefore as an example, the acceptable Intel options (15, 20, 24, 28) are shown below:

13. (serial) 14. (smpar) 15. (dmpar) 16. (dm+sm) INTEL (ifort/icc)

18. (serial) 19. (smpar) 20. (dmpar) 21. (dm+sm) INTEL (ifort/icc): Xeon (S... 22. (serial) 23. (smpar) 24. (dmpar) 25. (dm+sm) INTEL (ifort/icc): SGI MPT 26. (serial) 27. (smpar) 28. (dmpar) 29. (dm+sm) INTEL (ifort/icc): IBM POE

The configure step for the WRF model is now completed. A file has been created in the WRF directory called configure.wrf. The compile options and paths in the configure.wrf file can be edited for further customization of the build process.

Once the configure step is complete, the code is compiled by including the target nmm\_tropical\_cyclone to the compile command:

**./compile nmm\_tropical\_cyclone**

A successful compilation produces two executables in the directory main/.

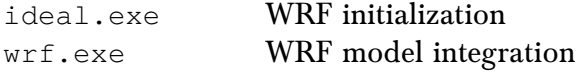

Note: The only compilation requirements for the idealized capability are WPS and WRF. If desired, UPP may also be used. The components MPIPOM-TC and coupler, GSI, GFDL vortex tracker, and HWRF-utilities are not used in HWRF idealized tropical cyclone simulations.

#### <span id="page-31-0"></span>2.7 Building HWRF-utilities

The hwrf-utilities/ directory consists of an eclectic collection of source code and libraries. The libraries, which are provided in support of the MPIPOM-TC and the GFDL Vortex Tracker, include the BACIO, BLAS, BUFR, SIGIO, SFCIO, NEMSIO, SP, and W3 libraries. In addition to these libraries, this component includes the source code for the vortex initialization routines and software tools such as the grbindex.

<span id="page-31-1"></span>2.7.1 Set Environment Variables

The HWRF-utilities build requires that two path variables, NETCDF and WRF\_DIR, be set to the appropriate paths. The netCDF library path NETCDF is required for building the WRF-NMM component, and its value should be appropriately set if that component compiled successfully. The WRF\_DIR path variable should point to the WRF directory compiled in the previous section. You must first build WRF before compiling most of the other components.

If you have followed the directory structure suggested in section [2.3,](#page-22-1) the WRF\_DIR path should be set to \${SCRATCH}/hwrfrun/sorc/WRFV3. In csh/tcsh, the variables may be set with two commands:

**setenv NETCDF** */absolute\_path\_to\_appropriate\_netCDF\_library/*

#### **setenv WRF\_DIR \${SCRATCH}/hwrfrun/sorc/WRFV3**

For the ksh/bash shells, use the following two commands:

**export NETCDF=***/absolute\_path\_to\_appropriate\_netCDF\_library/* **export WRF\_DIR=\${SCRATCH}/hwrfrun/sorc/WRFV3**

It is crucial that the Fortran compiler used to build the libraries (Intel, PGI, XLF, etc.) be the same as the compiler used to compile the source code. Typically, this is only an issue in two situations, on Linux systems having multiple compilers installed, and on systems where there is a choice between building the code with either 32-bit or 64-bit addressing.

#### <span id="page-32-0"></span>2.7.2 Configure and Compile

To configure HWRF-utilities for compilation, from within the hwrf-utilities directory, type the following command:

#### **./configure**

The configure script checks the system hardware, and if the path variables are not set, asks for the correct paths to the netCDF libraries and the WRF build directory. It concludes by asking the user to choose a configuration supported by current machine architecture.

For Linux, these options are available.

```
1. Linux x86_64, PGI compiler w/LAPACK (dmpar)
2. Linux x86_64, PGI compiler w/LAPACK, SGI MPT (dmpar)
3. Linux x86_64, Intel compiler w/MKL (dmpar)
4. Linux x86_64, Intel compiler w/MKL, SGI MPT (dmpar)
5. Linux x86_64, Intel compiler w/MKL, IBM POE (dmpar)
6. Linux x86_64, Intel compiler w/MKL, CrayPE (dmpar)
7. Linux x86_64, Intel compiler w/LAPACK (dmpar)
8. Linux x86_64, Intel compiler w/LAPACK, SGI MPT (dmpar)
```
For Intel builds, pick option 3, 4, or 5 if your compiler includes the MKL libraries, and option 6 or 7 if it does not.

If successful, the configure script creates a file called configure.hwrf in the hwrfutilities/ directory. This file contains compilation options, rules, and paths specific to the current machine architecture, and can be edited to change compilation options, if desired.

In csh/tcsh, compile the HWRF-utilities and save the build output to a log file:

#### **./compile |& tee build.log**

For the ksh/bash shell, use the following command:

#### **./compile 2>&1 | tee build.log**

If the compilation is successful, it will create the following executables in the directory exec/:

bufr\_remorest.exe cnvgrib.exe copygb.exe diffwrf\_3dvar.exe getcenter.exe grbindex.exe grb2index.exe gridparse.exe grp\_atcf\_to\_stats.exe grp\_getcenter.exe grp\_gridparse.exe grp\_hwrf\_atcf\_intensity.exe grp\_hwrf\_atcf\_tracks.exe grp\_inddiag.exe grp\_inddiagnull.exe grp\_nameparse.exe grp\_statsin\_domain.exe grp\_statsin\_domain\_TI.exe grp\_totaldiag.exe hwrf\_afos.exe hwrf\_anl\_4x\_step2.exe hwrf anl bogus 10m.exe hwrf anl cs 10m.exe hwrf\_atcf\_prob.exe hwrf\_atcf\_to\_stats.exe hwrf\_aux\_rw.exe hwrf\_bdy\_update.exe hwrf\_binary\_grads.exe hwrf\_bin\_io.exe hwrf\_blend\_gsi.exe hwrf\_change\_prepbufr\_qm\_in\_circle.exe nameparse.exe hwrf\_change\_prepbufr\_qm\_typ.exe hwrf\_combinetrack.exe hwrf\_create\_trak\_fnl.exe hwrf\_create\_trak\_guess.exe hwrf\_ensemble.exe hwrf\_ens\_prob.exe hwrf\_final\_merge.exe hwrf\_gridgenfine.exe hwrf\_htcfstats.exe wgrib.exe

hwrf\_inter\_2to1.exe hwrf\_inter\_2to2.exe hwrf\_inter\_2to6.exe hwrf\_inter\_4to2.exe hwrf\_inter\_4to6.exe hwrf\_merge\_nest\_4x\_step12\_3n.exe hwrf\_merge\_nest\_4x\_step12\_enkf.exe hwrf metgrid levels.exe hwrf\_netcdf\_grads.exe hwrf\_nhc\_products.exe hwrf pert ct1.exe hwrf\_prep.exe hwrf\_read\_indi\_write\_all.exe hwrf\_readtdrstmid.exe hwrf\_readtdrtime.exe hwrf\_readtdrtrack.exe hwrf\_readtdrtrigger.exe hwrf\_regrid\_merge.exe hwrf\_rem\_prepbufr\_typ\_in\_circle.exe hwrf\_split1.exe hwrf\_supvit.exe hwrf\_swath.exe hwrf swcorner dynamic.exe hwrf\_wrfbdy\_tinterp.exe hwrf\_wrfout\_newtime.exe inddiag.exe inddiagnull.exe mdate.exe mpi\_example.exe mpiserial.exe ndate.exe nhour.exe satgrib2.exe serpoe.exe totaldiag.exe wave\_sample.exe wgrib2.exe

In addition, it will create twenty-five libraries in the directory libs/:

libbacio $_4$ .a — BACIO library built with -r4 flags libbacio\_8.a — BACIO library built with -r8 flags libbacio.a — BACIO library - default libblas.a — BLAS library libbufr\_i4r4.a — BUFR library built with -i4 -r4 flags libbufr  $i4r8.a$  — BUFR library built with -i4 -r8 flags libg2.a — GRIB2 library libg2c v1.5.0  $4.a - \text{GRIB2}$  utilities libg2tmpl.a — GRIB2 utilities libgctpc.a — GRIB2 utilities libhwrfutil\_i4r4.a — Miscellaneous data manipulation utilities libip\_i4r4.a  $-$  SFCIO library built with -i4 -r4 flags libip\_i4r8.a — SIGIO library built with -i4 -r4 flags libnemsio.a — NEMS I/O library libsfcio\_i4r4.a — SFCIO library built with -i4 -r4 flags libsigio\_i4r4.a — SIGIO library built with -i4 -r4 flags libsp\_i4r4.a — SP library built with -i4 -r4 flags libsp\_i4r8.a — SP library built with -i4 -r8 flags libw3emc\_i4r8.a — W3EMC library built with -i4 -r8 flags libw3\_i4r4.a — W3 library built with -i4 -r4 flags libw3\_i4r8.a — W3 library built with -i4 -r8 flags libw3\_i8r8.a — W3 library built with -i8 -r8 flags libw3nco\_i4r4.a — W3NCO library built with -i4 -r4 flags libw3nco\_i4r8.a — W3NCO library built with -i4 -r8 flags libw3nco\_i8r8.a — W3NCO library built with -i8 -r8 flags

These libraries will be used by the GFDL Vortex Tracker and the MPIPOM-TC ocean model. The configuration step for these components will require setting a path variable to point to the hwrf-utilities/libs/ directory in the HWRF-utilities directory.

If a recompilation is necessary, a clean to remove all object files (except those in external/) should be completed first:

#### **./clean**

A complete clean is strongly recommended if the compilation failed, the WRFV3 Registry has been changed, or the configuration file is changed. To conduct a complete clean that removes all built files in all directories, as well as the configure.hwrf, use the "-a" option:

#### **./clean -a**

The HWRF-utilities can be compiled to produce only the libraries by typing the command below:

#### **./compile library**

This is useful for users that do not intend to use the entire HWRF system, but just need the libraries to build the tracker.

#### <span id="page-35-0"></span>2.8 Building MPIPOM-TC

#### <span id="page-35-1"></span>2.8.1 Set Environment Variables

The Tropical Cyclone version of the MPIPOM-TC requires six external libraries: BACIO, NEMSIO, SFCIO, SP, W3, G2, and PNETCDF. On platforms that lack the ESSL mathematical libraries, typically anything other than IBM AIX machines, a seventh library (BLAS) is required. The first six of these libraries are located in the hwrf-utilities/libs/ directory and should be available if the HWRF-utilities component has been built successfully. You must first build them before building MPIPOM-TC.

Set the library paths (assuming the directory structure proposed in section [2.3\)](#page-22-1) using C-Shell:

```
setenv LIB_W3_PATH ${SCRATCH}/hwrfrun/sorc/hwrf-utilities/libs/
setenv LIB_SP_PATH ${SCRATCH}/hwrfrun/sorc/hwrf-utilities/libs/
setenv LIB_NEMSIO_PATH ${SCRATCH}/hwrfrun/sorc/hwrf-utilities/libs/
setenv LIB_SFCIO_PATH ${SCRATCH}/hwrfrun/sorc/hwrf-utilities/libs/
setenv LIB_BACIO_PATH ${SCRATCH}/hwrfrun/sorc/hwrf-utilities/libs/
setenv LIB_G2_PATH ${SCRATCH}/hwrfrun/sorc/hwrf-utilities/libs/
setenv PNETCDF PATH_TO_PNETCDF
```
Similarly, the libraries can be set using the ksh/bash shell:

```
export LIB_W3_PATH=${SCRATCH}/hwrfrun/sorc/hwrf-utilities/libs/
export LIB_SP_PATH=${SCRATCH}/hwrfrun/sorc/hwrf-utilities/libs/
export LIB_SFCIO_PATH=${SCRATCH}/hwrfrun/sorc/hwrf-utilities/libs/
export LIB_BACIO_PATH=${SCRATCH}/hwrfrun/sorc/hwrf-utilities/libs/
export LIB_NEMSIO_PATH=${SCRATCH}/hwrfrun/sorc/hwrf-utilities/libs/
export LIB_G2_PATH=${SCRATCH}/hwrfrun/sorc/hwrf-utilities/libs/
export PNETCDF=PATH_TO_PNETCDF
```
In addition to these libraries, MPIPOM-TC requires linear algebra routines from the BLAS library. When building MPIPOM-TC on an IBM platform, the build will automatically use the ESSL library, which includes highly optimized versions of some of the BLAS routines. When building MPIPOM-TC in a platform without ESSL (such as Linux), the build system uses the BLAS mathematical library provided with the hwrf-utilities component. In such a case, the fifth and final path must be set:

#### **setenv LIB\_BLAS\_PATH \${SCRATCH}/hwrfrun/sorc/hwrf-utilities/libs/**

For the ksh/bash shells the path can be set similarly:

#### **export LIB\_BLAS\_PATH=\${SCRATCH}/hwrfrun/sorc/hwrf-utilities/libs/**
#### 2.8.2 Configure and Compile

Configure MPIPOM-TC for compilation from within the pomtc/ directory:

#### **./configure**

The configure script checks the system hardware, and if the path variables are not set, asks for software paths to the W3, SP, SFCIO, and PNETCDF, and for Linux, the BLAS libraries. It concludes by asking the user to choose a configuration supported by current machine architecture.

For the IBM, only one choice is available:

1. AIX (dmpar)

The following options exist for Linux:

```
1. Linux x86_64, PGI compiler (dmpar)
2. Linux x86_64, PGI compiler, SGI MPT (dmpar)
3. Linux x86_64, Intel compiler (dmpar)
4. Linux x86_64, Intel compiler, SGI MPT (dmpar)
5. Linux x86_64, Intel compiler, IBM POE (dmpar)
6. Linux x86_64, Intel compiler, CrayPE (dmpar)
```
After selecting the desired compiler option, the configure script creates a file called configure.pom. This file contains compilation options, rules, and paths specific to the current machine architecture, and can be edited to change compilation options, if desired.

Compile the MPIPOM-TC and save the build output to a log file with csh/tcsh:

**./compile |& tee ocean.log**

Similarly, for ksh, use the following syntax:

**./compile 2>&1 | tee ocean.log**

If the compilation is successful, 19 files (including 9 executables) are created in ocean\_exec/:

```
archv2data3z.xc
gfdl_date2day.exe
gfdl_day2date.exe
gfdl_getsst.exe
gfdl_sharp_mcs_rf_l2m_rmy5.exe
hwrf_ocean_bs_fcst.exe
hwrf_ocean_bs_init.exe
hwrf_ocean_fcst.exe
hwrf_ocean_init.exe
hycom2raw.xc
pomprep_fb_rtof.xc
```
#### *2. Software Installation*

```
pomprep_fbtr.xc
pomprep_gdm3.xc
pomprep_hycu.xc
pomprep_idel.xc
pomprep_ncda.xc
pomprep_rtof.xc
readsstuvhflux.exe
transatl06prep.xc
```
If a recompilation is necessary, a clean to remove all object files should be completed:

#### **./clean**

A complete clean is strongly recommended if the compilation failed or the configuration file is changed. To conduct a complete clean that removes all built files in all directories, as well as the configure.pom, use the "-a" option.

**./clean -a**

# 2.9 Building GFDL Vortex Tracker

#### 2.9.1 Set Environment Variables

The GFDL Vortex Tracker requires two external libraries, W3 G2, and BACIO. These libraries are located in the hwrf-utility/libs/ directory and should be available if the HWRF-utilities are successfully built. You must build the HWRF-utilities before building the vortex tracker.

Again, assuming that the directory structure is the same as that proposed in section [2.3,](#page-22-0) set the library paths:

```
setenv LIB_W3_PATH ${SCRATCH}/hwrfrun/sorc/hwrf-utilities/libs/
setenv LIB_BACIO_PATH ${SCRATCH}/hwrfrun/sorc/hwrf-utilities/libs/
setenv LIB_G2_PATH ${SCRATCH}/hwrfrun/sorc/hwrf-utilities/libs/
setenv LIB_Z_PATH SYSTEM_LOCATION
setenv LIB_PNG_PATH SYSTEM_LOCATION
setenv LIB_JASPER_PATH SYSTEM_LOCATION
```
Similarly, the syntax for the ksh/bash shell can be used:

```
export LIB_W3_PATH=${SCRATCH}/hwrfrun/sorc/hwrf-utilities/libs/
export LIB_BACIO_PATH=${SCRATCH}/hwrfrun/sorc/hwrf-utilities/libs/
export LIB_G2_PATH=${SCRATCH}/hwrfrun/sorc/hwrf-utilities/libs/
export LIB_Z_PATH=SYSTEM_LOCATION
export LIB_PNG_PATH=SYSTEM_LOCATION
```
#### **export LIB\_JASPER\_PATH=***SYSTEM\_LOCATION*

where *SYSTEM\_LOCATION* should be replaced with the full path to the installed library. On many systems, these libraries reside in /usr/lib or /usr/lib64.

#### 2.9.2 Configure and Compile

Configure the Vortex Tracker for compilation from within the gfdl-vortextracker directory:

#### **./configure**

The configure script checks the system hardware, and if the path variables are not set, asks for software paths to the W3 and BACIO libraries. It concludes by asking the user to choose a configuration supported by current machine architecture.

For Linux, there are seven options:

```
1. Linux x86_64, PGI compiler (serial)
2. Linux x86_64, Intel compiler (serial)
3. Linux x86_64, Intel compiler super debug (serial)
4. Linux x86_64, PGI compiler, SGI MPT (serial)
5. Linux x86_64, Intel compiler, SGI MPT (serial)
6. Linux x86_64, Intel compiler, IBM POE (serial)
7. Linux x86_64, Intel compiler, CrayPE (serial)
```
The configure script creates a file called configure.trk. This file contains compilation options, rules, and paths specific to the current machine architecture.

The configure file can be edited to change compilation options, if desired.

Compile the vortex tracker and save the build output to a log file:

**./compile |& tee tracker.log**

The command for the ksh/bash shell follows:

**./compile 2>&1 | tee tracker.log**

If the compilation was successful, three executables are created in the directory trk\_exec/.

```
hwrf_gettrk.exe
hwrf_tave.exe
hwrf_vint.exe
```
If a recompilation is necessary, a clean to remove all object files should be completed:

**./clean**

A complete clean is strongly recommended if the compilation failed, or the configuration file is changed. To conduct a complete clean that removes all built files in all directories, as well as the configure.trk, use the "-a" option:

**./clean -a**

## 2.10 Building the NCEP Coupler

#### 2.10.1 Configure and Compile

Configure the NCEP Coupler for compilation from within the ncep-coupler/ directory:

#### **./configure**

The configure script checks the system hardware, asks the user to choose a configuration supported by current machine architecture, and creates a configure file called configure.cpl.

There are six dmpar options for Linux:

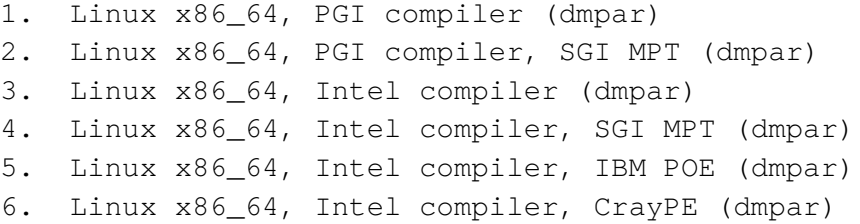

The configure file configure.cpl contains compilation options, rules, and paths specific to the current machine architecture, and can be edited to change compilation options if desired.

Compile the coupler and save the build output to a log file.

**./compile |& tee coupler.log**

For the ksh/bash shell, use the following command:

**./compile 2>&1 | tee coupler.log**

If the compilation is successful, it will create the single executable hwrf\_wm3c.exe in the cpl\_exec/ directory.

If a recompilation is necessary, a clean to remove all object files should be completed:

**./clean**

A complete clean is strongly recommended if the compilation failed, or the configuration

file is changed. To conduct a complete clean that removes all built files in all directories, as well as the configure.cpl, use the "-a" option:

**./clean -a**

## 2.11 Building WPS

#### 2.11.1 Set Environment Variables

The WRF WPS requires the same build environment as the WRF-NMM model, including the netCDF libraries and MPI libraries. Since the WPS makes direct calls to the WRF I/O API libraries included with the WRF model, the WRF-NMM model must be built prior to building the WPS.

Set up the build environment for WPS by setting the WRF\_DIR environment variable:

#### **setenv WRF\_DIR \${SCRATCH}/hwrfrun/sorc/WRFV3/**

For bash/ksh, use the command that follows:

#### **export WRF\_DIR=\${SCRATCH}/hwrfrun/sorc/WRFV3/**

Further details on using the WPS to create HWRF input data can be found in Chapter [4](#page-74-0) of the HWRF Users' Guide.

Complete details on building and running the WPS are available from the WRF-NMM Users' Guide, and can be downloaded from:

<http://www.dtcenter.org/HurrWRF/users/docs/index.php>.

## 2.11.2 Configure and Compile

Following the compilation of the WRF-NMM executables, change to the WPSV3 directory and issue the configure command:

#### **./configure**

Select the appropriate dmpar option for your architecture and compiler choice. If you plan to use GRIB2 data, you will also need to select a build option that supports GRIB2 I/O. This will generate the configure resource file.

On Linux computers, there are 41 listed options. The first 28 are the most relevant to HWRF, and are listed below. Select a "NO\_GRIB2" option if you do not want GRIB2 support.

```
1. Linux x86_64, gfortran (serial)
2. Linux x86_64, gfortran (serial_NO_GRIB2)
3. Linux x86_64, gfortran (dmpar)
4. Linux x86_64, gfortran (dmpar_NO_GRIB2)
5. Linux x86_64, PGI compiler (serial)
6. Linux x86_64, PGI compiler (serial_NO_GRIB2)
7. Linux x86_64, PGI compiler (dmpar)
8. Linux x86 64, PGI compiler (dmpar NO GRIB2)
9. Linux x86_64, PGI compiler, SGI MPT (serial)
10. Linux x86_64, PGI compiler, SGI MPT (serial_NO_GRIB2)
11. Linux x86_64, PGI compiler, SGI MPT (dmpar)
12. Linux x86_64, PGI compiler, SGI MPT (dmpar_NO_GRIB2)
13. Linux x86_64, IA64 and Opteron (serial)
14. Linux x86_64, IA64 and Opteron (serial_NO_GRIB2)
15. Linux x86_64, IA64 and Opteron (dmpar)
16. Linux x86_64, IA64 and Opteron (dmpar_NO_GRIB2)
17. Linux x86 64, Intel compiler (serial)
18. Linux x86_64, Intel compiler (serial_NO_GRIB2)
19. Linux x86_64, Intel compiler (dmpar)
20. Linux x86_64, Intel compiler (dmpar_NO_GRIB2)
21. Linux x86_64, Intel compiler, SGI MPT (serial)
22. Linux x86_64, Intel compiler, SGI MPT (serial_NO_GRIB2)
23. Linux x86_64, Intel compiler, SGI MPT (dmpar)
24. Linux x86_64, Intel compiler, SGI MPT (dmpar_NO_GRIB2)
25. Linux x86_64, Intel compiler, IBM POE (serial)
26. Linux x86_64, Intel compiler, IBM POE (serial_NO_GRIB2)
27. Linux x86_64, Intel compiler, IBM POE (dmpar)
28. Linux x86_64, Intel compiler, IBM POE (dmpar_NO_GRIB2)
```
Select the appropriate dmpar option for your choice of compiler.

Compile the coupler and save the build output to a log file:

**./compile |& tee wps.log**

For the ksh/bash shell, use the equivalent command:

**./compile 2>&1 | tee wps.log**

After issuing the compile command, a successful compilation of WPS produces the three symbolic links: geogrid.exe, ungrib.exe, and metgrid.exe in the WPSV3/ directory, and several symbolic links in the util/ directory:

```
avg_tsfc.exe
calc_ecmwf_p.exe
g1print.exe
g2print.exe
height_ukmo.exe
```
int2nc.exe mod\_levs.exe rd\_intermediate.exe

If any of these links do not exist, check the compilation log file to determine what went wrong.

A complete clean is strongly recommended if the compilation failed or if the configuration file is changed. To conduct a complete clean that removes ALL build files, including the executables, libraries, and the configure.wps, use the "-a" option to clean:

**./clean -a**

For full details on the operation of WPS, see the WPS chapter of the WRF-NMM Users' Guide.

## 2.12 Building UPP

The NCEP Unified Post-Processor was designed to interpolate WRF output from native coordinates and variables to coordinates and variables more useful for analysis. Specifically, UPP destaggers the HWRF output, interpolates the data from its native vertical grid to standard levels, and creates additional diagnostic variables.

The UPP requires the same Fortran and C compilers used to build the WRF model. In addition, UPP requires the netCDF library and the WRF I/O API libraries (the latter is included with the WRF build). The UPP build requires a number of support libraries (IP, SP, W3), which are provided with the source code and are located in the UPP/lib/ directory. These libraries are for the UPP build only. They should not be confused with the libraries of the same name located in the hwrf-utilities/libs/ directory.

#### 2.12.1 Set Environment Variables

The UPP requires the WRF I/O API libraries to successfully build. These are created when the WRF model is built. If the WRF model has not yet been compiled, it must first be built before compiling UPP.

Since the UPP build requires linking to the WRF-NMM I/O API libraries, it must be able to find the WRF directory. The UPP build uses the WRF\_DIR environment variable to define the path to WRF. The path variable WRF\_DIR must therefore be set to the location of the WRF directory.

In addition to setting the path variable, building UPP for use with HWRF requires setting the environment variable HWRF. This is the same variable set when building WRF-NMM for HWRF.

Set up the environment for UPP:

```
setenv HWRF 1
setenv WRF_DIR ${SCRATCH}/hwrfrun/sorc/WRFV3/
setenv JASPERLIB SYSTEM_LOCATION_SO_FILE
setenv JASPERINC SYSTEM_LOCATION_HEADER_FILE
```
The syntax for bash/ksh is as follows:

```
export HWRF=1
export WRF_DIR=${SCRATCH}/hwrfrun/sorc/WRFV3/
export JASPERLIB=SYSTEM_LOCATION_SO_FILE
export JASPERINC=SYSTEM_LOCATION_HEADER_FILE
```
#### 2.12.2 Configure and Compile

UPP uses a build mechanism similar to that used by the WRF model. Within the UPP directory type:

#### **./configure**

to generate the UPP configure file. The configure script will complain if the WRF\_DIR path has not been set. You will then be given a list of configuration choices tailored to your computer.

For the LINUX operating systems, there are 11 options. Select the appropriate dmpar option compatible with your system:

```
1. Linux x86_64, PGI compiler (serial)
2. Linux x86_64, PGI compiler (dmpar)
3. Linux x86_64, Intel compiler (serial)
4. Linux x86_64, Intel compiler (dmpar)
5. Linux x86_64, Intel compiler, SGI MPT (serial)
6. Linux x86_64, Intel compiler, SGI MPT (dmpar)
7. Linux x86_64, gfortran compiler (serial)
8. Linux x86 64, gfortran compiler (dmpar)
9. Linux x86_64, Intel compiler, IBM POE (serial)
10. Linux x86_64, Intel compiler, IBM POE (dmpar)
11. Linux x86_64, Intel compiler, CrayPE (dmpar)
```
The configuration script will generate the configure file configure.upp. If necessary, the configure.upp file can be modified to change the default compile options and paths. NOTE: When using PGI compilers, please edit configure.upp and remove the -Ktrap flags from FFLAGS.

To compile UPP, enter the following command (csh/tcsh):

**./compile |& tee build.log**

Alternatively, the ksh/bash command can be used:

**./compile 2>&1 | tee build.log**

This command should create 13 UPP libraries in lib/:

```
libbacio.a
libCRTM.a
libg2.a
libg2tmpl.a
libgfsio.a
libip.a
libnemsio.a
                                        libsfcio.a
                                        libsigio.a
                                        libsp.a
                                        libw3emc.a
                                        libw3nco.a
                                        libxmlparse.a
```
Six UPP executables are produced in bin/:

```
cnvgrib.exe
copygb.exe
ndate.exe
satgrib2.exe
spccoeff_inspect.exe
unipost.exe
```
Once again, these libraries are for the UPP only, and should not be used by the other components.

A complete clean is strongly recommended if the compilation failed, or if the configuration file or source code is changed. Conduct a complete clean that removes ALL build files, including the executables, libraries, and the configure.upp:

#### **./clean**

For full details on the operation of UPP, see the HWRF Post-Processor chapter of the HWRF Users' Guide, and for complete details on building and running the UPP, see the UPP Users' Guide, which can be downloaded at:

[http://www.dtcenter.org/upp/users/docs/user\\_guide/V3/upp\\_users\\_guide.pdf](http://www.dtcenter.org/upp/users/docs/user_guide/V3/upp_users_guide.pdf).

#### 2.13 Building GSI

The community GSI requires the same build environment as the WRF-NMM model, including the netCDF, MPI, and LAPACK libraries. In addition, GSI makes direct calls to the WRF I/O API libraries included with the WRF model. Therefore the WRF model must be built prior to building the GSI.

Further details on using the GSI with HWRF can be found in later chapters of this HWRF Users' Guide.

#### 2.13.1 Set Environment Variables

Building GSI for use with HWRF requires setting three environmental variables. The first, HWRF, indicates to turn on the HWRF options in the GSI build. This is the same flag set when building WRF-NMM for HWRF. The second is a path variable pointing to the root of the WRF build directory. The third is the variable LAPACK\_PATH, which indicates the location of the LAPACK library on your system.

Set up the environment for GSI:

```
setenv HWRF 1
setenv WRF_DIR ${SCRATCH}/hwrfrun/sorc/WRFV3/
```
You may use bash/ksh instead:

#### **export HWRF=1 export WRF\_DIR=\${SCRATCH}/hwrfrun/sorc/WRFV3/**

The additional environment variable LAPACK\_PATH may be needed on some systems. Typically, the environment variable LAPACK\_PATH needs only to be set on Linux systems without a vender-provided version of LAPACK. IBM systems usually have the ESSL library installed and therefore do not need the LAPACK. Problems with the vender-supplied LA-PACK library are more likely to occur with the Intel compiler. While the Intel compilers typically have the MKL libraries installed, the ifort compiler does not automatically load the library. It is therefore necessary to set the LAPACK\_PATH variable to the location of the MKL libraries when using the Intel compiler.

Supposing that the MKL library path is set to the environment variable MKL, then the LAPACK environment may be set in terms of MKL:

#### **setenv LAPACK\_PATH \$MKL**

Alternatively, the bash/ksh option is as follows:

```
export LAPACK_PATH=$MKL
```
# 2.13.2 Configure and Compile

To build GSI for HWRF, change into the  $GST/dtc$  directory and issue the configure command:

#### **./configure**

Choose one of the configure options listed. On Linux computers, the listed options are as follows:

1. Linux x86\_64, PGI compilers (pgf90 & pgcc) (dmpar,optimize) 2. Linux x86\_64, PGI compilers (pgf90 & gcc) (dmpar,optimize) 3. Linux x86\_64, PGI compilers (pgf90 & gcc) Supercomp (w/o -f90=SFC) (dmpar,optimize) 4. Linux x86\_64, PGI compilers (pgf90 & pgcc) Supercomp (w/o -f90=SFC) (dmpar,optimize) 5. Linux x86\_64, GNU compilers (gfortran & gcc) (dmpar,optimize) 6. Linux x86\_64, Intel/gnu compiler (ifort & gcc) (dmpar,optimize) 7. Linux x86\_64, Intel compiler (ifort & icc) (dmpar,optimize) 8. Linux x86\_64, Intel compiler (ifort & icc), IBM POE (EXPERIMENTAL) (dmpar,optimize) 9. Linux x86\_64, Intel compiler (ifort & icc), SGI MPT (EXPERIMENTAL) (dmpar, optimize)

Select the appropriate dmpar option for your platform and compiler. For a generic Linux machine, choose option (5), (6) or (7) for an Intel build depending upon the available compilers.

After selecting the proper option, run the compile script:

**./compile |& tee build.log**

For the ksh/bash shell, use the following command:

**./compile 2>&1 | tee build.log**

The successful completion of the compile will place the GSI executable gsi.exe in the src/ directory. If the executable is not found, check the compilation log file to determine what went wrong.

A complete clean is strongly recommended if the compilation failed or if the configuration file is changed. To conduct a complete clean that removes ALL build files, including the executables, libraries, and the configure.gsi, use the "-a" option with clean:

**./clean -a**

For details on using GSI with HWRF, see the GSI chapter in the HWRF Users' Guide. For full details on the operation of GSI, see the DTC Community GSI Users' Guide:

<http://www.dtcenter.org/com-GSI/users/docs/index.php>

# 3.1 HWRF Scripts Overview

HWRF v3.9a is run by a series of high-level shell scripts in the wrappers/ directory, whose primary function is to set environment variables and call the mid-level Python scripts in the scripts/ directory. The mid-level Python scripts call HWRF-specific Python modules in the ush/ directory and subdirectories. Many of the experiment configuration parameters and variables are set by files in the parm/ directory. The directory structure is shown below.

```
hwrfrun/
 doc/
  exec/
  modulefiles/
  nwport/
  parm/
  scripts/
  sorc/
  ush/
    hwrf/
    \_pom/
    \_produtil/
    hwrf_*.py
    hwrf_*.sh
    rocoto_*.sh
    rocoto_*.py
     setup_hurricane.py
    setup_hurricane
```
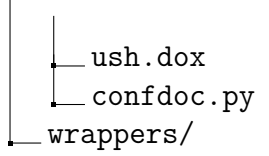

The doc directory contains Doxygen based documentation about the scripting system. Please refer to <http://www.dtcenter.org/HurrWRF/users/docs/index.php> to access the documentation.

# 3.2 Defining an Experiment

# 3.2.1 Standard Configuration Files

The configuration of an HWRF experiment is controlled through the use of the configuration (\*.conf) files in the parm/ directory. Each of these configuration files has sections with headers contained in square brackets, e.g., [config], [dir], etc. Within a section, related variables are set.

There are four configuration files that are required by HWRF. These files set all of the required variables needed to run every component of the workflow in the default configuration, which is the AL operational configuration. These four files are listed below.

hwrf.conf hwrf basic.conf hwrf\_input.conf system.conf

The HWRF launcher, which is the first step in running HWRF, gathers all of the options for a particular user configuration into the single file storm1.conf in the  $\S$ {CD-SCRUB}/hwrfrun/com/YYYYMMDDHH/SID directory [\${CDSCRUB} is the top level output directory]. It does this by first reading in the configuration variables in the four files listed above and then by accepting additional configuration files and variables as command line arguments to the script exhwrf\_launch.py. This script is called by running launcher\_wrapper in the wrappers/ directory. The last option passed to the launcher overrides any previous settings, except for when basin\_overrides=yes (more on that later). When the user passes a variable on the command line, the section and variable name are required, e.g., config.diskproject=dtc-hwrf.

We recommend that users not edit the four main configuration files, but instead pass in their own configuration files and variables as arguments in the call to exhwrf\_launch.py inside launcher\_wrapper, which will override the default settings. Most of the variables are documented within the four main configuration files.

## Overview of hwrf v3.9a release.conf .

For the HWRF v3.9a public release, there is a fifth configuration file, hwrf\_v3.9a\_release.conf, which sets configuration options that require changes by the user, or that are required to be set based on the capabilities of HWRF v3.9a. For this release, a configuration file has been provided that contains key variables and settings that the user must modify, called hwrf\_v3.9a\_release.conf, described below.

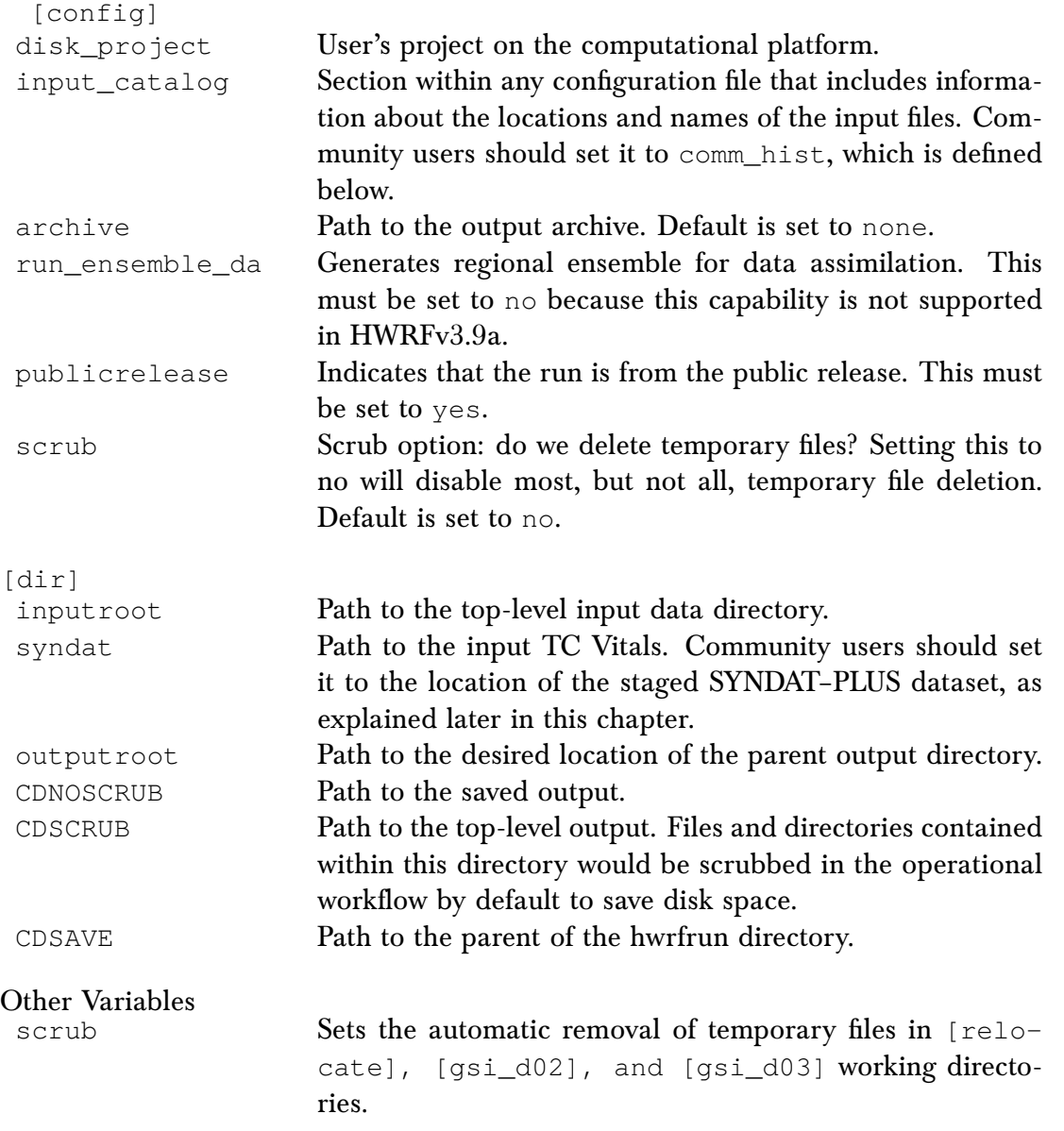

To turn off scrubbing for any component of HWRF, set scrub=no for that section of the configuration, e.g., pass relocate.scrub=no to the exhwrf\_launch.py script.

The [comm\_hist] section provides the directory structure and naming conventions for the input data, where inputroot defines the parent input data directory path.

The [exe] section provides the paths to the compiled executables. Do not change these. HOMEhwrf is the top level HWRF directory, defined in global\_vars.sh, described later.

Overview of hwrf.conf

The variables contained in hwrf.conf primarily define namelist options for the components of HWRF. Please refer to the descriptions of the variables within hwrf.conf, along with the WRF NMM Users' Guide. Also included in this file is the mapping to the executables used in operations, which differ only by location from the executables used in the public release (overridden by hwrf\_v3.9a\_release.conf).

#### Overview of hwrf basic.conf

The variables that are found in hwrf\_basic.conf define the HWRF workflow configuration. Users should be familiar with a few of the relevant sections and variables within this file, as follows. Further discussion about the use of these options is reserved for section [3.6.](#page-62-0)

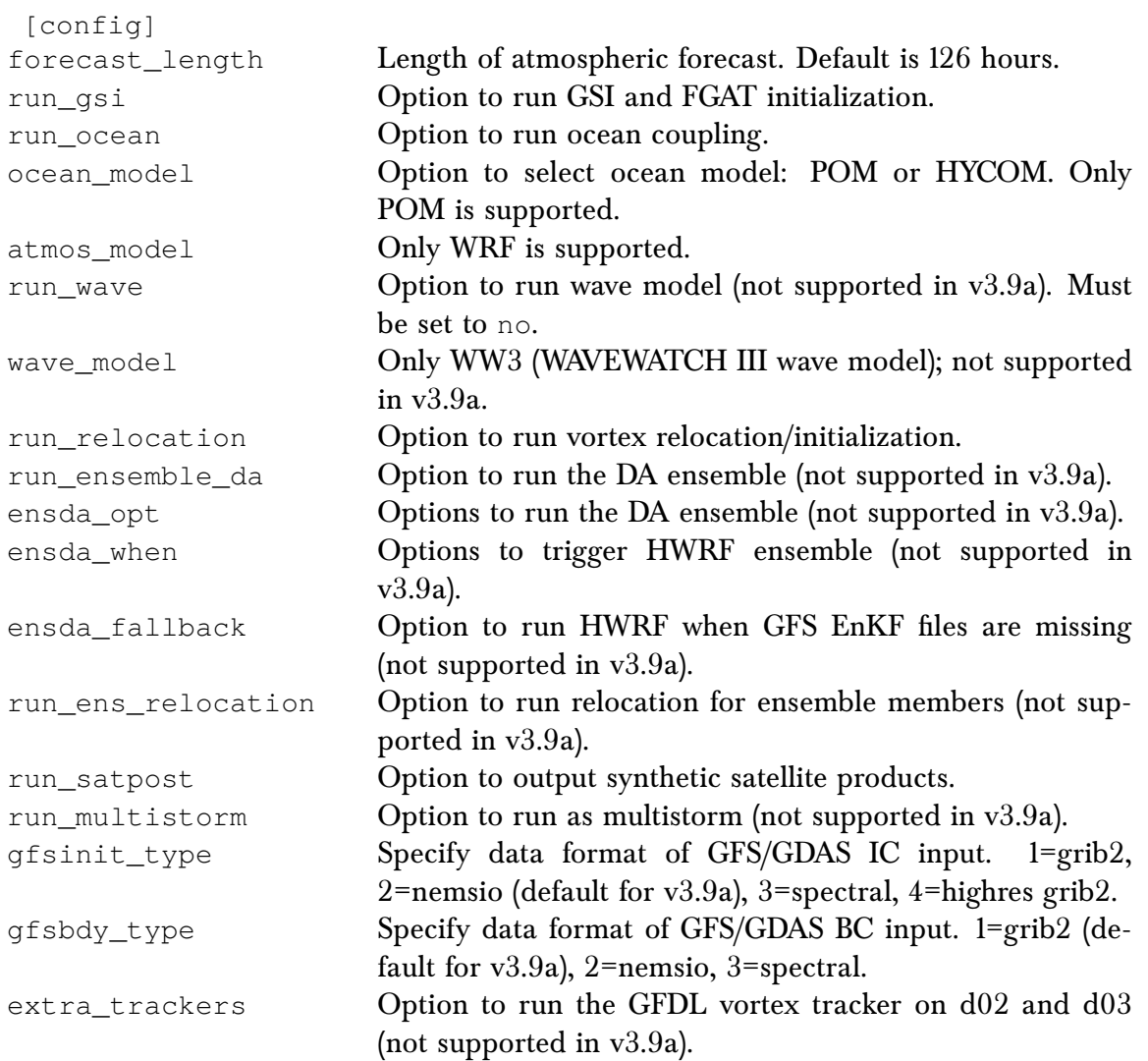

Note that data format nemsio pertains to files with spectral decomposition coefficients in the NOAA Environmental Modeling System (NEMS) Input/Output (IO) format as produced by the version of the GFS that went operational in July 2017, while data format spectral

pertains to files with spectral decomposition coefficients in Fortran binary format produced by older versions of the GFS. To learn more about the NEMSIO format, visit [http://www.](http://www.emc.ncep.noaa.gov/NEMS/nemsio.php) [emc.ncep.noaa.gov/NEMS/nemsio.php](http://www.emc.ncep.noaa.gov/NEMS/nemsio.php).

Another important variable in this configuration file is allow\_fallbacks. Most community users will want to set it to no, which is the default. In operations, this variable is set to yes, which enables alternate paths in the HWRF run in case a component fails. For instance, when allow\_fallbacks is set to yes and the GSI fails, the run does not stop. Instead, the initial conditions for the main forecast are obtained directly from the output of the vortex relocation.

[prelaunch]

When set to yes, the basin\_overrides variable will cause HWRF to run with operational settings for each basin by automatically loading a configuration file for a particular basin. Command line arguments to exhwrf\_launch.py will not override the settings within the basin-specific configuration files. Default settings for v3.9a in each basin, along with the corresponding configuration files, are described in table [3.1.](#page-52-0)

[sanity]

Variables in this section control which checks run during the execution of launcher wrapper.

#### [dir]

Contains variables that build paths based on the paths provided by CDSAVE, CDSCRUB, CDNOSCRUB, and EXPT. EXPT is defined in global\_vars.sh, described later. A description of three of the most important [dir] variables follows:

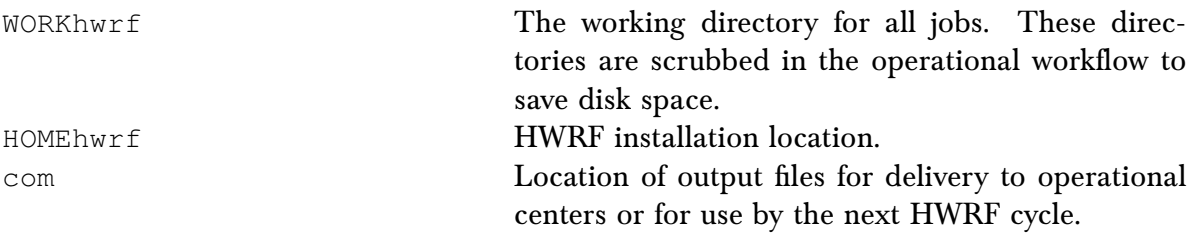

# Overview of hwrf\_input.conf

This file defines the input data directory structure. It currently contains input data locations for users on the NOAA operational and research and development machines WCOSS, Theia or Jet that have access to the EMC input data directory, and for community users that stage the input data using the directory structure described in section [3.3.](#page-53-0) These three sets of input data are described in the sections labeled [wcoss\_hist\*], [theia\_hist\*] or [jet\_hist\*], and [comm\_hist], respectively. Settings for [comm\_hist] for this release can be found in hwrf\_v3.9a\_release.conf.

Users who wish to adopt a different input data directory structure may define it within this file with an additional section, or by editing the existing [comm\_hist] section. While the input data can be placed anywhere that is locally available to the compute nodes, users are

<span id="page-52-0"></span>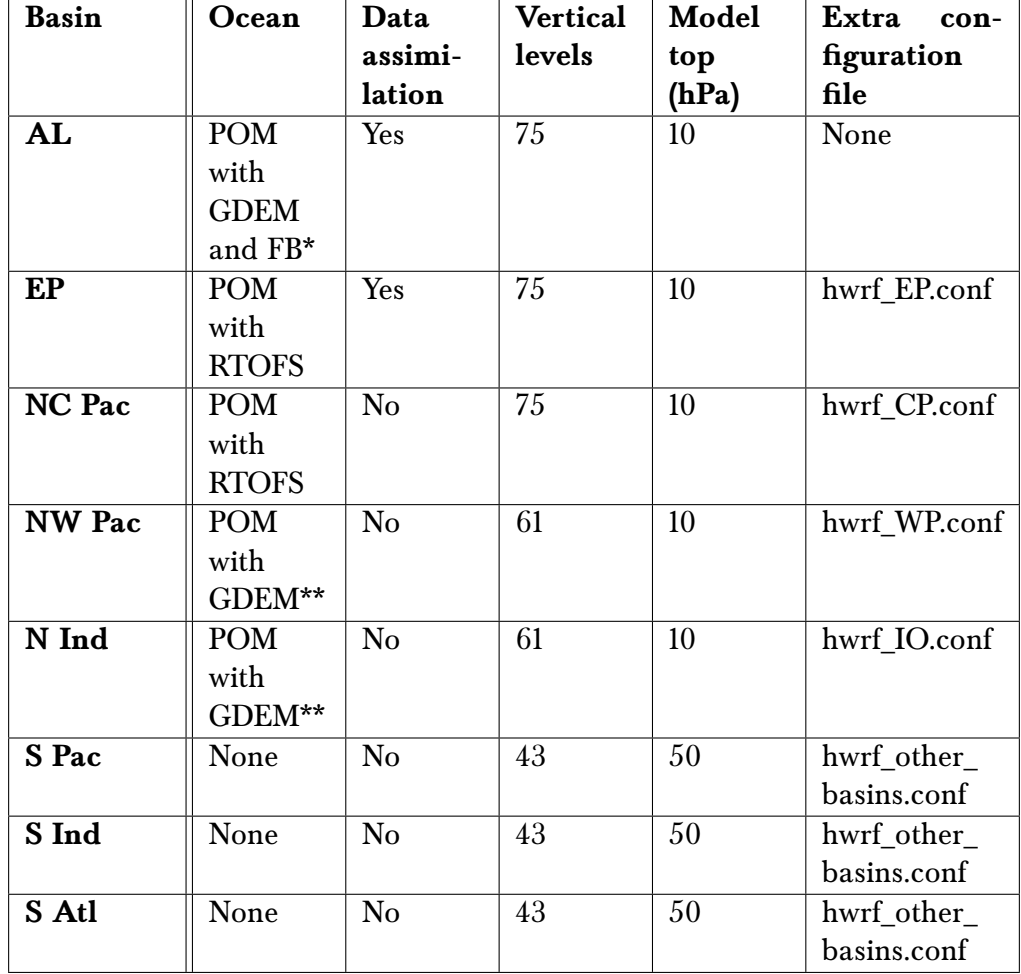

Table 3.1: Default settings for each basins.

\* FB is the feature-based initialization. \*\*HYCOM with RTOFS in operations, not supported for v3.9a.

not advised to change the input file naming convention.

The choice of which set of input data will actually be used in an experiment is determined by the variable input\_catalog in file hwrf\_basic.conf and hwrf\_v3.9a\_release.conf. To use the test datasets provided by DTC, users should set this variable to comm\_hist in the [config] section of the hwrf\_v3.9a\_release.conf file. The user must also set the path to the location of the input data within the [comm\_hist] section of hwrf\_v3.9a\_release.conf by editing the variable inputroot. As discussed above, users are urged to make all edits in the hwrf\_v3.9a\_release.conf file, which will override the default settings, rather than by making changes in the four main configuration files.

Overview of system.conf

This file defines the top-level output directory structure and a handful of other variables used for running HWRF. Community users need to copy or link the appropriate example file to system.conf depending on the machine to be used. The following variables are userdependent and originate from this file, but should be set in hwrf\_v3.9a\_release.conf.

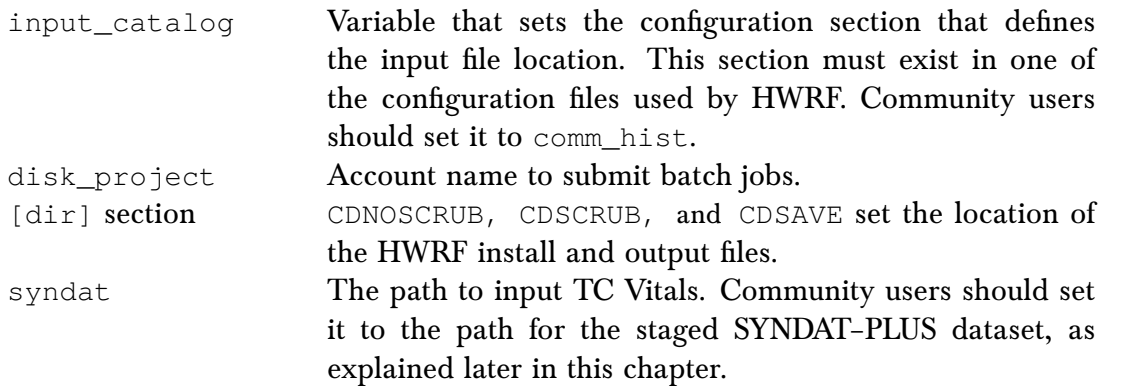

The sections [wrfexe] and [runwrf] describe the mapping of the processor distribution for the WRF runs and should not be altered.

## <span id="page-53-0"></span>3.3 Input Data and Fix Directory Structure

Users will need the datasets below as input to HWRF components, but depending upon the configuration, some files are not needed (enkf, tdr, etc.).

The following lists outline the files needed to initialize a forecast using the operational configuration. Analysis times are indicated by capital letters, such as *YYYYM-MDDHH* or *HH*, and forecast hours are indicated by lowercase letters, i.e., *hhh*. For example, gfs.2012102806.pgrbf024 is a GFS 24-h forecast in Gridded Binary (GRIB) format whose initial time is October 28 06Z 2012 and would be indicated as gfs.*YYYYMMDDHH*.pgrbf*hhh*. The storm identifier *sid* is the storm number with a lower-case letter that corresponds to the basin (e.g., 08l).

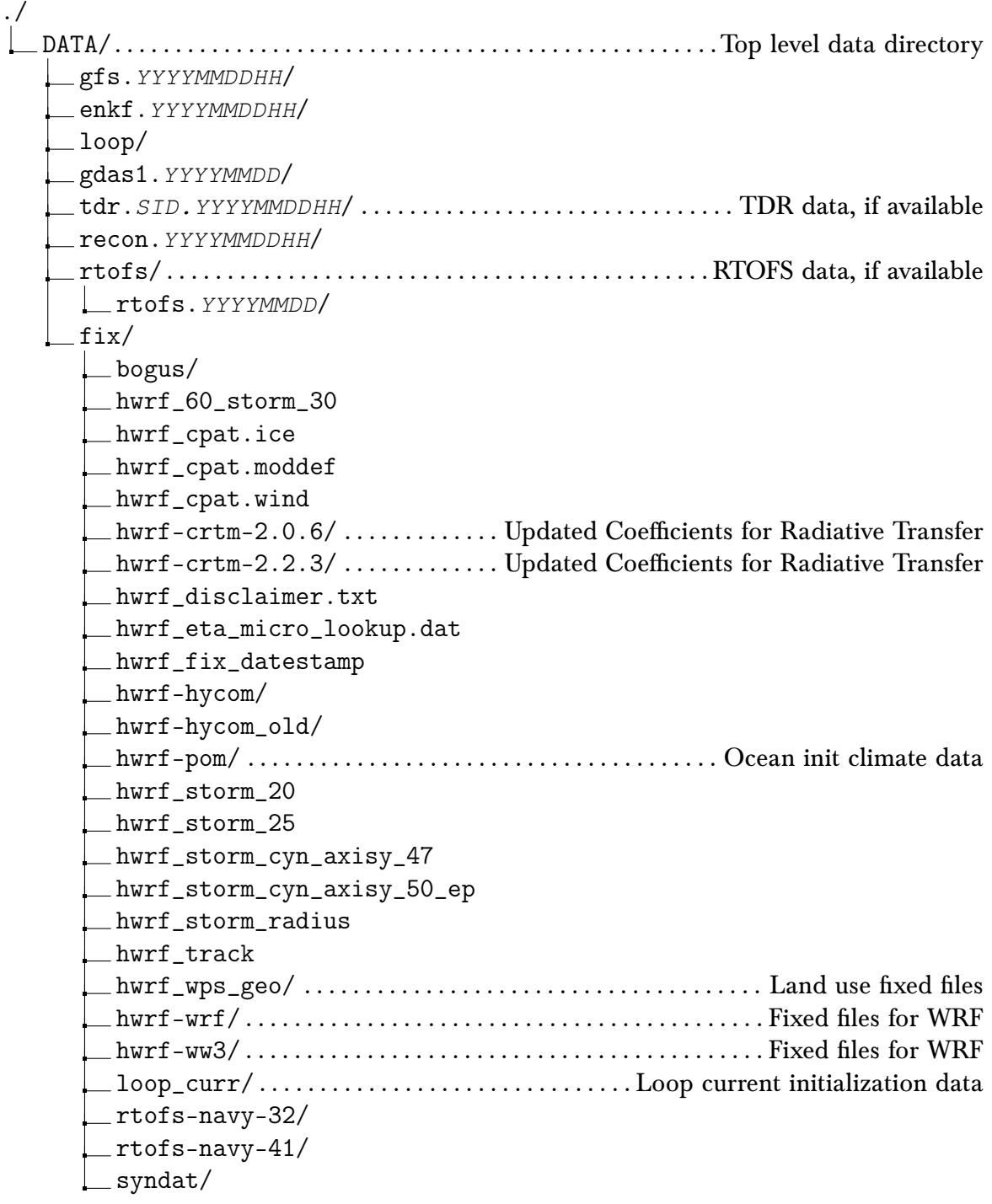

The loop/ directory contains loop current and warm core ring data for ocean initialization in the following two files. These are not time independent but distributed here for user convenience.

```
hwrf_gfdl_loop_current_rmy5.dat.YYYYMMDD Loop current data
hwrf_gfdl_loop_current_wc_ring_rmy5.dat.
YYYYMMDD
                                               Warm core ring data
```
The gfs.*YYYYMMDDHH/* directory contains spectral atmospheric analyses in NEMSIO format.

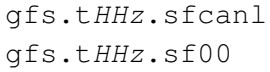

GFS sfc analysis for ocean initialization GFS analysis for atmospheric initialization (0 h) (NEMS)

The gfs.*YYYYMMDDHH*/ directory also contains data for the initialization of the atmosphere. These fall into three categories: observations, gridded data, and spectral data in NEMSIO format. The prefix for each file denotes the numerical weather prediction (NWP) system from which the data originate.

The following files are considered observations, and are in either BUFR or prepBURF formats where *HH* is the analysis time:

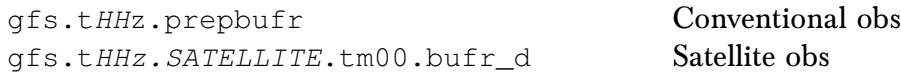

In the list above, *SATELLITE* can be any of the following, but this is not an all-inclusive list:

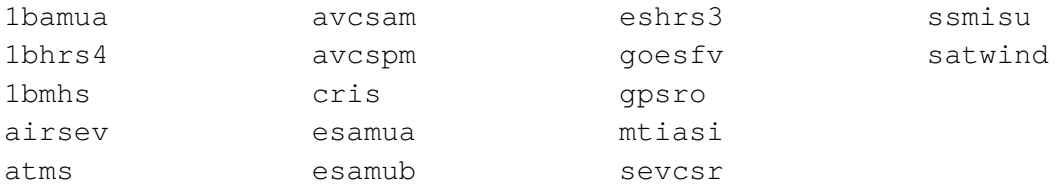

The following files are in GRIB format:

gfs.t*HHz*.pgrb2.0p25.f*hhh* GFS analysis and forecast for atmospheric initialization (0 to 126h in 6 hr increments)

The enkf.*YYYYMMDDHH*/ directory contains the GFS ensemble spectral data in NEMSIO format used for data assimilation. The directory is from previous 6 hr forecasts. There are eighty files named:

```
sfg_YYYYMMDDHH_fhrhhs_mem{mmm},
```
where *mmm* is the 3-digit ensemble member ID, which ranges from 001 to 080.

The gdas1.*YYYYMMDDHH*/ directory contains the GDAS files to provide first guess information for data assimilation. The directory is from the previous 6 hr forecast.

The following files are in gridded binary (GRIB) format:

gdas1.t*HHz*.pgrb2.0p25.f0033-h forecast from previous 6-h GDAS cycle gdas1.t*HHz*.pgrb2.0p25.f0066-h forecast from previous 6-h GDAS cycle gdas1.t*HHz*.pgrb2.0p25.f0099-h forecast from previous 6-h GDAS cycle

The following files are considered observations, and are in either BUFR or PrepBUFR formats. *HH* is the analysis time and *HH-6* is the analysis time six hours prior.

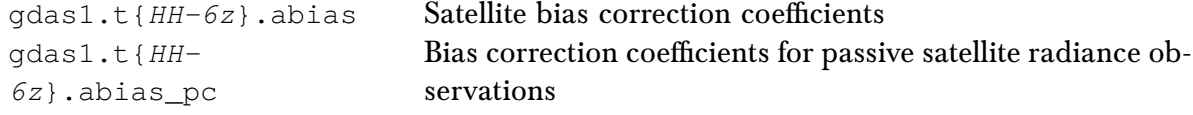

The remainder of the files are spectral files in NEMSIO format.

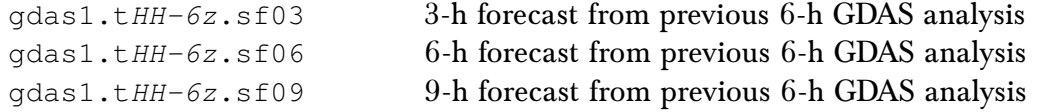

The SYNDAT-PLUS directory contains the TC Vitals files for several years.

The tdr.*SID.YYYYMMDDHH* directory (if TDR present) contains TDR data in BUFR format in a file named as follows:

```
gdas1.tHHz.tldplr.tm00.bufr_d
```
The recon.*YYYYMMDDHH* directory (if present) contains reconnaissance data in BUFR format in a file named as follows:

```
gdas1.tHHz.hdob.tm00.bufr_d
```
The rtofs/rtofs.*YYYYMMDD* directory (for EP and CP runs) contains RTOFS initialization data in files named as follows:

rtofs\_glo.t*HH*z.n00.archv.a rtofs\_glo.t*HH*z.n00.archv.b

The fix files are time-independent and are included in the following directories:

• bogus/

```
hwrf_ofs_atl.A12grid.dat
hwrf_ofs_atl.intp_pars.dat
hwrf_ofs_atl.ismus_msk1152x576.dat
hwrf ofs atl.ismus msk384x190.dat
hwrf_ofs_atl.ismus_msk512x256.dat
hwrf_ofs_atl.ismus_msk768x384.dat
hwrf_ofs_atl.ncep1_12.regional.depth.a
hwrf_ofs_atl.ncep1_12.regional.depth.b
hwrf_ofs_atl.ncep1_12.regional.grid.a
hwrf_ofs_atl.ncep1_12.regional.grid.b
hwrf_ofs_atl.ncep1_12.regional.mask.a
hwrf ofs atl.ncep1 12.regional.mask.b
```
 $\bullet$  hwrf-crtm-2.2.3/

```
AerosolCoeff/
CloudCoeff/
EmisCoeff/
fix-4-hwrf/
SpcCoeff/
TauCoeff/
```
• hwrf-pom/ -  $[\# \#]$  represents multiple files numbered consecutively, e.g. [01-12]

means there are twelve files with a two-digit number ranging from 01-12 replacing the string within the brackets.

depths sfc 000000 000000 1o2161x 1051\_datafld gfdl\_albedo.fall gfdl\_albedo.spring gfdl\_albedo.summer gfdl\_albedo.winter gfdl\_datainp1 gfdl\_datainp1.l42 gfdl\_datainp2 gfdl\_disclaimer.txt gfdl\_fildef.afos gfdl\_fildef.sdm gfdl\_fort.7 gfdl\_fort.7.l42 gfdl\_gdem.[00-13].ascii gfdl\_Hdeepgsu.eastatl gfdl\_Hdeepgsu.united gfdl\_height gfdl\_huranal.data gfdl\_initdata.eastatl.[01-12] gfdl\_initdata.gdem3.united.[05-12] gfdl\_initdata.gdem.united.[01-12] gfdl\_initdata.levit.united.[05-12] gfdl\_initdata.united.[01-12] gfdl\_limit\_2nest\_dat\_x.1 gfdl\_limit\_2nest\_dat\_x.5 gfdl\_limit\_2nest\_dat\_x.6 gfdl\_limit\_2nest\_dat\_y.1 gfdl\_limit\_2nest\_dat\_y.12 gfdl\_limit\_2nest\_dat\_y.15 gfdl\_limit\_2nest\_dat\_y.16 gfdl\_limit\_2nest\_dat\_y.6 gfdl\_ocean\_dat gfdl\_ocean\_readu.dat.[01-12] gfdl\_ocean\_spinup.BAYuf gfdl\_ocean\_spinup.FSgsuf gfdl\_ocean\_spinup\_gdem3.dat. [01-12] gfdl\_ocean\_spinup\_gspath.[01-12] gfdl\_ocean\_spinup.SGYREuf gfdl\_ocean\_topo\_and\_mask.eastatl\_1 there.diff 2th

gfdl ocean topo and mask.eastatl e xtn gfdl\_ocean\_topo\_and\_mask.eastpac lores gfdl\_ocean\_topo\_and\_mask.eastpac\_x. lores gfdl\_ocean\_topo\_and\_mask.northind. lores gfdl ocean topo and mask.sepac. lores gfdl\_ocean\_topo\_and\_mask.southatl. lores gfdl ocean topo and mask.southind. lores gfdl\_ocean\_topo\_and\_mask.swpac. lores gfdl\_ocean\_topo\_and\_mask.transatl. lores gfdl\_ocean\_topo\_and\_mask.united gfdl\_ocean\_topo\_and\_mask.united\_ 12th gfdl\_ocean\_topo\_and\_mask.united. lores gfdl\_ocean\_topo\_and\_mask.westpac. lores gfdl\_pctwat gfdl raw temp salin.eastpac.  $[04-12]$ gfdl\_wetness gfdl\_znot glb\_ocn.txt grdlat\_sfc\_000000\_000000\_1o2161x105 1\_datafld grdlon\_sfc\_000000\_000000\_1o2161x105 1\_datafld maskls\_sfc\_000000\_000000\_1o2161x105 1\_datafld sgdemv3s[01-12].nc tgdemv3s[01-12].nc the.diff

• hwrf\_wps\_geo/

albedo\_ncep/ greenfrac/ hangl/ hanis/ hasynw/ hasys/ hasysw/ hasyw/ hcnvx/

hlenw/ hslop/ hstdv/ hzmax/ islope/ landuse\_10m/

hlennw/ hlens/ hlensw/

```
landuse_2m/
landuse_30s/
landuse_30s_with_lakes/
landuse_5m/
maxsnowalb/
modis_landuse_20class_30s/
modis_landuse_21class_30s/
orogwd_10m/
orogwd_1deg/
orogwd_20m/
orogwd_2deg/
orogwd_30m/
soiltemp_1deg/
soiltype_bot_10m/
soiltype_bot_2m/
```

```
soiltype_bot_30s/
 soiltype_bot_5m/
soiltype_top_10m/
soiltype_top_2m/
soiltype_top_30s/
soiltype_top_5m/
ssib_landuse_10m/
ssib_landuse_5m/
topo_10m/
topo_2m/
topo_30s/
topo_5m/
 varsso/
```
• hwrf-wrf/

aerosol.formatted aerosol\_lat.formatted aerosol\_lon.formatted aerosol\_plev.formatted bulkdens.asc\_s\_0\_03\_0\_9 bulkradii.asc\_s\_0\_03\_0\_9 CAM\_ABS\_DATA CAM\_AEROPT\_DATA CAMtr\_volume\_mixing\_ratio.A1B CAMtr\_volume\_mixing\_ratio.A2 CAMtr\_volume\_mixing\_ratio.RCP4.5 ozone\_lat.formatted CAMtr\_volume\_mixing\_ratio.RCP6 CAMtr\_volume\_mixing\_ratio.RCP8.5 capacity.asc CCN ACTIVATE.BIN CLM\_ALB\_ICE\_DFS\_DATA CLM\_ALB\_ICE\_DRC\_DATA CLM\_ASM\_ICE\_DFS\_DATA CLM\_ASM\_ICE\_DRC\_DATA CLM\_DRDSDT0\_DATA CLM\_EXT\_ICE\_DFS\_DATA CLM\_EXT\_ICE\_DRC\_DATA CLM\_KAPPA\_DATA CLM\_TAU\_DATA co2\_trans coeff\_p.asc coeff\_q.asc constants.asc ETAMPNEW\_DATA ETAMPNEW\_DATA\_DBL ETAMPNEW\_DATA.expanded\_rain

ETAMPNEW\_DATA.expanded\_rain\_DBL GENPARM.TBL grib2map.tbl gribmap.txt kernels.asc\_s\_0\_03\_0\_9 kernels\_z.asc LANDUSE.TBL masses.asc MPTABLE.TBL ozone.formatted ozone\_plev.formatted README.fix README.namelist README.tslist RRTM\_DATA RRTM\_DATA\_DBL RRTMG\_LW\_DATA RRTMG\_LW\_DATA\_DBL RRTMG\_SW\_DATA RRTMG\_SW\_DATA\_DBL SOILPARM.TBL termvels.asc tr49t67 tr49t85 tr67t85 URBPARM.TBL URBPARM\_UZE.TBL VEGPARM.TBL wind-turbine-1.tbl

• loop curr/ hwrf\_gfdl\_loop\_current\_rmy5.dat.*YYYYMMDD* hwrf\_gfdl\_loop\_current\_wc\_ring\_rmy5.dat.*YYYYMMDD* hwrf\_lc2a.\* hwrf\_lc2a\_ring.\* lc2a.\* lc2a\_ring.\*

Sample fix files and datasets for running two consecutive forecasts of Hurricane Matthew (October 04, 2016 00 and 06 UTC) can be obtained from the DTC website: [http://www.](http://www.dtcenter.org/HurrWRF/users) [dtcenter.org/HurrWRF/users](http://www.dtcenter.org/HurrWRF/users). To use the DTC-supported scripts for running HWRF, these datasets should be stored following the directory structure described above, and must be on a disk accessible by the HWRF scripts and executables.

#### The following files are available for download:

```
HWRF_v3.9a_datasets_enkf.2016100318.tar.gz
HWRF_v3.9a_datasets_enkf.2016100400.tar.gz
HWRF_v3.9a_datasets_gfs.2016100400.tar.gz
HWRF_v3.9a_datasets_gfs.2016100406.tar.gz
HWRF_v3.9a_datasets_gdas.2016100318.tar.gz
HWRF_v3.9a_datasets_gdas.2016100400.tar.gz
HWRF_v3.9a_datasets_SYNDAT-PLUS.tar.gz
HWRF v3.9a datasets loop.tar.gz
HWRF_v3.9a_fix.tar.gz
```
## 3.4 Production Directory Structure

The top production directory is  $${WORKhwrf}/{YYYMMDDHH/SID}$  (where  $${WORKhwrf}$ ) is an environment variable defined by the scripts, *SID* is storm ID (e.g., 09L), and *YYYYMMDDHH* is the forecast initial time. The following subdirectories will be present for the default AL configuration.

```
${WORKhwrf}/YYYYMMDDHH/SID
   bufrprep..................................................................................Pre-processing bufr files
   cpl.out..........................................................................................Coupler std out
   fgat.tYYYYMMDDHHHH/.....................Production dir for processing GDAS at each of the fgat hours: -3, 0 +3
    gdas1.YYYYMMDDHH/
    gfsinit/ ................................................................... Production dir for processing GFS input
        ghost/
       prep_hybrid/
        realfcst/
       realinit/
        relocate/
        regribber/
        tracker/
       wps/
        wrfanl/
    gsi_d02/........................................................Production dir for data assimilation on 6 km domain
   gsi_d03/........................................................Production dir for data assimilation on 2 km domain
    hwrf_state.sqlite3................................................................................Datastore file
   hwrf_state.sqlite3.lock
    intercom/ ....................................................... Dir containing files needed for subsequent processes
    lock/.........................................................................................Datastore directory
```
oldvit ...................................................................................... Previous 6 h Tcvitals PDY..................................................................................Text file with date information pom/.......................................................................Production dir for the ocean initialization regribber/..................................Working dir for regribbing process. All files are delivered to other locations regribber-[0003-0010].out/ ...................................................... Standard output from regribber regribber-[0003-0010].err/........................................................Standard error from regribber runwrf/.............................................................Production dir for coupled or uncoupled forecast storm1.vitals .Text file containing TC Vitals for forecast storm, including only the current storm label, i.e., 14L for Matthew storm1.vitals.allids.....Text file containing TC Vitals for forecast storm, including its Invest labels, i.e., 97L and 14L for Matthew storm1.vitals.oldid.Text file containing TC Vitals for forecast storm, including only its Invest labels, i.e., 97L for Matthew storm1.vitals.renumberlog...................................................Log file for vitals messages processed tmpvit.........................................................Text file containing only the analysis TC Vital message tracker/................................................................Production dir for the GFDL Vortex Tracker tracker-[0000].out/ ................................................................ Standard output from tracker

The purpose of intercom/ is to store the files that are used for subsequent processes, separating them from the working directory. Within the intercom/ directory, the structure is similar to that in the  $\S$ {WORKhwrf} directory, except each subdirectory contains only the files that will be used in subsequent steps. The following outlines the structure of intercom/ when running all components of HWRF as in the default AL configuration.

```
intercom/
 bufrprep/
 fgat.tYYYYMMDDHHHH/
 \_gdas\_merge/gfsinit/
  {STORMNAME}{SID}.YYYYMMDDHH.hwrftrk.grbfhh
  {STORMNAME}{SID}.YYYYMMDDHH.hwrftrk.grbfhh.grbindex
 gsi_d02/
 gsi_d03/
  nonsatpost-f{hh}h00m/
  nonsatpost-f{hh}h00m/
       nonsatpost-f{hh}h00m-moad.egrb
       nonsatpost-f{hh}h00m-storm1inner.egrb
      nonsatpost-f{hh}h00m-storm1outer.egrb
  regribber/
  satpost-f{hh}h00m/
  satpost-f{hh}h00m/
      satpost-f{hh}h00m-moad.egrb
      satpost-f{hh}h00m-storm1inner.egrb
      satpost-f{hh}h00m-storm1outer.egrb
```
Additionally, some output files are transferred to the *com/* directory, which is reserved for transfer of files between cycles and for delivery of final products (in an operational setting). This is discussed in Chapter [11.](#page-131-0)

In the list above, date strings will be substituted for each forecast hour or fgat time. In this context, moad stands for *Mother Of All Domains*, or the HWRF parent grid. Conversely,

outer and inner refer to the intermediate and innermost nests. More information about each grid can be found in section [11.2.1.](#page-133-0)

# 3.5 Scripts for Running HWRF

We recommend that HWRF v3.9a be run using the wrapper and Python scripts provided with the HWRF v3.9a release. In scripts/, users can find mid-level Python scripts that call HWRF-specific Python utilities located in ush/. Users are encouraged to run the scripts in the scripts/ directory using the wrapper scripts located in wrappers/. The wrapper scripts set the proper environment variables to run each Python script, as well as execute multiple iterations as needed.

# 3.5.1 Submitting a Job

Some of the executables are parallel code and can only run on the computation nodes. We recommend that users first connect to the computer's remote computation nodes. To do this on Linux machines that run the MOAB/Torque, such as NOAA's Jet, users can use the qsub command. For example, the command below requests a two-hour connection of 24 cores on the "sJet" nodes using the account "dtc-hurr".

#### **qsub -X -I -l procs=24,walltime=2:00:00,partition=sjet -A dtc-hurr**

The user should seek assistance from the system administrator on how to connect to the computation nodes on the machine used to run HWRF.

Parallel code can also be submitted to the computation nodes using a batch system. For a platform that uses the batch system Load Sharing Facility (LSF), the beginning of each wrapper script should be edited to add the LSF options listed below:

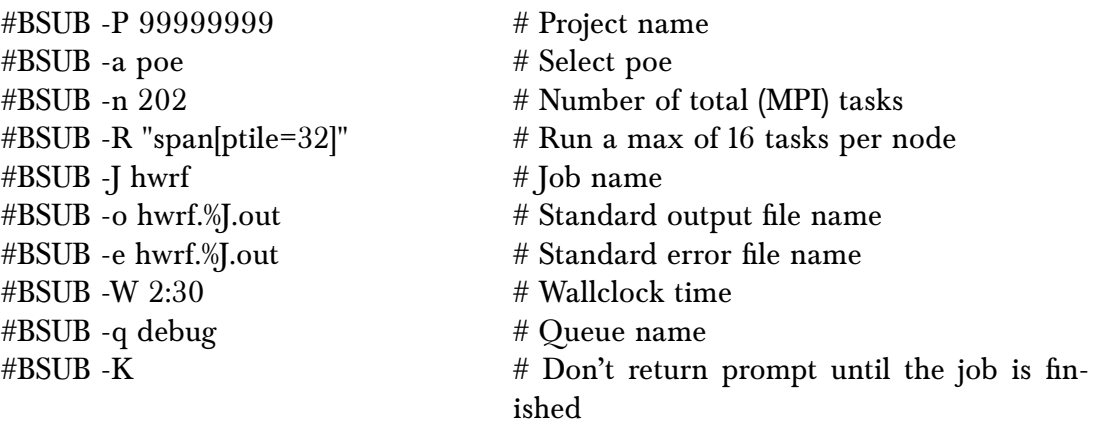

For a platform that uses the MOAB/Torque batch system, the beginning of each wrapper script should be edited to add the PBS options listed:

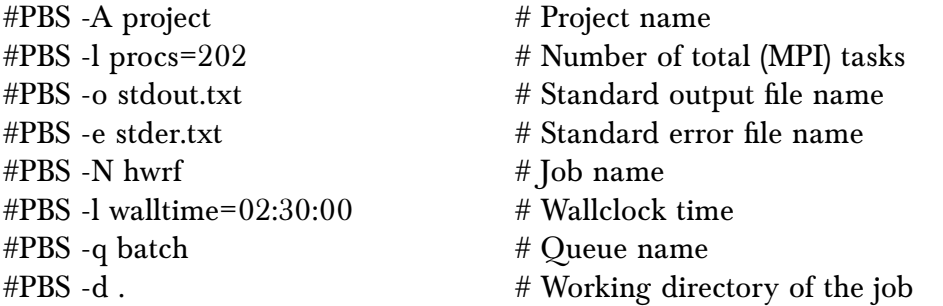

After the batch system options and environment variables are defined, run the wrapper scripts using the command:

- On machines with LSF: **bsub** sample wrapper
- On machines with MOAB/Torque: **qsub** sample\_wrapper

The wrapper script sample\_wrapper will be submitted to the computation nodes and, once it starts, will call the low-level script from the scripts/ directory. Appendix [A](#page-148-0) contains the guidelines for resources used to run HWRF at near operational efficiency.

Examples of the values of wall clock time, total cores, core layout, and memory required for each job for a end-to-end HWRF run are listed in Appendix A.

## <span id="page-62-0"></span>3.6 Running HWRF End-to-End

#### 3.6.1 Editing global\_vars.sh

In hwrfrun/wrappers directory, the file global\_vars.sh is used for setting a few environment variables to define the cycle(s) to be run by the wrapper scripts. The user should set the first four variables. Variables are set for the Matthew case provided by the DTC, they should be set to the values below.

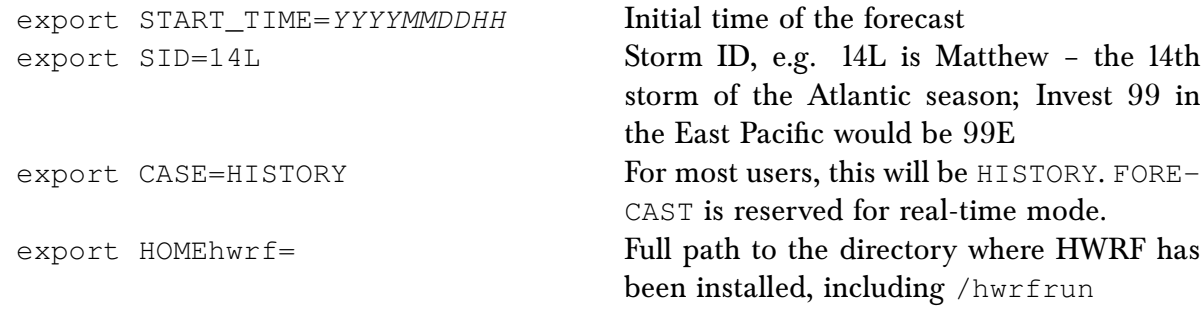

# 3.6.2 Using Wrapper Scripts

Once all configure files and  $q$ lobal\_vars.sh have been edited to define an experiment, the wrapper scripts should be submitted to the batch system. Some of the wrappers have dependencies on previous wrappers, while others can be run simultaneously. The following list contains all of the wrappers to be run for a default Atlantic Basin case. The items under the same number can be submitted together in any order, but only after the previous numbered item(s) runs to completion:

- 1. launcher\_wrapper
- 2. init\_gdas\_wrapper init\_gfs\_wrapper init\_ocean\_wrapper bufrprep\_wrapper
- 3. init\_bdy\_wrapper relocate\_wrapper
- 4. gsi\_d02\_wrapper gsi\_d03\_wrapper
- 5. merge\_wrapper
- 6. unpost\_wrapper
- 7. forecast\_wrapper post\_wrapper† products\_wrapper†

†Wrapper can run at the same time as forecast\_wrapper, but should only be submitted after the forecast job has started, i.e., no longer in queue.

Wrappers with the same number may be run sequentially or simultaneously. Because the forecast job often waits in the queue before it starts, a post job submitted at the same time as the forecast job will have nothing to do for quite a while and will use wallclock time waiting on output from the forecast. Therefore, we suggest submitting the post and products wrappers after the forecast job has started running.

By default, the launcher\_wrapper reads in the global\_vars.sh and the configure files system.conf, hwrf.conf, hwrf\_input.conf, hwrf\_v3.9a\_release.conf and hwrf\_basic.conf. Additional variables and configure files can be passed to exhwrf\_launcher.py within the launcher\_wrapper by following the syntax documented within the Python script. For variables defined more than once, the variable will take the value that was last passed to exhwrf launcher.py.

The configuration set by the user will determine the wrapper scripts that are required. Keep in mind, however, that when the variable basin\_overrides=yes, the configuration changes based on the basin for which you are running, so wrappers should be submitted accordingly.

An example of the command used in the launcher\_wrapper for running AL storm Matthew is as follows. Please refer to the documentation block of scripts/exhwrf\_launch.py for complete argument list. The environment variables \$HOMEhwrf,

\$EXPT, \$CASE\_ROOT, and \$startfile are defined in global\_vars.sh.

```
$HOMEhwrf/scripts/exhwrf_launch.py 2016100400 14L HISTORY
"$HOMEhwrf/parm" "config.EXPT=$EXPT" "config.startfile=$startfile"
"config.HOMEhwrf=$HOMEhwrf" "config.case_root=$CASE_ROOT"
"$HOMEhwrf/parm/hwrf_v3.9a_release.conf"
```
To run the full default AL configuration for any other basin, simply set prelaunch.basin\_overrides=no as an additional argument in the previous example and choose the date and storm ID for a storm in a different basin.

In addition to editing the launcher\_wrapper, the forecast\_wrapper will also require the user to edit the number of processors, depending on the status of ocean coupling and resolution used for the forecast. Please refer to the Appendix for the appropriate choice of processors.

# 3.7 Operational HWRF for the Various Ocean Basins

In the 2017 operational implementation of HWRF, the configuration of the system varies by basin. Therefore, the v3.9a default configuration also varies by basin, as described in table [3.1.](#page-52-0) The following sections describe the workflow of each of those configurations, and the appropriate wrappers to go with them.

## 3.7.1 Atlantic and Eastern Pacific Basin

In Figure [3.1,](#page-64-0) each blue box corresponds to a component of HWRF that is run in the default configuration. Except for the forecast grouping (WRF, coupler, and MPIPOM-TC), each box has its own corresponding wrapper. The three components of the forecast are run simultaneously by the forecast\_wrapper. The bufrprep\_wrapper and unpost\_wrappers are preparation steps for the GSI and the post jobs, respectively, and are not shown as components in the figures.

<span id="page-64-0"></span>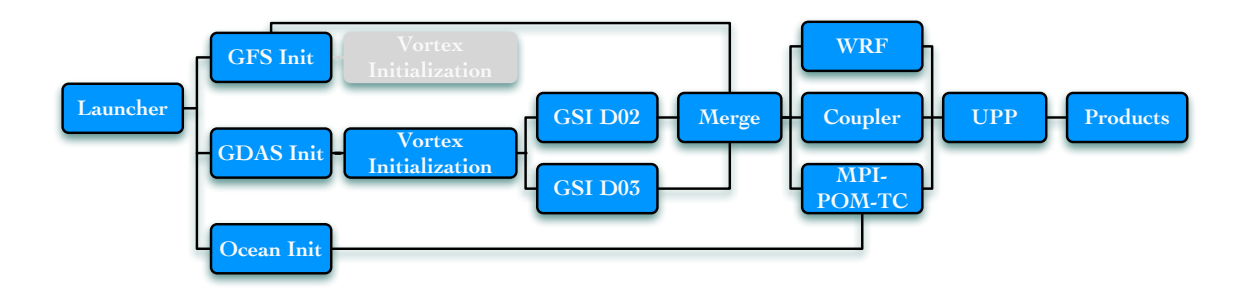

Figure 3.1: Components of HWRF that run for the default AL and EP configuration.

# 3.7.2 All Other N. Hemispheric Basins

In the 2017 operational configurations, data assimilation is not applied in N. Hemispheric basins other than AL or EP. The GFS analysis, after undergoing vortex relocation, is used as initial conditions. While the number of vertical levels differs in some of these basins, the workflow configuration does not. The only wrappers required to run the default cases for these basins are as follows:

- 1. launcher wrapper
- 2. init\_gfs\_wrapper
- init\_ocean\_wrapper
- 3. init\_bdy\_wrapper
- 4. relocate wrapper
- 5. unpost\_wrapper
- 6. forecast\_wrapper post\_wrapper† products\_wrapper†

†Wrapper can run at the same time as forecast\_wrapper, but should only be submitted after the forecast job has started, i.e., no longer in queue.

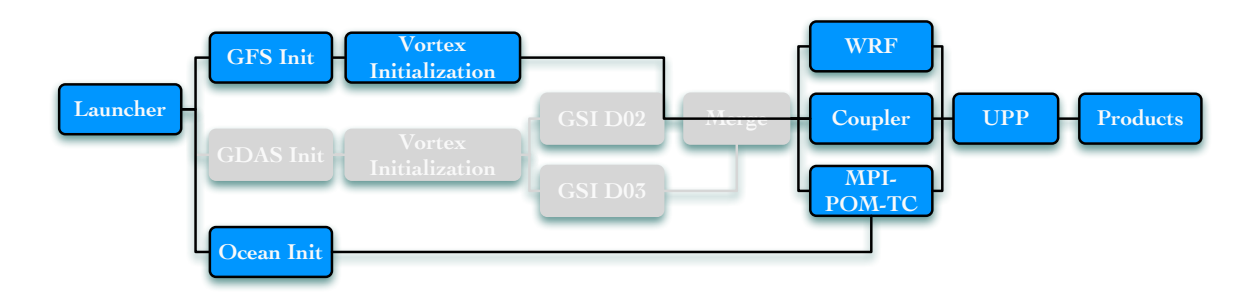

Figure 3.2: Components of HWRF that run for the default configuration in all other N. Hemisphere basins.

## 3.7.3 Southern Hemispheric Basins

The Southern Hemisphere basins are run operationally without ocean coupling or data assimilation. Notice in Fig. [3.3](#page-66-0) that the workflow has been simplified a great deal. The only wrappers required to run the default cases for these basins are as follows:

```
1. launcher_wrapper
```
- 2. init\_gfs\_wrapper
- 3. init\_bdy\_wrapper

```
4. relocate_wrapper
```

```
5. unpost_wrapper
```

```
6. forecast_wrapper
  post_wrapper†
```
products\_wrapper†

†Wrapper can run at the same time as forecast\_wrapper, but should only be submitted after the forecast job has started, i.e., no longer in queue.

Note: Do not forget to edit the number of tasks in forecast\_wrapper for an uncoupled run.

<span id="page-66-0"></span>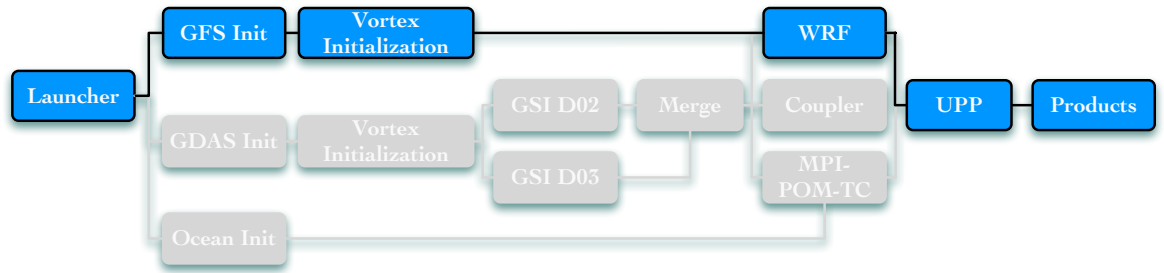

Figure 3.3: Components of HWRF that run for the default configuration in all Southern Hemisphere basins.

# 3.8 Running HWRF in Non-operational Configurations

Users may wish to run HWRF with a different set of components than those used in operations. Most alternate configurations will require the user to set basin\_overrides=no. If basin\_overrides=no is the only additional configuration option set, all runs in all basins will be configured as the AL default.

The basin-specific configuration files listed in the "Extra conf" column of table [3.1](#page-52-0) may still be passed through the launcher, but the variables within can be overridden by a subsequent argument to exhwrf\_launch.py.

The remainder of this section describes a few alternate options that are supported when using HWRF v3.9a. These examples are also included in launcher\_wrapper. It is left to the user to choose combinations of the following configuration options.

# <span id="page-66-1"></span>3.8.1 Running Coupled/Uncoupled Forecast

Coupling with the ocean is enabled by default for all the N. Hemispheric basins. To run an uncoupled forecast (no ocean) in any N. Hemispheric basin, set  $\text{config.run}$  ocean=no.

This configuration option also requires a change in the number of processors in the forecast\_wrapper. Please see the explanation contained in the Appendix to set the appropriate number of processors.

If the ocean is the only component to be changed, the basin-specific extra configuration

file described in table table [3.1](#page-52-0) must also be used explicitly in the launcher\_wrapper, otherwise the default AL configuration will be run.

An example of the arguments passed to exhwrf\_launch.py within the launcher\_wrapper to run an uncoupled forecast for a WP storm, retaining all other operational setting, follows:

```
$HOMEhwrf/scripts/exhwrf_launch.py 2014100906 19W HISTORY
"$HOMEhwrf/parm" "config.EXPT=$EXPT" "config.startfile=$startfile"
"config.HOMEhwrf=$HOMEhwrf" "config.case_root=$CASE_ROOT"
"$HOMEhwrf/parm/hwrf_v3.9a_release.conf" "prelaunch.basin_overrides=no"
"$HOMEhwrf/parm/hwrf_WP.conf" "config.run_ocean=no"
```
Alternatively, to run an uncoupled forecast with full AL configuration for any basin, pass the following arguments:

```
prelaunch.basin_overrides=no
run_ocean=no
```
Run this configuration with the following wrappers as shown in Fig [3.4:](#page-68-0)

- 1. launcher\_wrapper
- 2. init\_gdas\_wrapper init\_gfs\_wrapper bufrprep\_wrapper
- 3. init\_bdy\_wrapper
- 4. relocate\_wrapper
- 5. gsi\_d02\_wrapper gsi\_d03\_wrapper
- 6. merge\_wrapper
- 7. unpost wrapper
- 8. forecast wrapper post\_wrapper† products\_wrapper†

†Wrapper can run at the same time as forecast\_wrapper, but should only be submitted after the forecast job has started, i.e., no longer in queue.

Note: Do not forget to edit the forecast\_wrapper for the appropriate number of processors.

<span id="page-68-0"></span>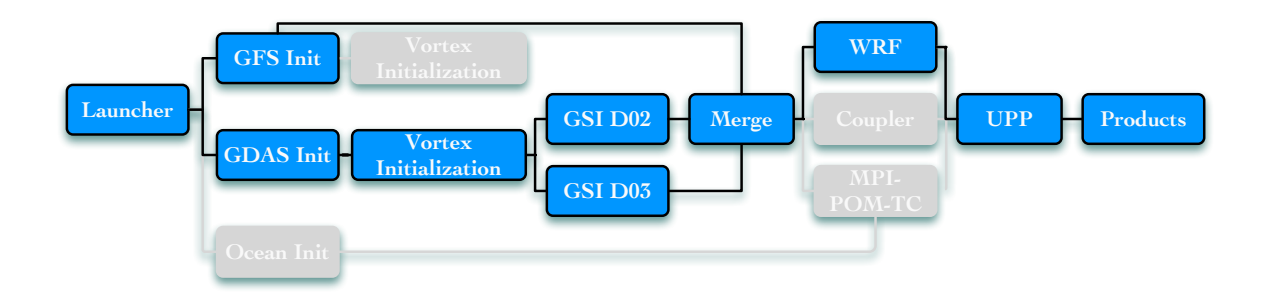

Figure 3.4: Components of HWRF that run for uncoupled configuration.

# <span id="page-68-1"></span>3.8.2 MPIPOM-TC Options

Using GDEM in EP and CP Basins

In the EP and CP basins, the default HWRF configuration uses the RTOFS for model initialization. If a user does not have the RTOFS dataset, MPIPOM-TC can be initialized from the GDEM climatology, as done by default in the WP basin. To use GDEM initialization in the EP or CP basins, users should set variable

pom.ini\_data=gdem

# Running with GFS SSTs

If a user does not have access to the GFS spectral files in NEMSIO required to complement the GDEM ocean initialization in the AL, WP, and NIO basins, one can use the GFS SSTs (from GFS GRIB2 files) to run the ocean initialization.

Pass the following variable:

pom.gfssst\_type=1

By default, gfssst\_type is set to 2 (NEMSIO).

Initial Geostrophic Velocity

In the [pom] section the calculation of initial geostrophic velocity is triggered by the geovflag variable. In the AL basin it should be equal to 1. For other basins it should be equal to 0. If a user encounters Error: SST exceeds 50 C, check the geovflag

option.

# <span id="page-69-1"></span>3.8.3 Running with Optional GSI

A user may choose to run with or without data assimilation in any given basin. To force HWRF to run with GSI in any basin while retaining the other operational settings, set the following variables:

```
prelaunch.basin_overrides=no
run_gsi=yes
```
Also pass the appropriate basin-specific configuration file listed in the "Extra conf" column of table [3.1](#page-52-0) to exhwrf\_launch.py.

To run without GSI in a full AL/EP configuration for any basin, the following arguments should be passed to exhwrf\_launch.py.

```
prelaunch.basin_overrides=no
run_gsi=no
```
These arguments will set up the configuration shown in Fig. [3.5,](#page-69-0) and the following wrappers should be run:

- 1. launcher\_wrapper
- 2. init\_gfs\_wrapper
- init\_ocean\_wrapper
- 3. init\_bdy\_wrapper
- 4. relocate\_wrapper
- 5. unpost\_wrapper
- 6. forecast\_wrapper post\_wrapper† products\_wrapper†

†Wrapper can run at the same time as forecast\_wrapper, but should only be submitted after the forecast job has started, i.e., no longer in queue.

<span id="page-69-0"></span>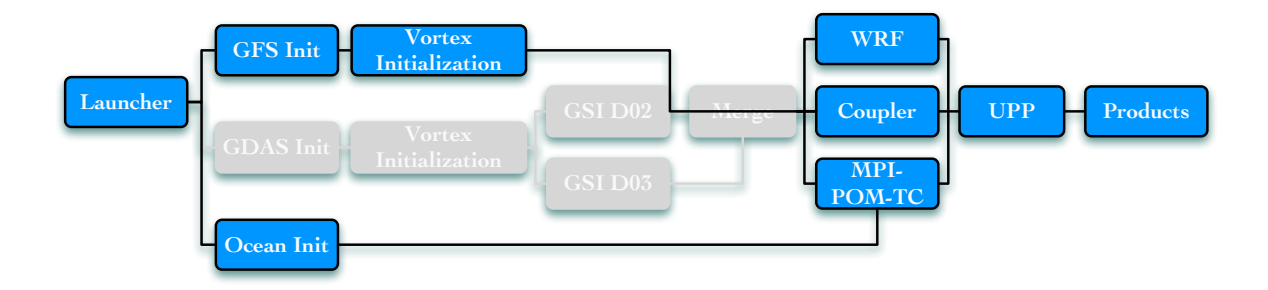

Figure 3.5: Components of HWRF that run with GSI turned off.

# 3.8.4 Running without GFS Ensemble files: 3DVAR GSI

The HWRF system can be run without hybrid data assimilation if one does not have access to GFS Ensemble files. The GSI data assimilation can be run on 3DVAR mode (using only static Background Error).

To run 3DVAR data assimilation using the default AL configuration in any basin, pass the following arguments:

```
prelaunch.basin_overrides=no
config.run_gsi=yes
gsi_d02_nml.HYBENS_REGIONAL=F
gsi_d03_nml.HYBENS_REGIONAL=F
```
However, if the GSI is the only component to be changed, follow the instructions similar to [3.8.1.](#page-66-1)

## 3.8.5 Running without Vortex Initialization

The HWRF scripts require vortex relocation to be run before data assimilation can be performed. However, a user can turn off the vortex adjustment component of the vortex initialization, and allow for only vortex relocation. Both options require config.run\_relocate=yes. The configuration variable relocate.initopt controls the initialization procedure and should be set to "0" for full vortex initialization, or "1" for relocation only. Pass the relocate.initopt option to exhwrf\_launch.py to change the relocation behavior.

To turn vortex initialization off completely from the full AL configuration for any basin, data assimilation must also be turned off, and the following arguments must be passed to exhwrf\_launch.py:

```
run_gsi=no
run_relocate=no
```
There is no need to turn off prelaunch.basin\_overrides for this case.

This configuration corresponds to that shown in Fig. [3.6](#page-71-0) and requires the following wrappers:

- 1. launcher\_wrapper
- 2. init qfs wrapper
- init\_ocean\_wrapper
- 3. init\_bdy\_wrapper
- 4. unpost wrapper
- 5. forecast\_wrapper post\_wrapper† products\_wrapper†

†Wrapper can run at the same time as forecast\_wrapper, but should only be submitted after the forecast job has started, i.e., no longer in queue.

<span id="page-71-0"></span>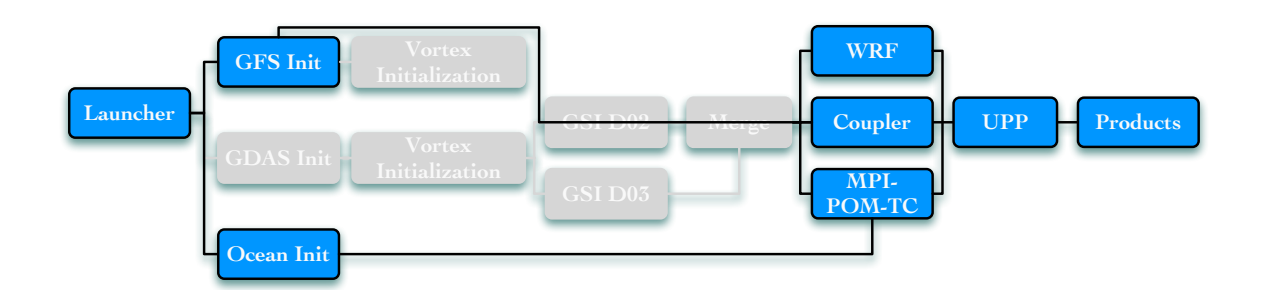

Figure 3.6: Components of HWRF that run without vortex initialization.

# 3.8.6 Running without Spectral Files (GRIB Only)

To run with GRIB2 input files only for atmospheric initialization, the following arguments should be passed to exhwrf launch.py.

#### gfsinit\_type=1

When running with GRIB files only, data assimilation needs to be disabled or used in 3DVARonly mode (hybrid data assimilation is not supported since it depends on the ingesting the spectral ensemble files). Therefore, one of the following two options must be adopted when using gfsinit\_type=1:

#### **No data assimilation:**

config.run\_gsi=no See section [3.8.3](#page-69-1) for details on running these configurations.

#### **3DVAR data assimilation using the default AL configuration in any basin:** prelaunch.basin\_overrides=no

config.run\_gsi=yes gsi\_d02\_nml.HYBENS\_REGIONAL=F gsi\_d03\_nml.HYBENS\_REGIONAL=F

Also set gsi\_d02.use\_gfs\_stratosphere=no if you do not have GDAS forecast spectral files.

Note that by default the ocean initialization is not set up to use GRIB files. In order to use GRIB files, ocean initialization must be based on GDEM (not RTOFS) and a configuration option must be set to use GRIB files instead of spectral files in NEMSIO format. See section [3.8.2](#page-68-1) for more details.
### *3. Running HWRF*

# 3.8.7 Running with 43 Vertical Levels and Coarser (27/9/3) Horizontal Resolution

In HWRF v3.9a, the use of 43 vertical levels in the Northern Hemisphere is only supported in conjunction with coarser (27/9/3) horizontal resolution. To use this option for any configuration, pass prelaunch.basin\_overrides=no, parm/hwrf\_43lev.conf, and hwrf\_3km.conf as arguments to exhwrf\_launch.py. Note that hwrf\_3km.conf must be passed after hwrf 43lev.conf file.

# 3.8.8 Running with Smaller D02 and D03 Size

HWRF v3.9a runs with a smaller D02 and D03 domain sizes compared to v3.8a (v3.7a ran with smaller D02 and D03 domain sizes than both v3.8a and v3.9a). To run with v3.7a (2015) domain sizes, create a new conf file and pass as arguments to  $\epsilon$ xhwrf\_launch.py after the hwrf\_v3.9a\_release.conf argument. The new conf file should have:

```
[storm1outer]
nx = 142
ny = 274[storm1inner]
nx = 265ny = 472
[storm1ghost]
nx = 435ny = 868
[storm1ghost_parent]
nx = 290
ny = 580
```
# 3.8.9 Running with Alternate Physics Configurations

HWRF v3.9a runs with alternate physics configurations. These physics configurations were well tested:

**Microphysics:** Thompson WSM6 Tropical Ferrier **Cumulus:** SAS Kain Fritsch Tiedtke Grell-Freitas

### **Land Surface: GFDL Radiation:** GFDL

As an example, to run Kain Fritsch cumulus scheme in all the domains create a new conf file and pass as arguments to exhwrf\_launch.py. The new conf file should have:

[moad\_namelist]

physics.cu\_physics=1

# The launcher argument will look like:

\$HOMEhwrf/scripts/exhwrf\_launch.py YYYYMMDDHH SID HISTORY

"\$HOMEhwrf/parm" "config.EXPT=\$EXPT" "config.startfile=\$startfile"

"config.HOMEhwrf=\$HOMEhwrf" "config.case\_root=\$CASE\_ROOT"

"\$HOMEhwrf/parm/hwrf\_v3.9a\_release.conf"

"\$HOMEhwrf/parm/hwrf\_cu.conf"

# <span id="page-74-0"></span>**HWRF Preprocessing System**

**4**

# 4.1 Introduction

HWRF needs data from the operational GFS and GDAS for its initialization procedures. Ultimately, the GFS dataset is used to create initial and boundary conditions for the 18-km outer domain, while the GDAS dataset is used to initialize the inner 6- and 2-km domains. However, as we explain later, the GDAS analysis and forecast are also used in the 18-km domain for an intermediate step.

The GFS analysis and forecast employed are from the same cycle as the HWRF initialization (e.g., to initialize a HWRF forecast at 12 UTC, the 12 UTC run of GFS is used). However, the GDAS data used by HWRF are forecasts from the previous 6-h cycle (e.g., to initialize a HWRF forecast at 12 UTC, the forecasts from 06 UTC run of GDAS are used). This differentiation is related to the data assimilation procedures (Chapter [6\)](#page-108-0). First of all, data assimilation in HWRF is only conducted in the inner 6- and 2-km domains. A forecast from the GDAS initialized 6-h before the HWRF analysis provides a better first guess than the GDAS analyses at the same initialization time as HWRF, in which observations have already been included as part of the global data assimilation procedures. Second, the HDAS ingests observations in a 3-h time window centered in the HWRF analysis time. This requires the availability of three first-guess files, one at the HWRF analysis time, one before and one after. By using the GDAS forecast initialized 6-h before the HWRF analysis, HWRF can make use of the GDAS 3-, 6-, and 9-h forecast lead times, which are valid at 3 h before the HWRF initialization, at the time of the HWRF initialization, and 3 h after the HWRF initialization, respectively. This procedure is termed FGAT, or First Guess at Appropriate Time.

HWRF employs the WRF model to downscale the GDAS forecasts to the 6- and 2-km grids for the vortex relocation and data assimilation procedures. This is done by using pre-

### *4. HWRF Preprocessing System*

<span id="page-75-0"></span>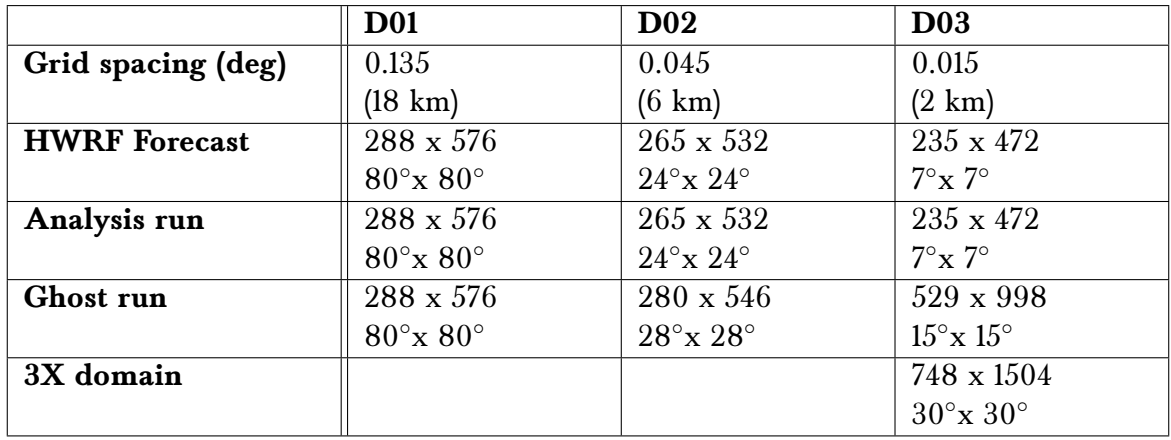

Table 4.1: Resolution (first row), number of grid points (top number in cell), and size (bottom number in cell) of the HWRF atmospheric grids.

processing utilities to interpolate the GDAS datasets to the HWRF 18-km domain, and then running two uncoupled 90-s WRF runs with three domains. These runs output "analysis" files, which are WRF restart files at  $t=0$  (analysis time), and are referred to as the WRF Analysis run and the WRF Ghost run.

In HWRF operations at the National Weather Service, it is important that safeguards are put in place to prevent model failure. To account for the possibility that the GDAS dataset may be unavailable, WRF Ghost and WRF Analysis runs using the GFS dataset as initial conditions are also performed and can be used as a backup. In general, GDAS data is available, and the WRF Ghost and WRF Analysis runs initialized from the GFS are not ultimately used in the forecast process.

The WRF Analysis run has the main purpose of downscaling the global information to the HWRF high-resolution grids for use in the vortex relocation procedure discussed in further detail in Chapter [5.](#page-93-0) The WRF Ghost run downscales the global information to high-resolution grids that are slightly larger than their WRF forecast domain counterparts to provide first-guesses for the data assimilation procedure discussed further in Chapter [6.](#page-108-0) Depending on the domain, the WRF Ghost run is referred to as Ghost domain 2 (ghost d02, the d02 counterpart) or Ghost domain 3 (ghost\_d03, the d03 counterpart). Table [4.1](#page-75-0) describes the grid spacing and size of the domains used in the HWRF main forecast run, the WRF Analysis, and the WRF Ghost runs. These domains are shown in Figure [4.1.](#page-76-0)

The HWRF includes two preprocessing packages to generate input files for WRF, the WRF Preprocessing System (WPS) and prep\_hybrid. WPS consists of three programs to process input: geogrid interpolates static geographical data to the three HWRF domains; ungrib extracts meteorological fields from GRIB-formatted files and writes the fields to intermediate files; and metgrid horizontally interpolates the meteorological fields extracted by ungrib to the parent HWRF grid. The prep\_hybrid utility horizontally interpolates the atmospheric fields represented as spectral coefficients in the global model files in binary format and native sigma vertical levels to the parent HWRF grid. The output of prep\_hybrid and metgrid are utilized by the program real\_nmm to vertically interpolate meteorological information to the HWRF vertical levels, resulting in a full set of 3D initial conditions that constitute the required WRF input. Both prep\_hybrid and WPS are required because prep\_hybrid only

<span id="page-76-0"></span>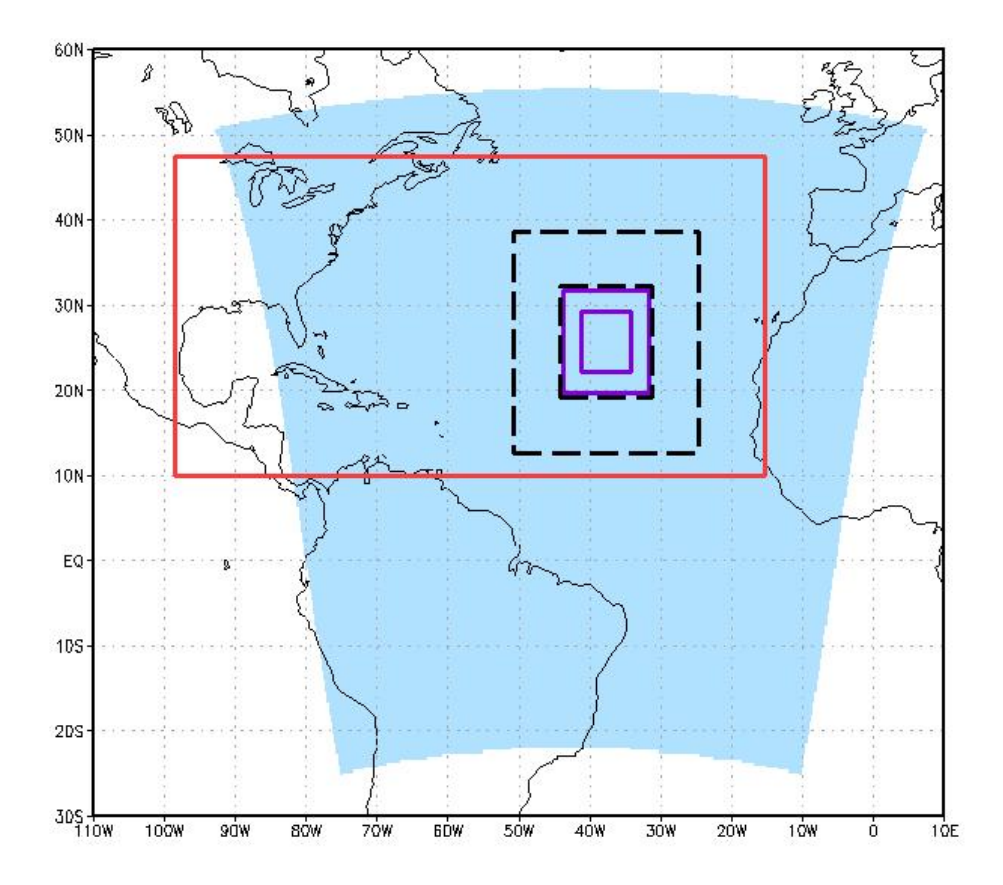

Figure 4.1: Example of the domains used by HWRF in the AL. The blue region is the outer 18-km domain. The purple solid boxes show the sizes of the vortex-following 6-km and 2-km domains, while the black dashed lines are the ghost domains for d02 and d03. The red box is the unified Atlantic MPIPOM-TC domain.

processes atmospheric data, so WPS is also used to supply the initial conditions for soil temperature and moisture, as well as to supply the WRF model with the static information (topography, vegetation, etc.).

For general information about working with WPS, see the WRF-NMM documentation at:

```
http://www.dtcenter.org/HurrWRF/users/docs/index.php
```
As part of the vortex initialization procedure described in Chapter [5,](#page-93-0) the vortex from the processed global model analysis is removed and substituted with an improved vortex. To locate the vortex in the global model, the GFDL Vortex Tracker is run at the analysis time on the postprocessed 90-s output from the WRF Analysis run.

This chapter explains how to run the initialization procedure, including the launcher, WPS, prep\_hybrid, real\_nmm, WRF Analysis, and WRF Ghost to create the HWRF preliminary initial conditions.

# 4.2 Scripts

Four wrapper scripts are used to preprocess data for the atmospheric component of HWRF:

```
launcher_wrapper
init_gdas_wrapper
init_gfs_wrapper
init_bdy_wrapper
```
The launcher wrapper calls scripts/exhwrf\_launch.py to read the configuration files, set the output directory structures, and determine the location of the outer 18-km domain. The "init" wrapper scripts call the Python script scripts/exhwrf\_init.py. For processing the GFS initial and boundary data, exhwrf\_init.py is called once, and then three more times for processing GDAS data – once at each FGAT hour (3, 6, 9). Figures [4.2,](#page-78-0) [4.3,](#page-79-0) and [4.4](#page-80-0) show the simplified outline of the processes that occur at each FGAT hour for both the GFS and GDAS initialization. The script exhwrf\_init.py runs the three stages of WPS (geogrid, ungrib, and metgrid), prep\_hybrid, real\_nmm (to create initial and boundary conditions for the WRF Ghost and WRF Analysis runs), wrfghost, wrfanalysis, post, gribber, tracker, and realfcst (to create LBCs for the main forecast run). All these steps are needed for WRF initialization, and some of these are used again at later stages of the run (for example, post and tracker).

<span id="page-78-0"></span>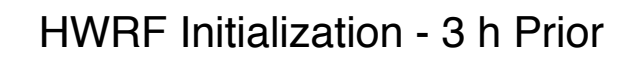

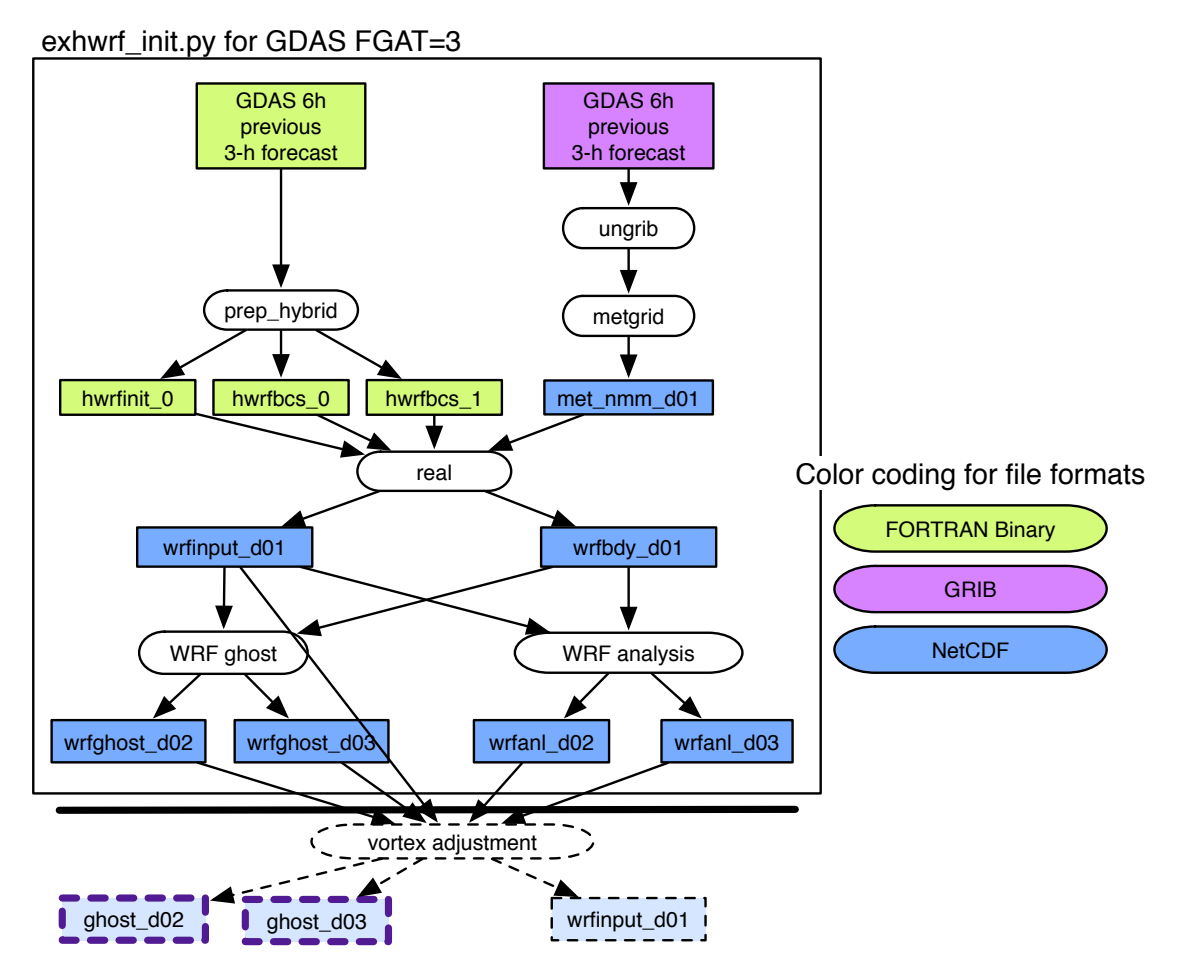

Figure 4.2: Simplified initialization procedures for the FGAT=3 valid 3 hours prior to HWRF initialization. All processes in the black box are run by calling exhwrf\_init.py for GDAS at FGAT=3. Boxes with dashed outlines indicate modules and resulting files that are discussed in Chapter [5.](#page-93-0) Files that are outlined in heavy purple (dashed lines) are used by subsequent processes described by Figure [6.1.](#page-109-0)

<span id="page-79-0"></span>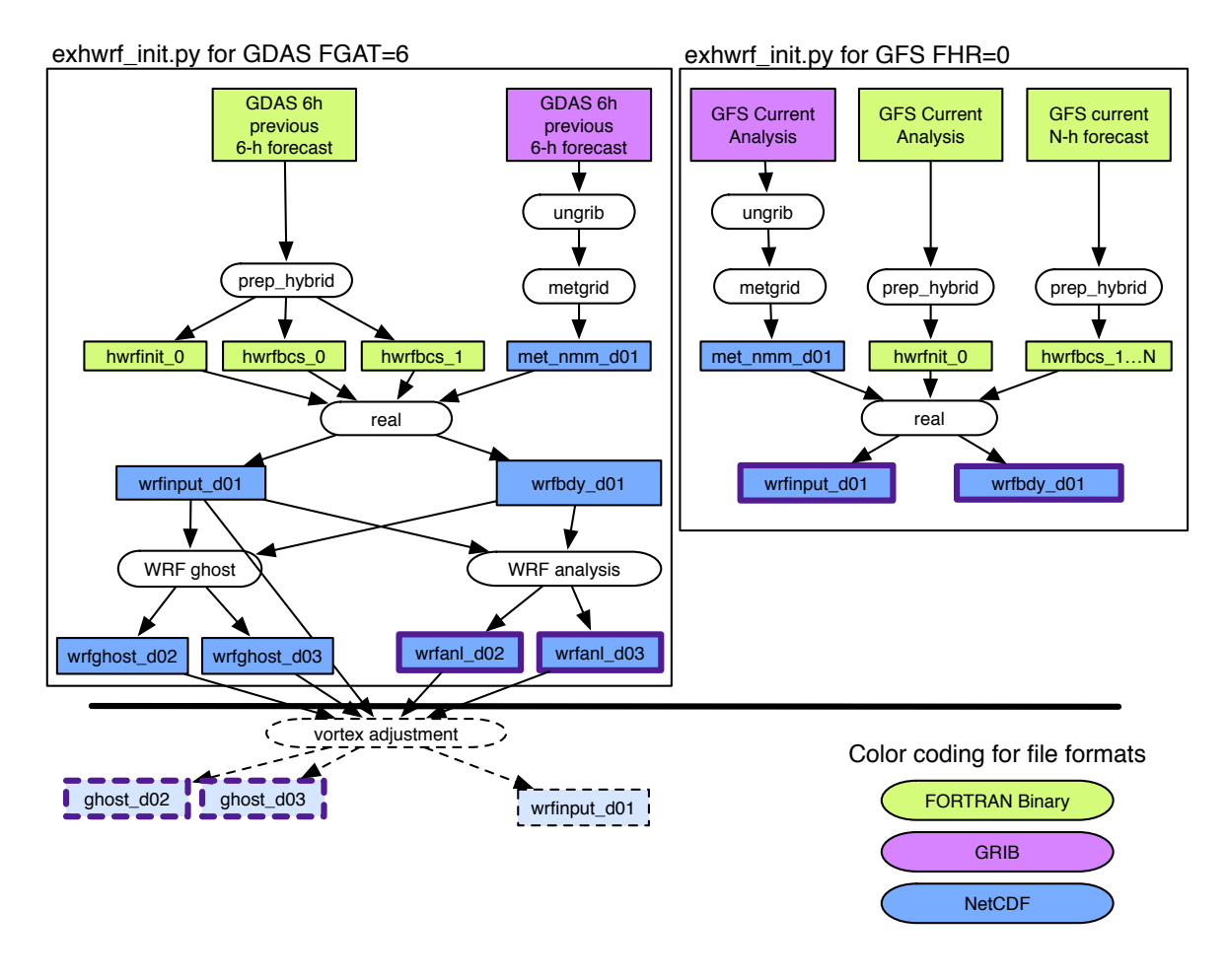

# HWRF Initialization - Analysis Time

Figure 4.3: Simplified initialization procedures for the HWRF analysis time. All processes in the black box on the left are run by calling exhwrf\_init.py for GDAS at FGAT=6, while the right black box are procedures from running exhwrf\_init.py for GFS at analysis time. Boxes with dashed outlines indicate modules and resulting files that are discussed in Chapter [5.](#page-93-0) Files that are outlined in heavy purple (dashed or solid) are used by subsequent processes described by Figure [6.1.](#page-109-0)

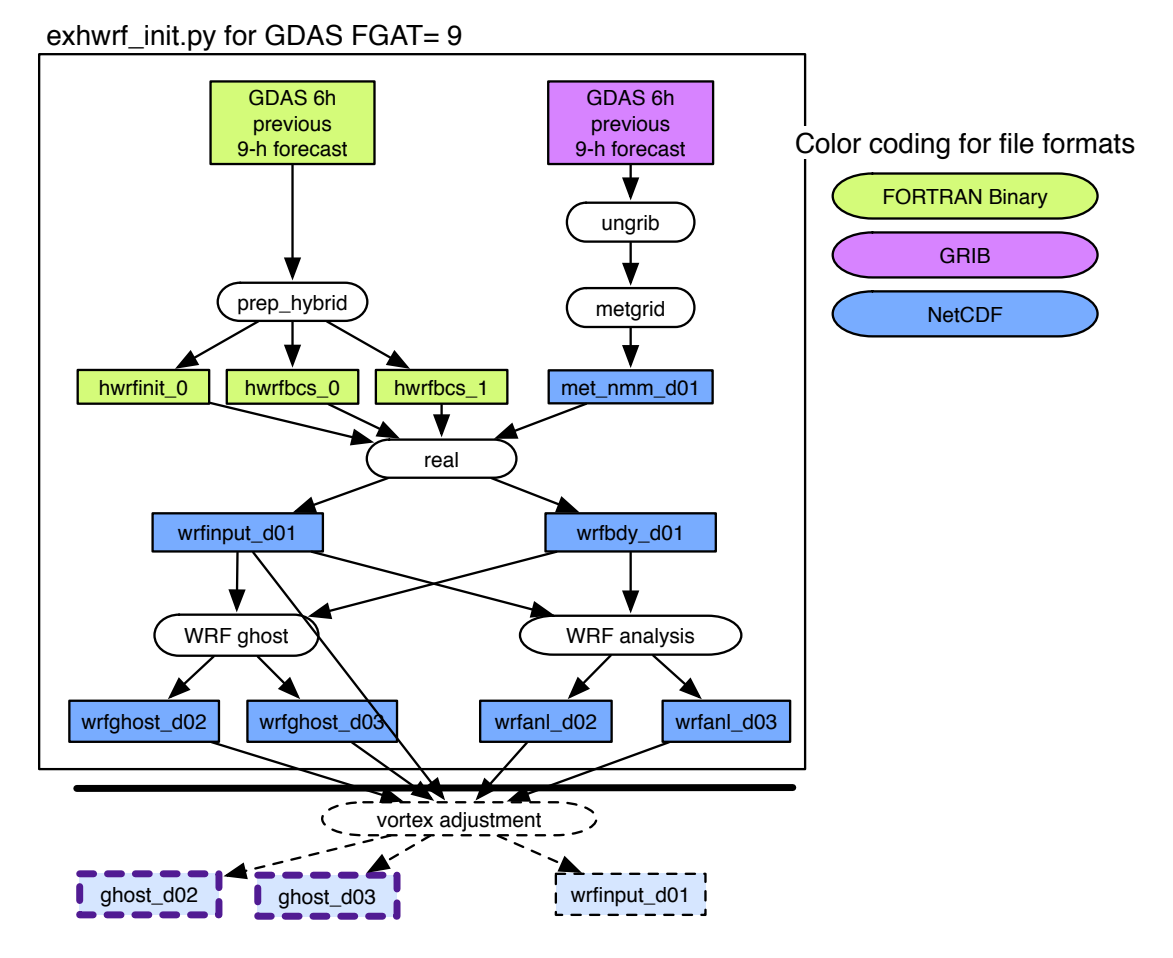

# <span id="page-80-0"></span>HWRF Initialization - 3 h After Analysis

Figure 4.4: Simplified initialization procedures for the FGAT=9 valid 3 hours after HWRF initialization. All processes in the black box are run by calling exhwrf\_init.py for GDAS at FGAT=9. Boxes with dashed outlines indicate modules and resulting files that are discussed in Chapter [5.](#page-93-0) Files that are outlined in heavy purple (dashed or solid) are used by subsequent processes described by Figure [6.1.](#page-109-0)

# 4.2.1 Overview of exhwrf launch.py

- 1. Read in configure files from parm/ directory
- 2. Set the paths to the directories containing HWRF source code and to the Python scripts (\$HOMEhwrf and \$USHhwrf, respectively)
- 3. Set the storm ID
- 4. Initialize the directory structure for the HWRF workflow
- 5. Locate and extract TC Vitals for the current storm and cycle, then write information to \$WORKhwrf
- 6. Using TC Vitals, determine the domain center and write output to file storminfo.hwrf\_domain\_center
- 7. Parse the configuration files and write configure and holdvars files to com/
- 8. Write a startfile to the launch directory (i.e., wrappers/)

### **Output files:**

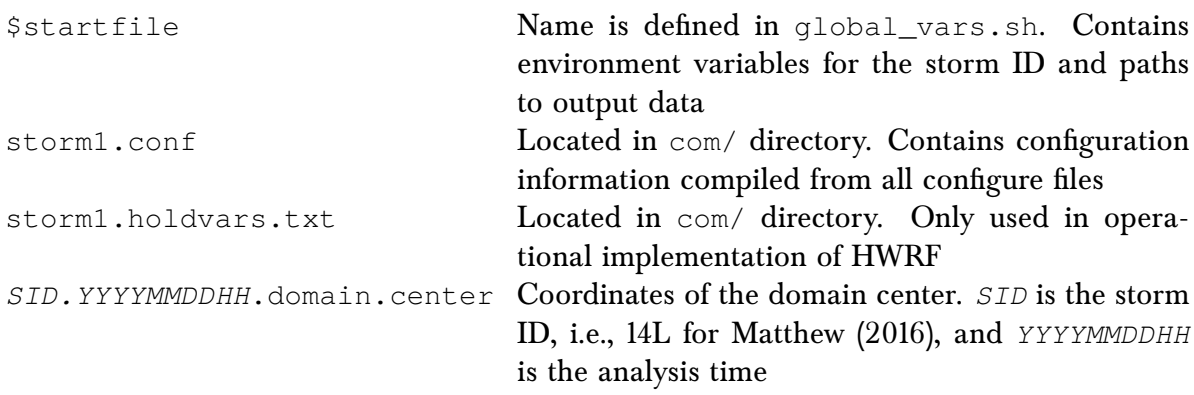

### **Status check:**

The file \$startfile defined in global\_vars.sh has been written in the wrappers/ directory.

### **Usage:**

To run exhwrf\_launch.py, several arguments are required. Several arguments are provided within the wrapper, but it does not constitute an exhaustive list of options. Many additional arguments may be included with the submission of exhwrf\_launch.py by editing the launcher\_wrapper. The launcher\_wrapper included with HWRF v3.9a submits exhwrf\_launch.py with the following arguments:

```
${HOMEhwrf}/scripts/exhwrf_launch.py YYYYMMDDHH STID HISTORY \
${HOMEhwrf}/parm config.EXPT=EXPT config.startfile=STARTFILE \
config.HOMEhwrf=${HOMEhwrf} config.case_root=HISTORY \
${HOMEhwrf}/parm/hwrf_v3.9a_release.conf
```
In the previous command, *YYYYMMDDHH* should be replaced by the date to run, *STID* represents the storm ID, i.e., 14L for Matthew (2016), and STARTFILE is the launcher output file. The wrapper passes many of the values through environment variables, but values can be directly passed without the use of variables.

It is important to note that variables found in the configure files can also be passed in the command line, and do not need to be changed in the configure files. Yet another option is to use the configure files in the parm/ directory as a template by which to create your own configuration, and pass the new file as an argument to the launch script by appending the following argument:

### **\${HOMEhwrf}/parm/my\_hwrf\_config.conf**

Note that only those options meant to be changed need to be included in user-specific configuration files. The entire file should not be copied over.

# 4.2.2 Overview of the Init Scripts: exhwrf\_init.py and Wrappers

In the following list, the top-level numbered items describe calls from the wrapper, either init\_gdas\_wrapper or init\_gfs\_wrapper, the alphabetic level represents calls from the script exhwrf\_init.py, and the lowest level are calls to modules from within init.py.

- 1. Initialize the objects used to run all components of HWRF by calling hwrf\_expt.init\_module()
- 2. Call exhwrf init.py to process the global input files using INIT PARTS=ALL five times: once for GFS at analysis time from init\_gfs\_wrapper, once for GFS at boundary times from init\_bdy\_wrapper, then once for each FGAT hour for GDAS from init gdas wrapper
	- a) Run initialization steps leading up to the WRF Analysis (run\_through\_anl()):
		- i. geogrid
		- ii. ungrib
		- iii. metgrid
		- iv. realinit
		- v. prep\_hybrid
		- vi. runwrfanl
	- b) Run additional initialization steps needed for data assimilation (run\_init\_after\_anl()):
		- i. ghost
		- ii. post
		- iii. gribber
		- iv. tracker
	- c) Run steps necessary to generate the LBCs for the main forecast (run\_real\_bdy()):
		- i. ungrib
		- ii. metgrid
		- iii. realfcst

# 4.2.3 Overview of Initialization Modules

Geogrid

The run module for a Geogrid object resides in ush/hwrf/wps.py. The module performs the following tasks:

- 1. Link the GEOGRID.TBL and geog\_data/ fixed files
- 2. Create the namelist
- 3. Run geogrid.exe

### **Output files:**

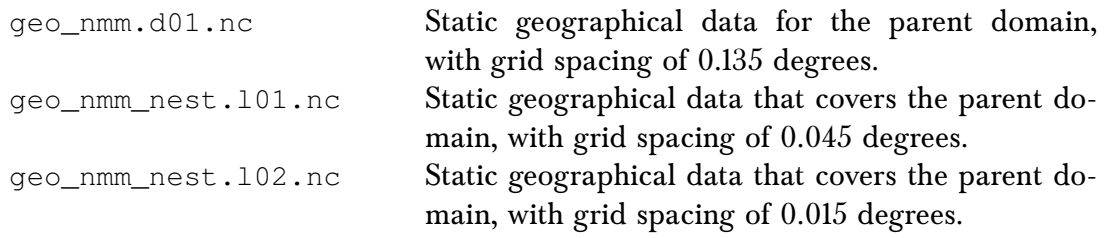

### **Status Check:**

In the standard out file of either initialization task, you will find the line "INFO: WPS Geogrid completed.", once for gfsinit and once for each fgat hour of gdasinit.

### **Executables:**

geogrid.exe

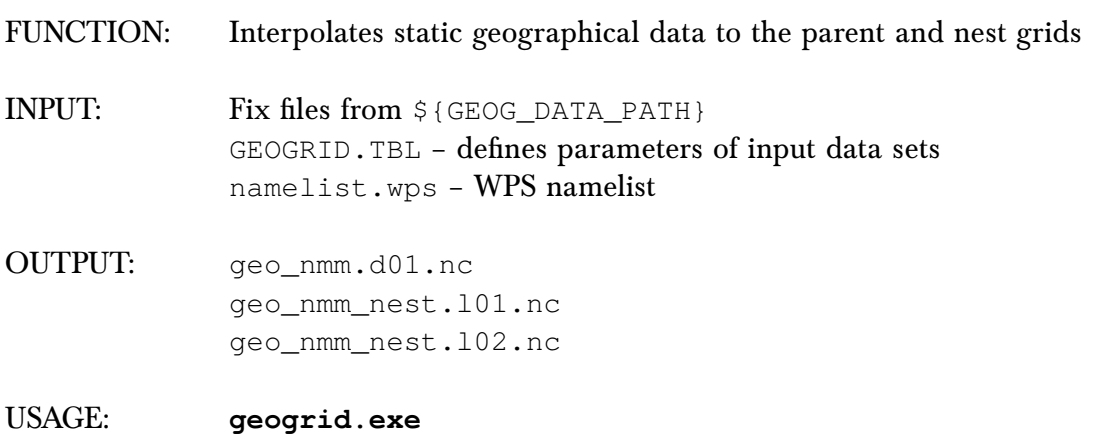

PrepHybrid —

The run module for the PrepHybrid object is located in ush/hwrf/prep.py. The module preforms the following tasks:

- 1. Copy the input files
- 2. Run hwrf\_prep.exe
- 3. Link the output files

### **Output files for ICs:**

hwrfinit\_0 Global model spectral data preprocessed by hwrf\_prep.exe and ready to be used by real\_nmm to generate preliminary HWRF ICs and BCs.

### **Output files in for LBCs:**

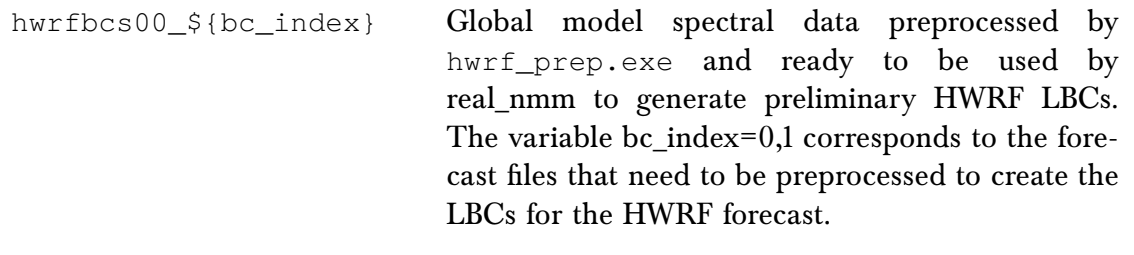

### **Status Check:**

In the standard output file of each initialization task, you will find the line "INFO: exit status 0" for the task "prep\_hybrid", once for gfsinit and once for each fgat hour in gdasinit.

### **Executables:**

hwrf\_prep.exe

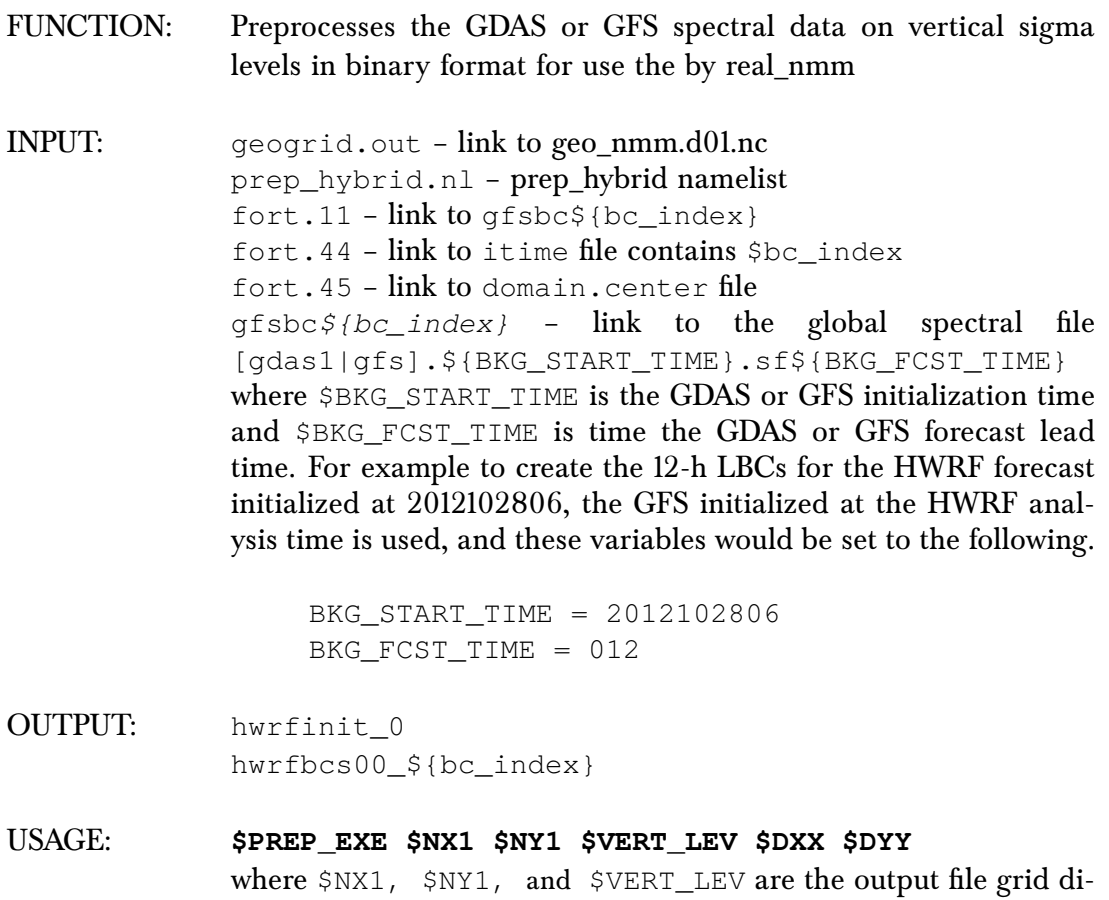

mensions in the meridional, zonal and vertical directions, and \$DXX and \$DYY are the horizontal grid spacing.

Ungrib —

The run module for an Ungrib object resides in ush/hwrf/wps.py. The module performs the following tasks:

- 1. Create the namelist
- 2. Link the Vtable and input GRIB files
- 3. Run ungrib.exe

### **Output files:**

The intermediate files written by ungrib.exe will have names of the form FILE:*YYYY-MM-DD\_HH* (unless the prefix variable in hwrf.conf was set to a prefix other than "FILE").

### **Status Check:**

In the standard out file of each initialization task, you will find the line "INFO: WPS Ungrib completed.", once for gfsinit and once for each fgat hour of gdasinit.

### **Executables:**

ungrib.exe

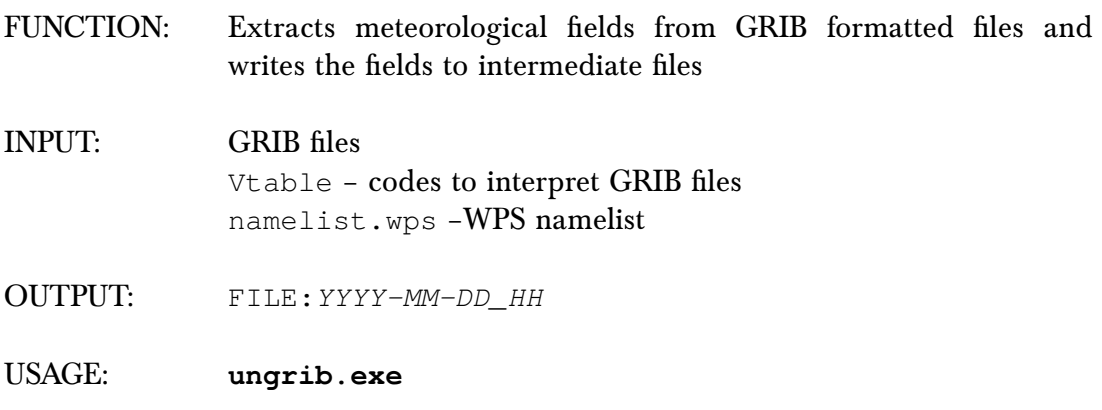

Metgrid -

The run module for a Metgrid object resides in ush/hwrf/wps.py. The module performs the following tasks:

- 1. Create the namelist
- 2. Link the metgrid table
- 3. Copy in the output from geogrid and ungrib
- 4. Run metgrid.exe

### **Output files:**

met\_nmm.d01.*YYYY-MM-DD\_HH:MM:SS.nc* YYYY- MM-DD\_HH:MM:SS refers to

the valid date of the interpolated data in each file and ready to be used by real\_nmm to generate preliminary HWRF ICs.

### **Status Check:**

In the standard out file of each initialization task, you will find the line "INFO: WPS Metgrid completed.", once for gfsinit and once for each fgat hour of gdasinit.

### **Executables:**

metgrid.exe

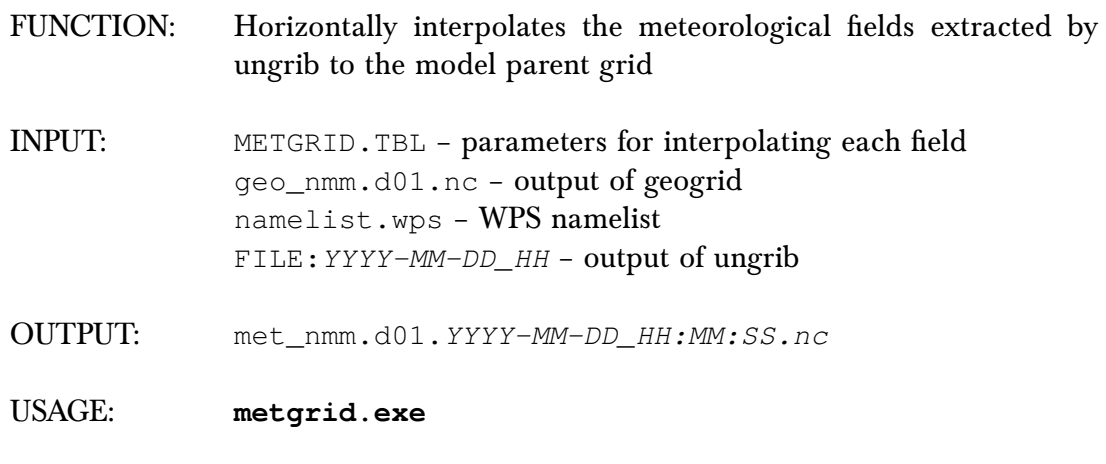

Realinit

Realinit is a WRFTask object and its run module resides in ush/hwrf/wps.py. The module performs the following tasks:

- 1. Link the input and fixed files
- 2. Run hwrf\_swcorner\_dynamic.exe to calculate the istart and jstart values for a nest
- 3. Generate the namelist
- 4. Run real\_nmm.exe to generate initial and boundary conditions. A high-resolution sea-mask data file (fort.65) for the entire outer domain is also generated. It is later used by the coupler.

### **Output files:**

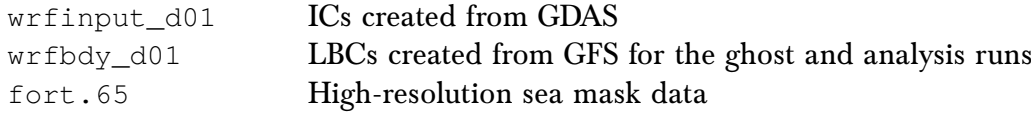

### **Status Check:**

In the standard output file for gfsinit, you will find the line "INFO: gfsinit/realinit: completed". Similarly for gdasinit standard output, you will find the line "INFO: fgat.t*YYYYMMDDHH/realinit: completed*" where *YYYYMMMDDHH* is the date string for each fgat hour valid time.

### **Executables:**

real\_nmm.exe

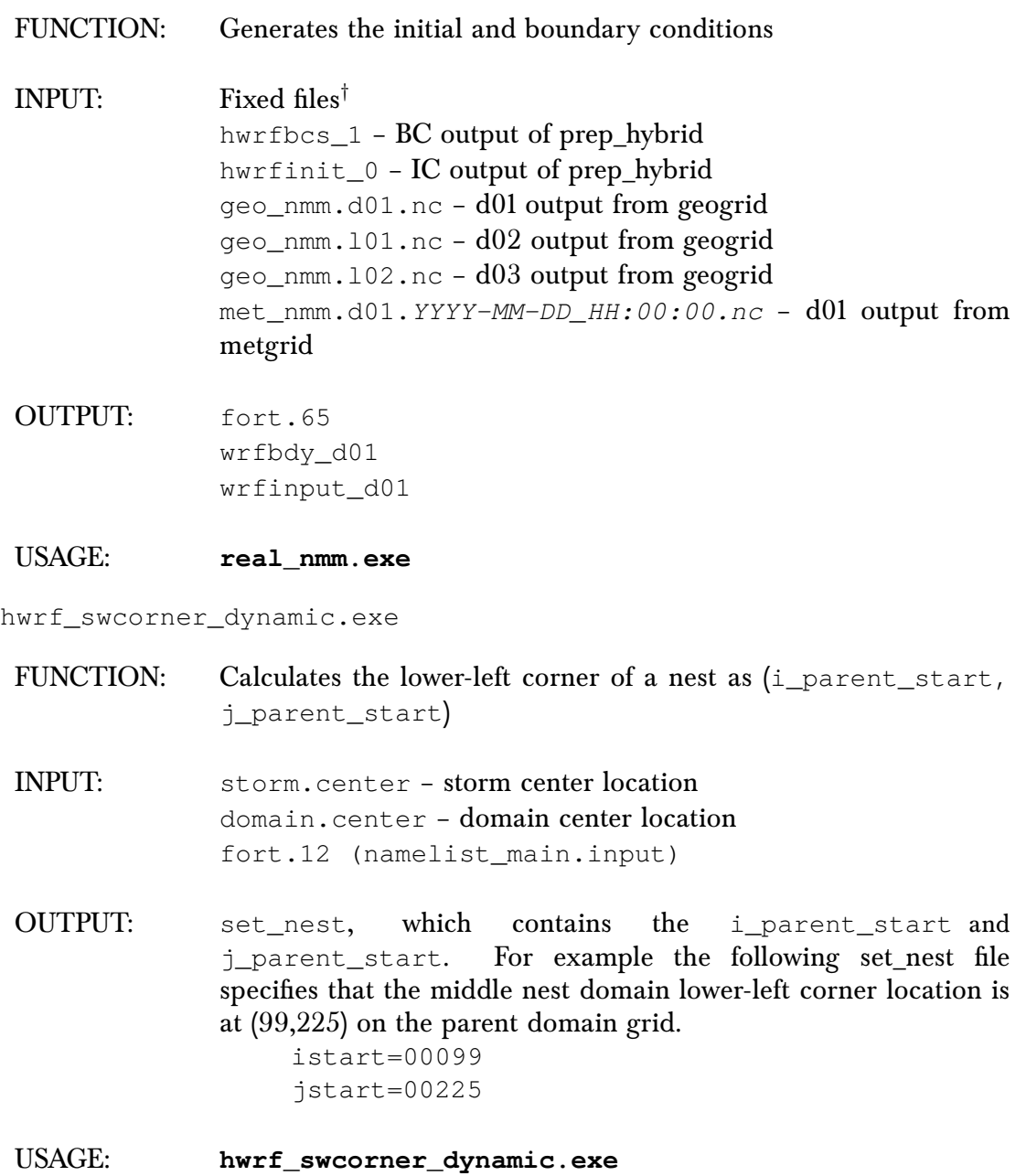

Realfcst –

The process for realfcst is the same as realinit, except that realfcst runs for the length of the HWRF forecast, instead of only at the analysis time.

<u> 1980 - Johann Barbara, martxa alemaniar a</u>

# Runwrfanl

Runwrfanl is a WRFAnl4Trak object whose run module resides in ush/hwrf/fcsttask.py. The module performs the following tasks:

- 1. Link the input and fixed files
- 2. Run hwrf\_swcorner\_dynamic.exe to calculate the istart and jstart values for a nest
- 3. Generate the namelist.input for grids identical to the HWRF forecast grids
- 4. Run wrf.exe to make a 90-s run of WRF and generate two analysis output files

### **Output files:**

```
trackin_d01 – storm location in the parent domain
wrfanl_d02_YYYY-MM-DD_HH_00_00 – "analysis" file for 9-km nest
wrfanl_d03_YYYY-MM-DD_HH_00_00 – "analysis" file for 3-km nest
```
### **Status Check:**

In the standard output file, you will find the line "INFO: gfsinit/wrfanl: completed".

### **Executables:**

wrf.exe

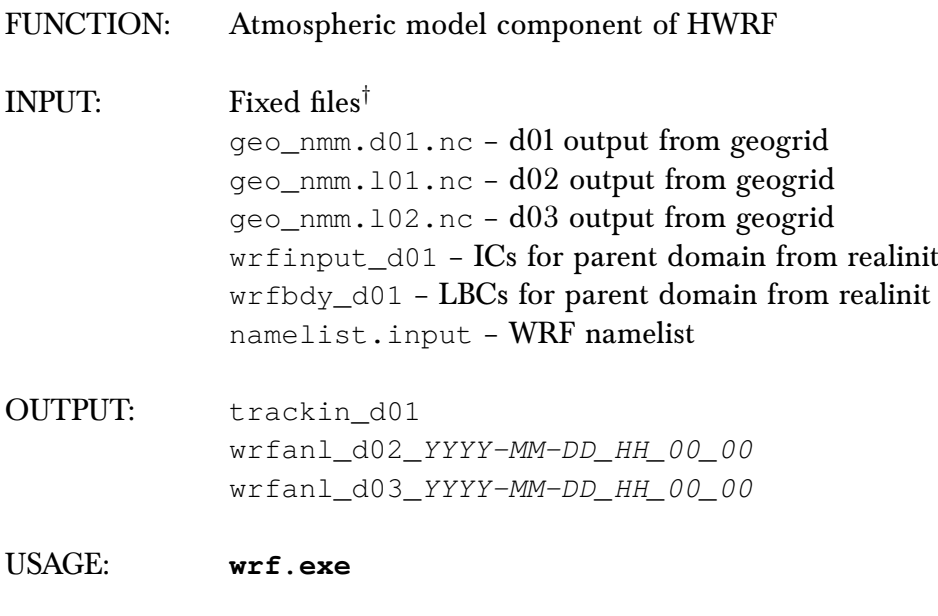

# Runghost

Runghost is a WRFGhost object whose run module resides in ush/hwrf/fcsttask.py. The module performs the following tasks:

1. Link the input and fixed files

### *4. HWRF Preprocessing System*

- 2. Run hwrf\_swcorner\_dynamic.exe to calculate the istart and jstart values for a nest
- 3. Generate the namelist.input for the ghost domains
- 4. Run wrf.exe to make a 90-s run of WRF and generate two analysis output files

### **Output files:**

wrfanl\_d02\_*YYYY-MM-DD\_HH\_00\_00* – "ghost" analysis file for 9-km nest wrfanl\_d03\_*YYYY-MM-DD\_HH\_00\_00* – "ghost" analysis file for 3-km nest

### **Status Check:**

In the standard output file of gfsinit, you will find the line "INFO: gfsinit/ghost: completed". Similarly for gdasinit, you will fine the line "INFO: fgat.t*YYYYMMHHDD*/ghost:", where *YYYYMMDDHH* is the date string of the FGAT hour valid time.

### **Executables**

wrf.exe

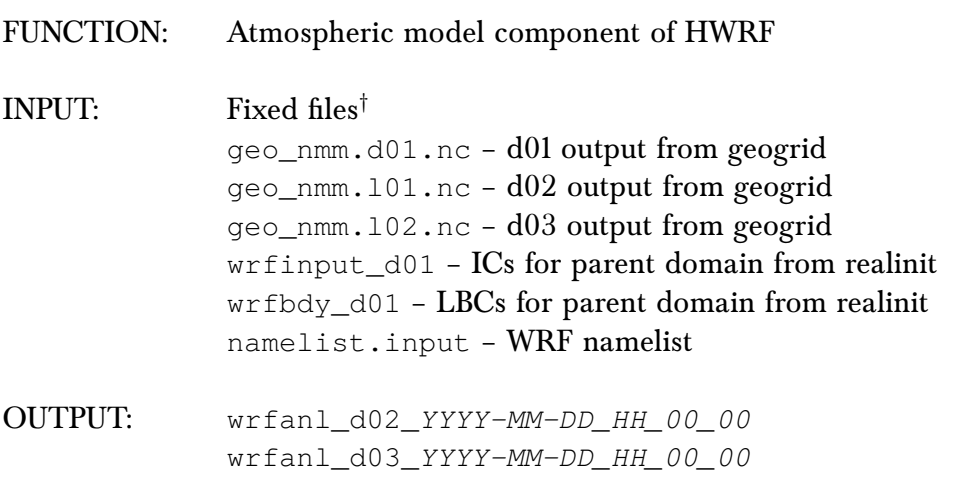

### USAGE: **wrf.exe**

### †Fixed files:

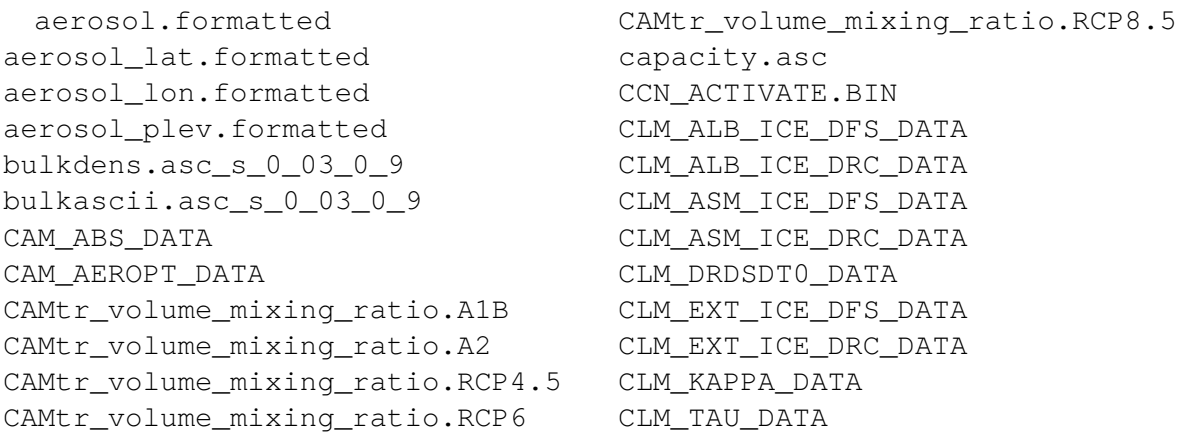

### *4. HWRF Preprocessing System*

coeff\_p.asc coeff\_q.asc constants.asc eta\_micro\_lookup.dat hwrf\_track co2\_trans ETAMPNEW\_DATA ETAMPNEW\_DATA\_DBL ETAMPNEW\_DATA.expanded\_rain ETAMPNEW\_DATA.expanded\_rain\_DBL GENPARM.TBL grib2map.tbl gribmap.txt kernels.asc\_s\_0\_03\_0\_9 kernels\_z.asc LANDUSE.TBL MPTABLE.TBL masses.asc ozone.formatted ozone\_lat.formatted RRTM\_DATA tr49t67 tr49t85 tr67t85

ozone\_plev.formatted RRTM\_DATA\_DBL RRTMG\_LW\_DATA RRTMG\_LW\_DATA\_DBL RRTMG\_SW\_DATA RRTMG\_SW\_DATA\_DBL SOILPARM.TBL termvels.asc URBPARM.TBL URBPARM\_UZE.TBL VEGPARM.TBL wind-turbine-1.tbl

Post –

Post is a PostOneWRF object whose run module resides in ush/hwrf/post.py. This instance of the module runs unipost.exe on the output of the 90-s WRF Analysis run. The purpose of this step is to destagger the HWRF native output, interpolate it vertically to pressure levels, compute derived variables, and output the result in GRIB format. Further details about the post objects, modules, and executables can be found in Chapter [10.](#page-128-0)

### **Output:**

In the intercom/fgat.t*YYYYMMDDHH*/post/fgat.t*YYYYMMDDHH*/post directory, you will find the following file:

fgat.t*YYYYMMDDHH*\_post-moad.egrb

Also, in the intercom/gfsinit/post/gfsinit/post directory, you will find the following file:

gfsinit\_post-moad.egrb

### **Status check:**

The line "INFO: state=COMPLETED" can be found in the standard output files for gdasinit and gfsinit for the "post" task. Performing a search for both of quoted strings should return one line for each FGAT hour for GDAS, and once for GFS.

Gribber

Gribber is a GRIBTask object and serves to regrib the output of post, interpolating the 18-km parent domain GRIB file to a  $20^\circ x$   $20^\circ$ grid. This file is used as input to the GFDL Vortex Tracker. See Chapter [11](#page-131-0) for more details about GRIBTask objects, modules, and executables.

### **Output:**

In the intercom/fgat.t*YYYYMMDDHH*/regribber directory, you will find the files below, where *stormname* and *sid* are the name of the storm and the SID in lower case (e.g., matthew 14l for Hurricane Matthew):

```
quarter_degree.grb
{stormname}{sid}.YYYYMMDDHH.hwrftrk.grbf[-3,00,03]
{stormname}{sid}.YYYYMMDDHH.hwrftrk.grbf[-3,00,03].grbindex
subset.grb
```
From the gfsinit task, in the intercom/gfsinit/regribber directory, you will find the files:

```
quarter_degree.grb
{stormname}{sid}.YYYYMMDDHH.hwrftrk.grbf00
{stormname}{sid}.YYYYMMDDHH.hwrftrk.grbf00.grbindex
subset.grb
```
### **Status check:**

In the standard output files for gdasinit and gfsinit, you will find the following string on the same line as "regribber" for each FGAT hour: "WARNING: No subtasks incomplete. I think I am done running. Will exit regribber now."

Tracker

The GFDL Vortex Tracker is run on the GRIB file resulting from the gribber step above. The tracker object resides in ush/hwrf/tracker.py. More information about the tracker can be found in section [11.](#page-131-0)

### **Output:**

In the intercom/fgat.t*YYYYMMDDHHHH* directory, you will find the file:

gfs.track0.atcfunix – contains the storm center at initial time in the WRF analysis run output

### **Status Check:**

In the standard output files for gdasinit and gfsinit, you should find the line "INFO: Successful return status from gettrk.", once for gfsinit and once for each FGAT hour in gdasinit.

# <span id="page-93-0"></span>**5**

# **Vortex Relocation**

# 5.1 Introduction

The atmospheric component of HWRF, WRF-NMM, needs ICs and LBCs to produce forecasts. The GFS and GDAS fields are used to create the preliminary atmospheric fields, which are further improved through the vortex adjustment procedures and data assimilation to provide the final IC to WRF.

The vortex adjustment procedures are necessary because the initial vortex is often not realistically represented in the preliminary ICs since it originates from a low-resolution global data source, such as GDAS. Therefore, HWRF employs a sophisticated algorithm to adjust the vortex to match the observed storm intensity, location, and structure.

Initial conditions for HWRF d02 and d03 are created by ingesting GDAS fields onto the HWRF vortex initialization procedure. To prepare the fields for input in the vortex initialization, two 90-s atmosphere-only forecasts are conducted. These runs are referred to as the WRF Analysis and WRF Ghost runs, and their configuration is detailed in Chapter [4.](#page-74-0) Within the vortex relocation code, the fields are interpolated to the 3X domain, a temporary domain with 0.015◦ grid spacing. For historical reasons, some file names and executables use 4X when referring to the 3X domain.

The HWRF vortex relocation process has three possible stages, which are determined based on the intensity of the observed storm and on the availability of the 6-h forecast of the previous HWRF run. Figure [5.1](#page-95-0) describes Stages 1 and 2, and Figure [5.2](#page-96-0) describes Stage 3. If the previous cycle HWRF forecast exists, and if the observed storm intensity is at least 14 ms<sup>−</sup><sup>1</sup> , HWRF is run in cycled mode. In cycled mode, the the 6-h forecast vortex from the previous HWRF cycle, adjusted according to the TC Vitals, is used for initializing the

current cycle. If those conditions are not met, the HWRF initialization is a "cold start".

For a cold start of storms with observed intensity less than  $20\;\mathrm{ms^{-1}},$  the GDAS vortex is adjusted and then used. Conversely, for storms with observed intensity greater than or equal to 20 ms<sup>−</sup><sup>1</sup> , a bogus vortex is used. A cycled run will go through all the three stages, while a "cold start" run will go through Stages 2 and 3 only.

**Stage 1:** The previous cycle 6-h HWRF forecast is separated into environment fields and a storm vortex. This step is run only for cycled cases.

**Stage 2:** The preliminary IC generated by real\_nmm and the WRF ghost and analysis runs is separated into environment fields and a storm vortex.

**Stage 3:** The storm vortex from the 6-h forecast from the previous cycle (for cycled runs), from the GDAS, or from the bogus vortex is adjusted to match the observed location, intensity, and structure provided by the NHC for the current time. Then the vortex and environment fields are combined.

<span id="page-95-0"></span>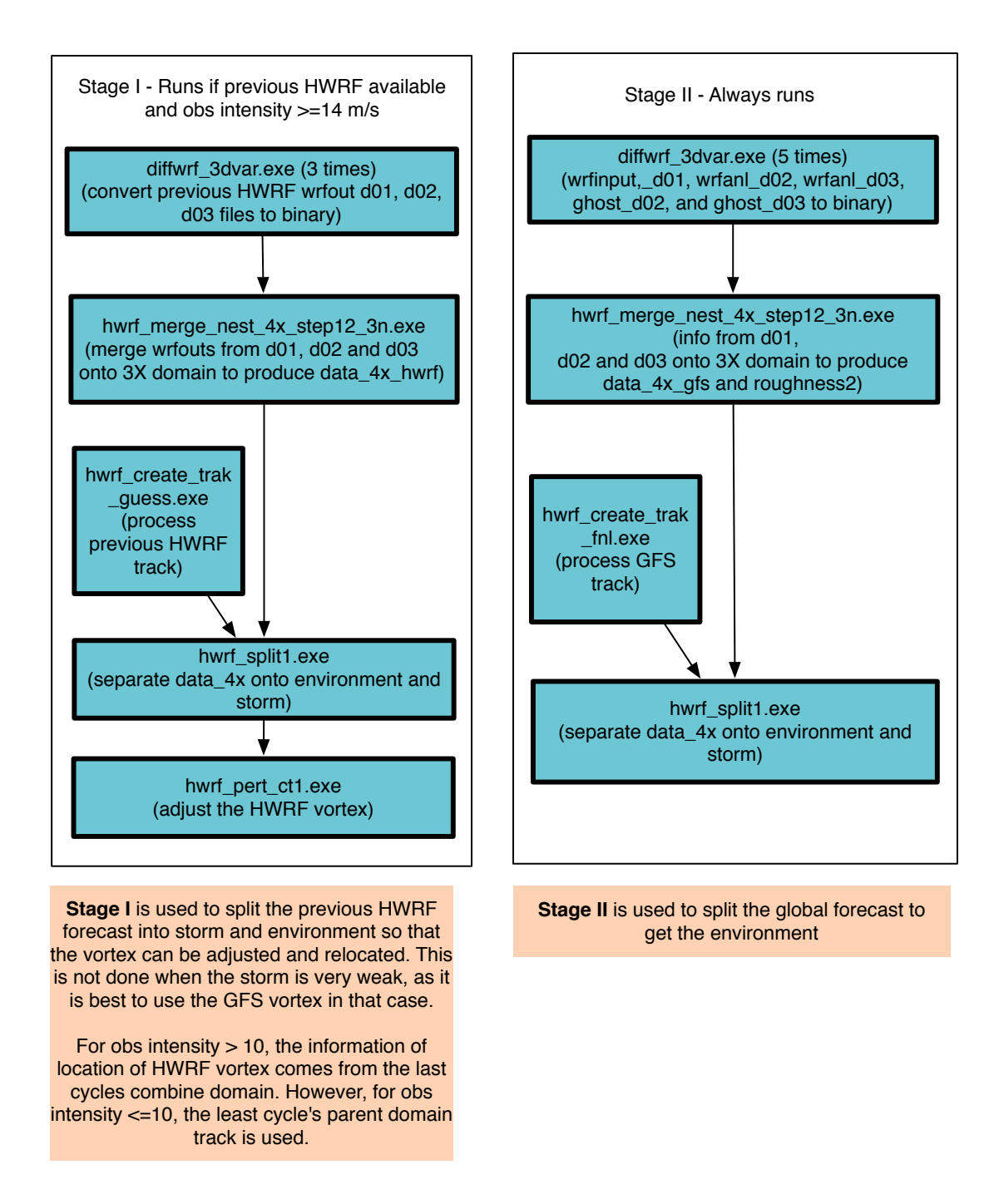

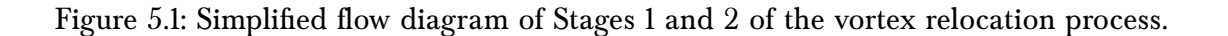

<span id="page-96-0"></span>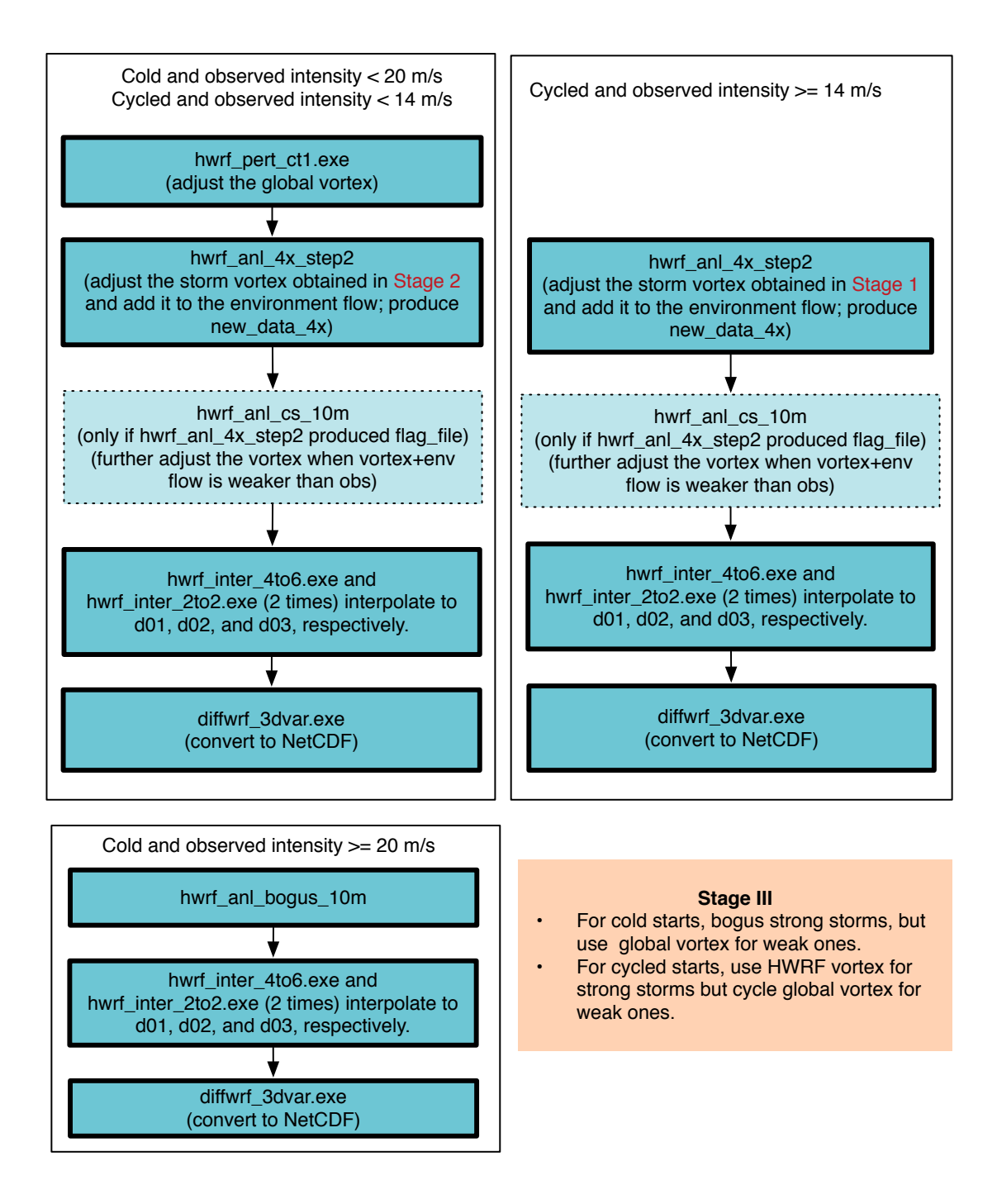

Figure 5.2: Simplified flow diagram of Stage 3 of the vortex relocation process.

# 5.2 Scripts

The vortex improvement procedure is entirely driven by the wrapper script relocate\_wrapper, which calls 4 instances of scripts/exhwrf\_relocate.py. The first instance runs relocate on the 90-s WRF Analysis run initialized from the GFS analysis. The other three instances run relocate on the 90-s WRF Analysis runs created at each FGAT time for the domains initialized by the GDAS forecasts. If the relocation procedure using the GDAS-derived input files is successful, the relocate results from GFS-derived fields are discarded.

# 5.2.1 Overview of exhwrf relocate.py

The numbered items in the following list indicate calls made from the  $\exp(-\frac{1}{2}$ wrf\_relocate.py script, while the lower level list items are calls made within the Python modules.

- 1. Initialize the objects used to run all components of HWRF by calling hwrf expt.init module().
- 2. If GFS: run relocate at analysis time
	- a) Stage 1
	- b) Stage 2
	- c) Stage 3
- 3. If GDAS: run relocate for each FGAT time
	- a) Stage 1
	- b) Stage 2
	- c) Stage 3

# 5.2.2 Overview of the Relocate Modules

<span id="page-97-0"></span>Stage  $1$  —

- 1. Copy the fixed files and input files to the working directory.
- 2. Check if the HWRF forecast from the previous cycle exists, and if the storm intensity is greater than 14  $\mathrm{ms}^{-1}$ ; if not, continue to Stage 2.
- 3. Run diffwrf\_3dvar.exe to convert the previous cycle forecast output wrfout\_d0[1-3] into unformatted data files old\_hwrf\_d0[1-3] respectively.
- 4. Run hwrf\_merge\_nest\_4x\_step12\_3n.exe to merge old\_hwrf\_d0[1-3] onto 3X domain and produce a file containing the merged data: data\_4x\_hwrf.
- 5. Run hwrf\_create\_trak\_guess.exe to produce a guess track  $(0,3,6,9)$  hour) file, trak.fnl.all, for the current forecast using previous cycle forecast track.
- 6. Run hwrf split1.exe to separate data  $4x$  hwrf into two parts, an environment field (wrf\_env) and a storm vortex (storm\_pert). A storm radius data file

(storm\_radius) is also generated.

7. Run hwrf\_pert\_ct1.exe to do adjustments to storm\_pert. The new storm vortex data (storm\_pert\_new) as well as two files containing the storm size information (storm\_size\_p) and the symmetric part of the vortex (storm\_sym) are generated.

### **Output files:**

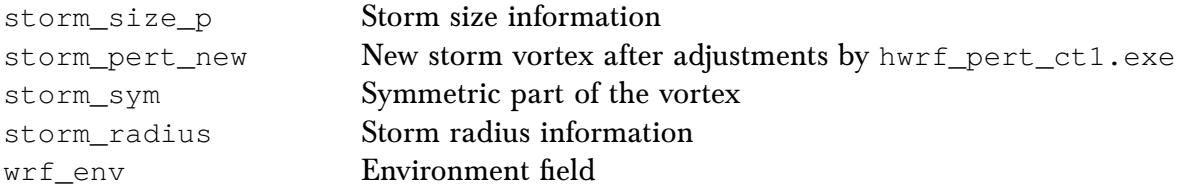

### **Status Check:**

If the line "INFO: Stage 1 completed" is found in the standard output, Stage 1 was successful.

### **Executables:**

diffwrf 3dvar.exe

This executable serves two functions, denoted by 1 or 2 below.

FUNCTION: 1. Converts netCDF input to unformatted file (when first argument is "storm relocate") 2. Updates existing netCDF file with new unformatted file (when first argument is "3dvar\_update") INPUT: 1. netCDF format input files or previous cycle 6-h forecast 2. Unformatted file containing new vortex fields OUTPUT: 1. Unformatted data file 2. Updated netCDF file USAGE: 1. **diffwrf\_3dvar.exe storm\_relocate** *input\_file* **flnm3** \ *output\_file* The command above writes the WRF file *input\_file* into an unformatted file, *output\_file*, which will be used in the vortex relocation procedures. 2. **diffwrf\_3dvar.exe 3dvar\_update** *input\_file output\_file* The command above updates *input\_file* with unformatted file *output\_file*, which contains new vortex fields.

hwrf\_merge\_nest\_4x\_step12\_3n.exe

FUNCTION: Merges inner and outer domains onto a 3X domain

**INPUT:**  $\varsigma_{\text{qesfhr}}$  (=6) – last digit of the input/output fort file, i.e., fort.26 \$st\_int – storm intensity, the 68-69 characters in tcvital.as  $$i_{\text{bg}}$  (=0) – stage 1 always set to ( $ibqs=0$ ) \$dom\_center\_lat – the domain center lat, domlat in storm1.conf file \$dom\_center\_lon – the domain center lon, domlon in storm1.conf file tcvitals.as (fort.11) – observed storm center old\_hwrf\_d01 (fort.26) old\_hwrf\_d02 (fort.36) old\_hwrf\_d03 (fort.46)

OUTPUT: data\_4x\_hwrf (fort.56) – merged data from inner and outer domains roughness1 or roughness2 (fort.66) – sea-mask (1=sea, 0=land) and ZNT (roughness length) merged onto the 3X domain. 30\_degree\_data (fort.61): partially merged data from inner and outer domains (not used later)

USAGE: **echo \$gesfhr \$st\_int \$ibgs \$dom\_center\_lat \$dom\_center\_lon | hwrf\_merge\_nest\_4x\_step12\_3n.exe**

hwrf create trak quess.exe

FUNCTION: Guesses storm center from previous 6-h forecast position

INPUT: \$storm\_id – storm ID \$ih – model initial hour tcvitals.as (fort.11) – observed storm center hdas\_atcfunix (fort.12) – track file from previous cycle 6-h forecast.

OUTPUT: trak.fnl.all (fort.30) – storm center guess (at 0, 3, 6, 9 h)

USAGE: **echo \$storm\_id \$ih | hwrf\_create\_trak\_guess.exe**

hwrf\_split1.exe

FUNCTION: Splits the vortex from the background (environmental) field

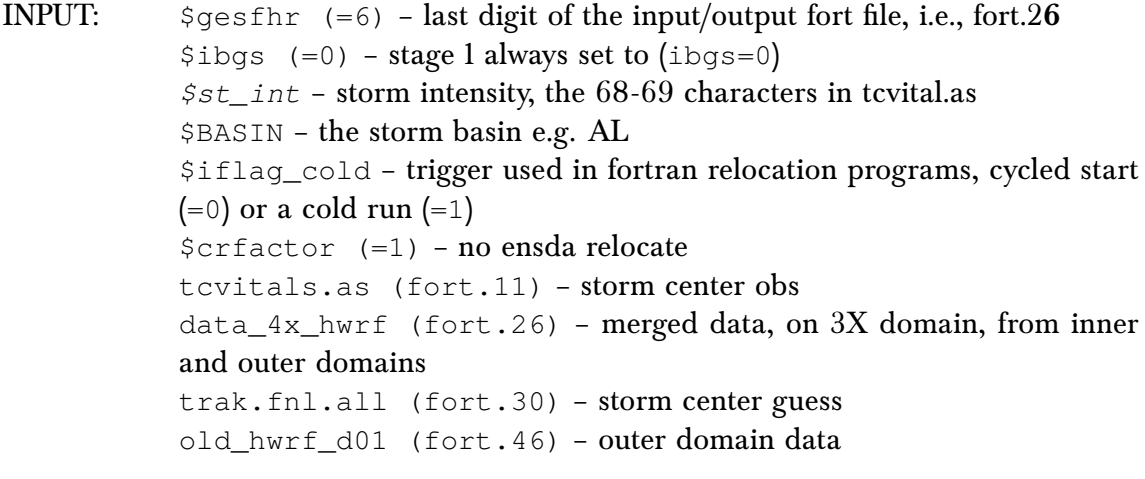

- OUTPUT: wrf env (fort.56) environmental flow storm\_pert (fort.71) – separated 3D vortex field storm\_radius (fort.85) – average of model and observed storm radius rel\_inform.\$cdate (fort.52) – diagnostics file (obs-previous 6-h forecast) vital\_syn.\$cdate (fort.55) – information for generating bogus if storm not found in previous 6-h forecast
- USAGE: **echo \$gesfhr \$ibgs \$st\_int \$BASIN \$iflag\_cold \$crfactor | hwrf\_split.exe**

hwrf\_pert\_ct1.exe

FUNCTION: Adjusts storm vortex (storm\_pert)

- INPUT:  $\varsigma$ gesfhr (=6) last digit of the input/output fort file, i.e., fort.26 \$BASIN – the storm basin e.g. AL  $\sinit$  (=0) - 0 since no ensda relocate, 0 smooths uv tcvitals.as (fort.11) – storm center obs wrf\_env (fort.26) – environmental flow (from hwrf\_split1.exe) roughness1 (fort.46) – sea-mask (1=sea, 0=land) and ZNT (roughness length) merged onto the 3X domain. storm\_radius (fort.65) – storm radius storm\_pert (fort.71) – separated 3D vortex field (from hwrf split1.exe)
- OUTPUT: storm\_pert\_new (fort.58) adjusted storm perturbation storm\_size\_p (fort.14) – storm size information storm\_sym (fort.23) – storm symmetry information
- USAGE: **echo \$gesfhr \$BASIN \$initopt | hwrf\_pert\_ct1.exe**

# Stage 2

- 1. Copy the fix files and namelist.
- 2. Run diffwrf\_3dvar.exe to convert wrfinput\_d0[1-3] and wrfghost\_d0[2-3] to binary files new\_gfs\_d0[1-3] and new\_ght\_d0[2-3], respectively.
- 3. Run hwrf\_create\_trak\_fnl.exe to create trak.fnl.all\_gfs, a guess track file from atcfunix.
- 4. Run hwrf\_merge\_nest\_4x\_step12\_3n.exe to merge all three HWRF domains  $(new_gfs_d0[1-3])$  onto the 3X domain. This will generate the file containing the merged data on the 3X domain (data\_4x\_gfs) and a file containing sea-mask and roughness length data (roughness2).
- 5. Run hwrf\_split1.exe to separate the data\_ $4x$ \_gfs into environment data (gfs\_env) and storm vortex (storm\_pert\_gfs). A file containing the storm radius information will be generated, too (storm\_radius\_gfs).

### **Status Check:**

In the standard output file, the line "INFO: Stage 2 completed" should exist.

### **Output files:**

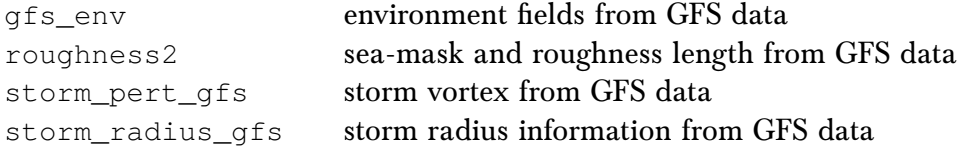

### **Executables:**

diffwrf\_3dvar.exe Refer to Stage 1 in section [5.2.2.](#page-97-0)

hwrf\_create\_trak\_fnl.exe

FUNCTION: Guesses storm center from forecast position

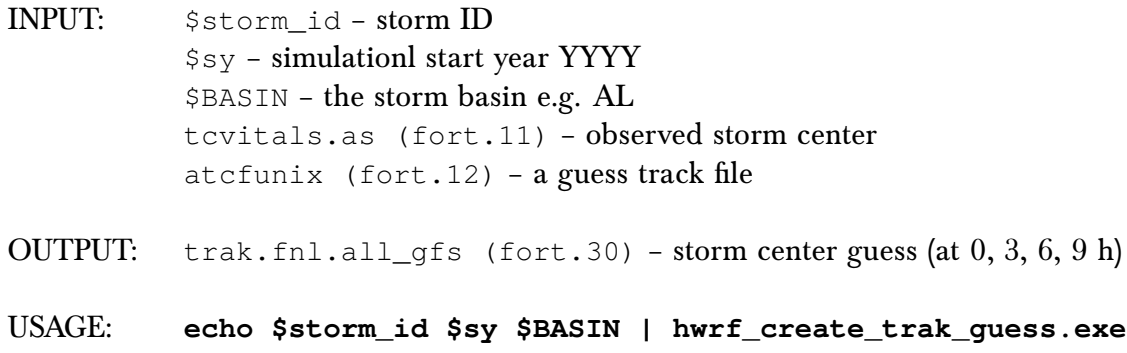

hwrf\_merge\_nest\_4x\_step12\_3n.exe

FUNCTION: Merges inner and outer domains onto a 3X domain

- **INPUT:**  $\varsigma_{\text{qesfhr}}$  (=6) last digit of the input/output fort file, i.e., fort.26  $\text{St\_int} (=0) - \text{stage } 2 \text{ storm intensity always set to } (\text{st\_int}=0)$  $$ibgs$  (=1) – stage 2 always set to (ibgs=1) \$dom\_center\_lat – the domain center lat, domlat in storm1.conf file \$dom\_center\_lon – the domain center lon, domlon in storm1.conf file \$BASIN – the storm basin e.g. AL tcvitals.as (fort.11) – observed storm center old\_hwrf\_d01 (fort.26) old\_hwrf\_d02 (fort.36) old\_hwrf\_d03 (fort.46)
- OUTPUT: data\_4x\_hwrf (fort.56) merged data from inner and outer domains roughness1 or roughness2 (fort.66) – sea-mask (1=sea, 0=land) and ZNT (roughness length) merged onto the 3X domain. 30\_degree\_data (fort.61): partially merged data from inner and outer domains (not used later)
- USAGE: **echo \$gesfhr \$st\_int \$ibgs \$dom\_center\_lat \$dom\_center\_lon \$BASIN | hwrf\_merge\_nest\_4x\_step12\_3n.exe**

hwrf\_split1.exe

FUNCTION: Splits the vortex from the background (environmental) field

**INPUT:**  $\varsigma_{\text{qesfhr}}$  (=6) – last digit of the input/output fort file, i.e., fort.26 \$ibgs – for stage 2, if storm\_pert\_new exists, cycled, (ibgs=1) else cold  $(i_{\text{bgs}=2})$ *\$st\_int* – storm intensity, the 68-69 characters in tcvital.as \$BASIN – the storm basin e.g. AL \$iflag\_cold – trigger used in fortran relocation programs, cycled start  $(=0)$  or a cold run  $(=1)$ \$crfactor (=1) – 1 indicates no ensda relocate tcvitals.as (fort.11) – storm center obs data\_4x\_hwrf (fort.26) – merged data, on 3X domain, from inner and outer domains trak.fnl.all (fort.30) – storm center guess old hwrf d01 (fort.46) – outer domain data

OUTPUT: wrf\_env (fort.56) – environmental flow storm\_pert (fort.71) – separated 3D vortex field storm\_radius (fort.85) – average of model and observed storm radius rel\_inform.\$cdate (fort.52) – diagnostics file (obs-previous 6-h forecast) vital\_syn.\$cdate (fort.55) – information for generating bogus if storm not found in previous 6-h forecast

USAGE: **echo \$gesfhr \$ibgs \$st\_int \$BASIN \$iflag\_cold \$crfactor | hwrf\_split.exe**

Stage 3

**For a cold start or cycled start of a weak storm:** The vortex and environment are obtained from the global data.

- 1. Link the input and fixed files.
- 2. Run hwrf pert ct1.exe to adjust the GDAS (or GFS) vortex (storm pert gfs from Stage 2).
- 3. Run hwrf\_anl\_4x\_step2.exe to adjust the storm vortex (storm\_pert\_gfs1) and add the new storm vortex to the environment flow  $(gfs\_env)$  on the 3X domain grid. This will produce a new file (new\_data\_4x) containing the combined environment flow and the adjusted storm vortex.
- 4. When the combined vortex and environment flow is weaker than observations, discard the new file (new data  $4x$ ), and run hwrf anl cs 10m.exe to further adjust the analysis. This produces a new version of new\_data\_4x containing the combined environment flow and adjusted vortex.
- 5. Run hwrf\_inter\_2to2.exe to interpolate the new\_data\_4x from the 3X domain onto the ghost\_d02 grid. This will produce the new data\_merge\_g02.
- 6. Run hwrf\_inter\_2to2.exe to interpolate the new\_data\_4x from the 3X domain onto the ghost\_d03 grid. This will produce the new data\_merge\_g03.
- 7. Run hwrf\_inter\_4to6.exe to interpolate the new\_data\_4x from the 3X domain onto the outermost HWRF grid. This will produce the new data\_merge\_d01. Input file for storm radius is storm radius qfs.
- 8. Run diffwrf\_3dvar.exe to convert the merged data files (data\_merge\_d01 and data\_merge\_g0 $[2-3]$ ) to NetCDF files (wrfinput\_d01 and wrfghost\_d0 $[2-3]$ ).

**For a cycled start of a strong storm:** Performs all steps from cold/cycled weak storm except for Step 2. For a strong cycled storm, hwrf\_pert\_ct1.exe runs in Stage 1 and the vortex is taken from the previous HWRF forecast.

**For a cold start of a strong storm:** The vortex is an adjusted bogus vortex.

- 1. Link the input and fixed files.
- 2. Run hwrf\_anl\_bogus\_10m.exe to create a bogus vortex and add it to the environment.

3. Perform Steps 5-8 of the weak storm procedure.

### **Status Check:**

The line "INFO: Stage 3 completed" exists in the standard output.

### **Executables:**

hwrf\_pert\_ct1.exe

FUNCTION: Adjusts storm vortex (storm\_pert)

- **INPUT:**  $\epsilon_{\text{ge}} = \frac{\epsilon_{\text{eq}} + \epsilon_{\text{eq}}}{\epsilon_{\text{eq}}}$  = \eta \text{ alset \text{ alset \text{ alset \text{ alset \text{ alset \text{ alset \text{ alset \text{ alset \text{ alset \text{ alset \text{ alset \text{ alset \text{ al \$BASIN – the storm basin e.g. AL  $$initopt$  (=0) - 0 smooths uv tcvitals.as (fort.11) – storm center obs atcfunix (fort.12) – storm track file gfs\_env (fort.26) – environmental flow (from hwrf\_split1.exe) roughness1 (fort.46) – sea-mask (1=sea, 0=land) and ZNT (roughness length) merged onto the 3X domain. storm\_radius (fort.65) – storm radius storm\_pert (fort.71) – separated 3D vortex field (from hwrf\_split1.exe)
- OUTPUT: Cycled start of a weak storm storm\_pert\_new (fort.58) – adjusted storm perturbation storm\_sym (fort.23) – storm symmetry information
- OUTPUT: Cold start of a weak storm storm\_pert\_new (fort.58) – adjusted storm perturbation storm\_sym (fort.23) – storm symmetry information storm\_size\_p (fort.14) – storm size information
- USAGE: **echo \$gesfhr \$BASIN \$initopt | hwrf\_pert\_ct1.exe**

hwrf\_anl\_4x\_step2.exe

FUNCTION: Adjusts the storm vortex and adds the new storm vortex to the environment flow on the 3X domain grid

- **INPUT:**  $\varsigma_{\text{qesfhr}}$  (=6) last digit of the input/output fort file, i.e., fort.26 \$BASIN – the storm basin e.g. AL  $§$ gfs flag – 0 or 1  $\sinit$  – initopt = 0, full vortex initialization; 1, relocation only tcvitals.as (fort.11) – storm center obs hdas atcfunix (fort.12) – input track file from previous 6-h forecast storm size  $p$  (fort.14) – from hwrf pert ctl.exe storm\_sym (fort.23) – symmetric part of storm gfs\_env (fort.26) – GFS environmental flow roughness1 (fort.46) – roughness output from Stage 2 executable merge\_nest\_4x\_step2.exe storm\_pert\_new (fort.71) – adjusted storm perturbation from hwrf pert ct1.exe Uses fort.30 input if cycled weak run trak.fnl.all (fort.30) – storm center guess trak.fnl.all gfs cen (fort.30) – Uses this gfs cen if trak.fnl.all is empty.
- OUTPUT: wrf\_env\_new (fort.36) new environmental flow new data  $4x$  (fort.56) – adjusted vortex plue environment on  $3X$ domain
- USAGE: **echo \$gesfhr \$BASIN \$gfs\_flag \$initopt | hwrf\_anl\_4x\_step2.exe**

hwrf anl cs 10m.exe

FUNCTION: Further adjusts the storm vortex when combined vortex plus environmental flow is less than the observed maximum wind speed

INPUT:  $\varsigma_{\text{qesfhr}}$  (=6) – last digit of the input/output fort file, i.e., fort.26 \$BASIN – the storm basin e.g. AL \$iflag\_cold – trigger used in fortran relocation programs, cycled start  $(=0)$  or a cold run  $(=1)$ tcvitals.as (fort.11) – observed storm center storm\_sym (fort.23) – symmetric part of storm (from hwrf pert ct1.exe) wrf\_env\_new (fort.26) – new environmental flow (from hwrf\_anl\_4x\_step2.exe) roughness (fort.46) – roughness info for boundary layer calculation (from hwrf merge nest 4x step2.exe) storm\_radius (fort.85) – from wrf\_split.exe hwrf\_storm\_cyn\_axisy\_47 (fort.71,72,73,74,78) input static vortex data hwrf\_60\_storm\_30 (fort.75,76,77) – input static vortex data

OUTPUT: new\_data\_4x (fort.56) – adjusted field on 3X domain when combined vortex + environmental flow is less than the observed maximum wind speed (replaces previous file)

### USAGE: **echo \$gesfhr \$BASIN \$iflag\_cold | hwrf\_anl\_cs\_10m.exe**

hwrf\_inter\_4to6.exe

FUNCTION: Interpolates from 3X domain onto outer domain

**INPUT:**  $\varsigma_{\text{qesfhr}}$  (=6) – last digit of the input/output fort file, i.e., fort.26 \$BASIN – the storm basin e.g. AL tcvitals.as (fort.11) – observed storm center new\_gfs\_d01 (fort.26) – outer domain adjusted GFS data new\_data\_4x (fort.36) – adjusted storm new\_gfs\_d01 (fort.46) – outer domain adjusted GFS data storm\_radius\_gfs (fort.85)

OUTPUT: data\_merge\_d01 (fort.56) – merged data on outer domain

### USAGE: **echo \$gesfhr \$BASIN | hwrf\_inter\_4to6.exe**

### hwrf\_inter\_2to2.exe

FUNCTION: Interpolates from 3X domain to ghost d02 or ghost d03

- **INPUT:**  $\varsigma_{\text{qesfhr}}$  (=6) last digit of the input/output fort file, i.e., fort.26  $$iflag (=1) - stage 3 always set to (iflag=1)$ tcvitals.as (fort.11) – observed storm center new\_data\_4x (fort.26) – adjusted vortex + environment new\_ght\_d0[2-3] (fort.36) – input ghost file in binary format from either d02 or d03 new\_gfs\_d01 (fort.46) – outer domain adjusted GFS data
- OUTPUT: data\_merge\_g0[2-3] (fort.56) merged data on respective domain
- USAGE: **echo \$gesfhr \$iflag | hwrf\_inter\_2to2.exe**

diffwrf\_3dvar.exe Refer to Stage 1 in section [5.2.2.](#page-97-0) e.g. diffwrf\_3dvar.exe 3dvar\_update wrfinput\_d01 data\_merge\_d01

hwrf\_anl\_bogus\_10m.exe

FUNCTION: Creates a bogus storm and adds it to the environmental flow

- **INPUT:**  $\text{Sgesfhr} (=6) \text{last digit of the input/output fort file, i.e., fort.26}$ \$BASIN – the storm basin e.g. AL tcvitals.as (fort.11) – observed storm center gfs env  $(fort.26)$  – GFS environmental flow data\_4x\_gfs (fort.36) – merged GFS inner/outer domain data roughness2 (fort.46) – roughness info for boundary layer calculation storm\_pert\_gfs (fort.61) – separated GFS 3D vortex field storm\_radius\_gfs (fort.85) hwrf\_storm\_cyn\_axisy\_47 (fort.71,72,73,74,78) input static vortex data hwrf 60 storm 30 (fort.75,76,77) input static vortex data
- OUTPUT: new\_data\_4x: combined environment flow and bogus field on the  $3X$ domain
- USAGE: **echo \$gesfhr \$BASIN | hwrf\_anl\_bogus\_10m.exe**
# **Data Assimilation**

**6**

# 6.1 Introduction

The preliminary initial conditions created by downscaling the global model data and performing the vortex relocation procedures are further modified with data assimilation using GSI on the 6- and 2-km WRF Ghost domains. No data assimilation is done in the 18-km parent domain. The term HDAS, or HWRF Data Assimilation System, refers to the process of running GSI for data assimilation in HWRF.

The data assimilation in HWRF is performed using the hybrid ensemble-variational method. This indicates that the background error covariance information is a combination of two sources, a static, pregenerated matrix from the global model, and a flow-dependent matrix derived from an ensemble of 6-h forecasts. Because HWRF uses an ensemble, but does not feedback into it, this procedure is termed "one-way hybrid". The 2017 HWRF operational implementation uses a self-cycled HWRF ensemble hybrid data assimilation system. This two-way coupled system updates each of the 40 HWRF ensemble members through EnKF analysis. The new system is utilized for the North Atlantic and Eastern Pacific domains for high priority storms, for example, when inner-core data from NOAA's P3 TDR are available. However, this procedure is not supported in the HWRF v3.9a public release. Users can still use the GFS ensemble for hybrid ensemble-variational data assimilation. For more information on the ensemble-variational method, refer to the HWRF v3.9a Scientific Documentation available from the DTC website (<www.dtcenter.org/HurrWRF/users>).

The datasets assimilated in operations in the 6-km (d02) and 2-km (d03) domains are described in the HWRF Scientific Documentation. HWRF has the capability of assimilating tropical cyclone inner-core data such as the NOAA's P3 TDR observation. To collect innercore observations, an aircraft has to penetrate the target TC multiple times to finish one

#### *6. Data Assimilation*

mission, which may take several hours; therefore the observations in one TDR data set are collected at different times. In order for GSI to calculate the innovation, defined as the difference between the first guess and the analysis, it needs to have the first guess and the observations valid at the same time. To accomplish this for observations that span a range of times, the First Guess at Appropriate Time (FGAT) procedure is used. In FGAT, first-guess fields valid at various times are supplied to GSI, which then interpolates the data to the time in which each observation was taken. For HWRF, first-guess fields are created at three time levels: 3 h before the HWRF initial time (Figure [4.2\)](#page-78-0); at the HWRF initial time (Figure [4.3\)](#page-79-0); and 3 h after the HWRF initial time (Figure [4.4\)](#page-80-0). To create the three first-guesses, the real\_nmm, short WRF forecasts, and vortex adjustment procedures are performed three times. This produces all of the ghost d03 and ghost d02 output files that are used by GSI in its FGAT operation (Figure [6.1\)](#page-109-0).

After the data is assimilated in the ghost d02 and ghost d03 domains, the preliminary analysis for the parent domain, the middle and inner domain output from the WRF Analysis, and the ghost d02 and ghost d03 GSI analysis (which used FGAT) are merged to produce the final atmospheric IC for the 5-day forecast. To perform the data assimilation in the ghost domain, users should run GSI and then merge. For more details about GSI, please consult the GSI Users' Guide available from the DTC at [http://www.dtcenter.org/com-GSI/](http://www.dtcenter.org/com-GSI/users/docs/users_guide/GSIUserGuide_v3.6.pdf) [users/docs/users\\_guide/GSIUserGuide\\_v3.6.pdf](http://www.dtcenter.org/com-GSI/users/docs/users_guide/GSIUserGuide_v3.6.pdf).

<span id="page-109-0"></span>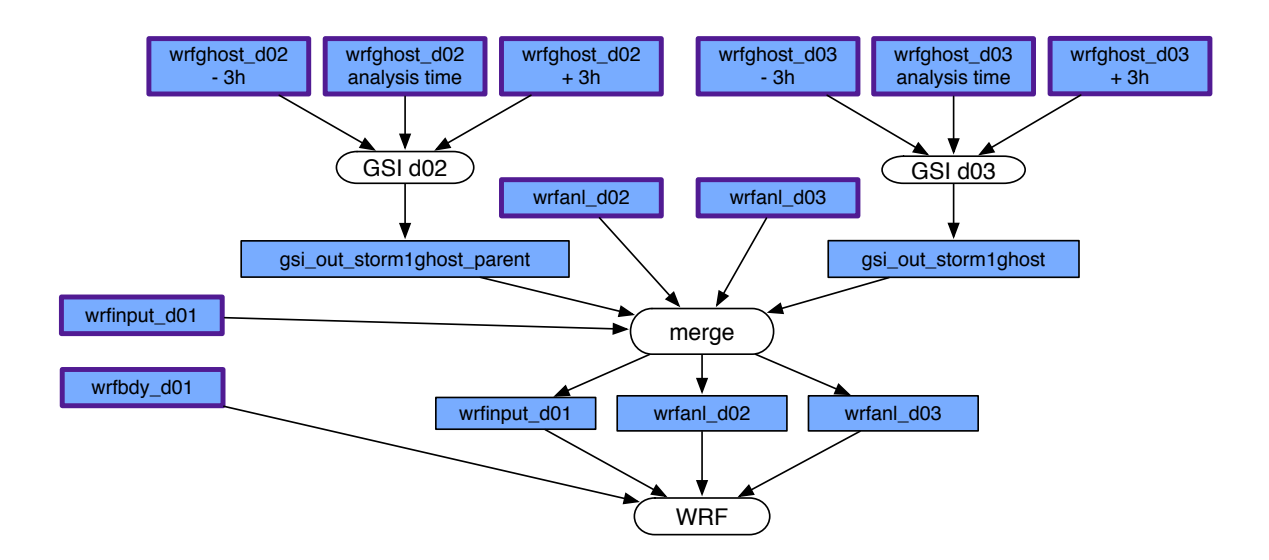

Figure 6.1: Simplified GSI and merge procedures. Purple outlined boxes correspond to the purple outlined boxes of the Figures in section [4.2.](#page-77-0) Blue boxes are NetCDF files.

## 6.2 Scripts

The HWRF data assimilation component begins by running a data preparation script, bufrprep\_wrapper, which calls scripts/exhwrf\_bufrprep.py. Next two wrapper scripts, gsi\_d02\_wrapper and gsi\_d03\_wrapper are run. These wrappers are responsible for calling their respective instances of scripts/exhwrf\_gsi.py.

- 6.2.1 Overview of exhwrf\_bufrprep.py
	- 1. Initialize the objects used to run all components of HWRF by calling hwrf expt.init module().
	- 2. If GSI is enabled, run the bufr data preparation script.

# 6.2.2 Overview of the Bufrprep Module

The run module for the bufr data preparation step (an FGATGSI class object) is located in ush/hwrf/bufrprep.py, and is responsible for the following tasks:

- 1. Copy the prepbufr files
- 2. Link the specified observations files
- 3. Run a prepbufr processing algorithm based on the choice of bufrprep.prepbufrprep flag in hwrf.conf.
	- Case 0: Make no change. Do not run a program.
	- Case 1: Remove some inner-core data by running hwrf\_rem\_prepbufr\_typ\_in\_circle.
	- Case 2: Change the flag for mass and dropsonde u, v data by running hwrf\_change\_prepbufr\_qm\_in\_circle.
	- Case 3: Unflag HS3 dropsonde data by running hwrf\_change\_prepbufr\_qm\_typ. (Default value)

#### **Output files:**

```
gsi_status.{STORMNAME}{SID}.YYYYMMDDHH GSI status file
gfs.tHHz.prepbufr.nr prepbufr.nr
```
#### **Status Check:**

In the standard output file, you will find: INFO: - exit status 0.

#### **Executables:**

hwrf\_rem\_prepbufr\_typ\_in\_circle.exe

FUNCTION: Removes some inner core data

INPUT: prepbufr.ALL (fort.21) – prepbufr file containing original observations \$RLATC – environment parameter for storm latitude \$RLONC – environment parameter for storm longitude \$RRADC – environment parameter for the radius of a circle centered at TC center

OUTPUT: prepbufr (fort.51) – edited prepbufr file

#### *6. Data Assimilation*

#### USAGE: **hwrf\_rem\_prepbufr\_typ\_in\_circle.exe**

hwrf\_rem\_prepbufr\_qm\_in\_circle.exe

#### FUNCTION: Flags or unflags observations of mass and dropsonde u, v data

- INPUT: prepbufr.ALL (fort.21) prepbufr file containing original observations \$RRADC – environment parameter for half the side length of a square centered at TC center \$RRADC – environment parameter for the radius of a circle centered at TC center
- OUTPUT: prepbufr (fort.51) edited prepbufr file

USAGE: **hwrf\_rem\_prepbufr\_qm\_in\_circle.exe**

hwrf\_change\_prepbufr\_qm\_typ.exe

FUNCTION: Unflags HS3 dropsonde data

- INPUT: prepbufr.ALL (fort.21) prepbufr file containing original observations
- OUTPUT: prepbufr (fort.51) edited prepbufr file

USAGE: **hwrf\_change\_prepbufr\_qm\_typ.exe**

# 6.2.3 Overview of exhwrf\_gsi.py

- 1. Initialize the objects used to run all components of HWRF by calling hwrf\_expt.init\_module().
- 2. Run GSI for the appropriate domain.

## 6.2.4 Overview of the GSI Module

The run module for GSI (an FGATGSI class object) is located in ush/hwrf/gsi.py, and is responsible for the following tasks:

- 1. Link the fixed files
- 2. Link the GFS ensemble files
- 3. Link the observation files
- 4. Link the bias correction files

#### *6. Data Assimilation*

- 5. Create a namelist for the GSI analysis
- 6. Copy the background file (wrfinout) from the corresponding WRF Ghost run
- 7. Run gsi.exe

#### **Output files:**

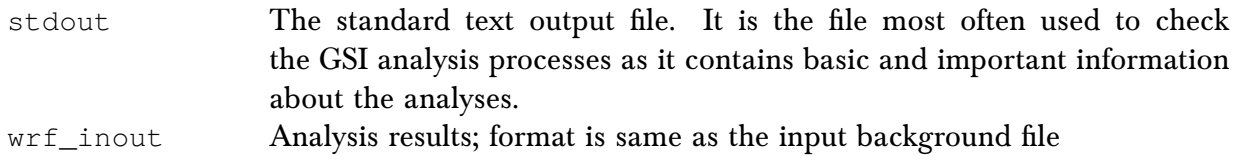

#### **Status Check:**

In the standard output file, you will find the line "INFO: GSI succeeded" followed by the domain for which the assimilation was run (storm1ghost\_parent is the intermediate nest and storm1ghost is the innermost nest).

#### **Executables:**

```
gsi.exe
```
- FUNCTION: Performs the GSI 3D hybrid ensemble-variational data assimilation analysis
- INPUT: gsiparm.anl GSI namelist, created by the script by modifying template /parm/hwrf\_gsi.nml filelist – ASCII file with 80 lines, each one containing a file name for a GFS ensemble member (used for ensemble-based background covariance). satbias in – file containing input coefficients of bias correction for satellite radiance observations, from dataset directory satbias\_pc – file containing input coefficients of bias correction for passive satellite radiance observations, from dataset directory wrf\_inout – background file, copied from WRF Ghost output Various observations in BUFR and prepBUFR format
- OUTPUT: wrf\_inout analysis results if GSI completes successfully. The format is the same as the background file.

satbias\_out – Newly computed satellite bias correction coefficients

USAGE: **gsi.exe < gsiparm.anl**

# **Merge**

**7**

# 7.1 Introduction

Once the HWRF atmospheric initialization has been completed with the use of the vortex relocation and data assimilation, the adjusted ICs on all grids must be merged to provide the final ICs for the HWRF 5-day forecast. The origin of the files going into the merge procedure is shown in Figure [6.1.](#page-109-0) The merge is run by the wrapper script merge\_wrapper. A description of the domains used in HWRF is included in section [4.1.](#page-74-0)

# 7.2 Scripts

Merge is run by submitting the merge\_wrapper, which sets necessary environment variables before running Python script exhwrf\_merge.py.

# 7.2.1 Overview of exhwrf merge.py

- 1. Initialize the objects used to run all components of HWRF by calling hwrf\_expt.init\_module().
- 2. Run the gdas\_merge Python module.

# 7.2.2 Overview of Merge Module

Merge is a RelocationTask object whose run module lives in ush/hwrf/relocate.py and is responsible for the following tasks:

- 1. Copy the input files.
- 2. Check to see whether storm\_radius file exists from relocate process and contains information.
- 3. Run diffwrf 3dvar.exe to convert the netCDF format wrfinput  $d0[1-3]$  and  $wrfghost_d0[2-3]$  to unformatted data files new\_hdas\_d01, new\_qfs\_d0[2-3], and new\_ght\_d0[2-3].
- 4. Run hwrf\_inter\_2to1.exe to interpolate the data in file new\_ght\_d03 and new gfs d03 to the inner-nest domain grid. This will produce the merged data on the inner-nest grid (data\_merge\_d03).
- 5. Run hwrf\_inter\_2to1.exe to interpolate the data in file new\_ght\_d02 and new\_gfs\_d02 to the inner-nest domain grid. This will produce the merged data on the inner-nest grid (data\_merge\_d02).
- 6. Run hwrf\_inter\_2to6.exe to interpolate the files new\_hdas\_d01, new\_gfs\_d02, and new\_ght\_d02 to the outer domain grid. This will produce the merged data on the outer domain grid (data\_merge\_d01).
- 7. Run diffwrf\_3dvar.exe to convert the unformated files data\_merge\_d0[1-3] to the netCDF format files  $wrfinput_d0[1-3]$ .
- 8. Deliver the products.

#### **Output files:**

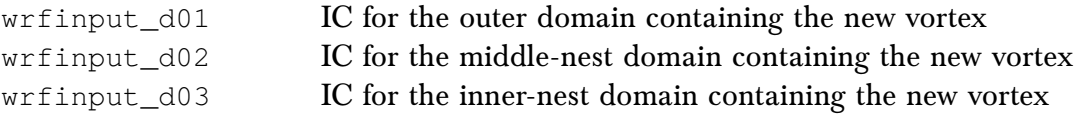

#### **Status Check:**

Check that output files exist in the **intercom/gdas\_merge** directory for the current cycle. The line "INFO: exhwrf\_merge has completed" will also appear near the end of the standard output file.

#### **Executables:**

diffwrf\_3dvar.exe Refer to Stage 1 in section [5.2.2.](#page-97-0)

#### *7. Merge*

hwrf\_inter\_2to1.exe

FUNCTION: Interpolates from ghost domains to nest domains (*DOMAIN* is "02" or "03")

- **INPUT:**  $\varsigma_{\text{qesfhr}}$  (=6) last digit of the input/output fort file, i.e. fort.26 new ght d{*DOMAIN*} (fort.26) – data on ghost domain new\_gfs\_d{*DOMAIN*} (fort.36) – data on nest domain
- OUTPUT: data\_merge\_d{*DOMAIN*} (fort.56) interpolated data on inner domain
- USAGE: **echo \$gesfhr \$BASIN | hwrf\_inter\_2to1.exe**

hwrf\_inter\_2to6.exe

FUNCTION: Interpolates data from ghost domain to outer domain.

**INPUT:**  $\varsigma_{\text{qesfhr}}$  (=6) – last digit of the input/output fort file, i.e. fort.26 new\_gfs\_d02 (fort.26) – data on HWRF middle nest grid new\_ght\_d02 (fort.36) – data on ghost d03 grid new\_hdas\_d01 (fort.46) – data on outer domain grid storm radius (fort.85) – storm radius obtained from wrf splitlexe in either Stage 1 (cycled run) or Stage 2 (cold start)

OUTPUT: data\_merge\_d01 (fort.56) – interpolated data on outer domain

USAGE: **echo \$gesfhr \$BASIN | hwrf\_inter\_2to6.exe**

# **Ocean Initialization for**

# **MPIPOM-TC**

**8**

# 8.1 Introduction

This chapter explains how to run the initialization of the MPIPOM-TC component of the HWRF model, available from the DTC. Users are also encouraged to read the HWRF v3.9a Scientific Documentation.

# 8.2 Scripts

The initialization of the HWRF ocean model, MPIPOM-TC, is accomplished by running the init\_ocean\_wrapper, which is responsible for linking the ocean executables to the exec/ directory and running exhwrf\_ocean\_init.py to generate updated initial conditions for the ocean forecast component of HWRF.

# 8.2.1 Overview of exhwrf ocean init.py

1. Initialize the objects used to run all components of HWRF by calling hwrf\_expt.init\_module().

2. Run pominit. If successful, write a status file to indicate that the forecast will be coupled, otherwise indicate that the forecast will be uncoupled.

# 8.2.2 Overview of Ocean Init Modules

- 1. Determine the region for which the ocean model will be run. Currently supported options are Transatlantic, East Pacific, West Pacific, North Indian, South Indian, Southwest Pacific, and Southeast Pacific domains, as described in the HWRF Scientific Documentation.
- 2. Determine the ocean initial condition module to be used. Currently supported options, which are consistent with the 2017 operational configuration of HWRF, include the Generalized Digital Environmental Model (GDEM) temperature and salinity climatology with feature-based modifications for the transatlantic domain, NCEP global eddy resolving 1/12 degree operational RTOFS temperature and salinity data for the East Pacific and Central Pacific domains and the unmodified GDEMv3 climatology for all other domains.
- 3. Link the input and fix files.
- 4. Run gfdl\_getsst.exe to obtain the sea surface temperature and land/sea mask from the GFS analysis.
- 5. Run gfdl\_sharp\_mcs\_rf\_l2m\_rmy5.exe (in transatlantic domain only) to assimilate ocean features, including major fronts and eddies, and sharpen the frontal gradients.
- 6. Run transatl06prep.xc (in transatlantic domain only) to blend the sharpened GDEM and the unsharpened GDEM along 50 W longitude.
- 7. Prepare ocean initial conditions for MPIPOM-TC Phase 1. By default, pomprep\_fbtr.xc is used for the transatlantic domain, pomprep\_rtof.xc is used for the East Pacific domain, and pomprep\_gdm3.xc is used for all other domains. Also, by default, executables are set to assimilate the GFS SST analysis into the upper ocean mixed layer, creating an ocean initial condition at the sea surface that is identical to the atmospheric initial condition at the sea surface.
- 8. Run hwrf\_ocean\_init.exe for Phase 1 to spin up the ocean currents. The SST is held constant during Phase 1. Historically, Phase 1 has also been known as Phase 3, so the terms *Phase 1* and *Phase 3* are sometimes used interchangeably.
- 9. Run hwrf\_ocean\_init.exe for Phase 2 to generate the cold wake at the sea surface prior to the start of the coupled model forecast. Historically, Phase 2 has also been known as Phase 4, so the terms *Phase 2* and *Phase 4* are sometimes used interchangeably.

#### **Executables:**

gfdl\_getsst.exe

FUNCTION: Extract SST, land/sea mask, and lon/lat data from the GFS spectral files.

INPUT: fort.11 (gfs.*YYYYMMDDHH*.t*HH*z.sfcanl)

OUTPUT: fort.21 (sst.gfs.dat) fort.22 (mask.gfs.dat) fort.23 (lonlat.gfs) getsst.out

USAGE: **gfdl\_getsst.exe > getsst.out**

gfdl\_sharp\_mcs\_rf\_l2m\_rmy5.exe

FUNCTION: Run the feature-based sharpening program, which takes the GDEM T/S climatology, horizontally interpolates it onto the old POM-TC grid for the United domain, and employs the diagnostic, feature-based modeling procedure, as described in the HWRF Scientific Documentation. This executable is called for the transatlantic domain only.

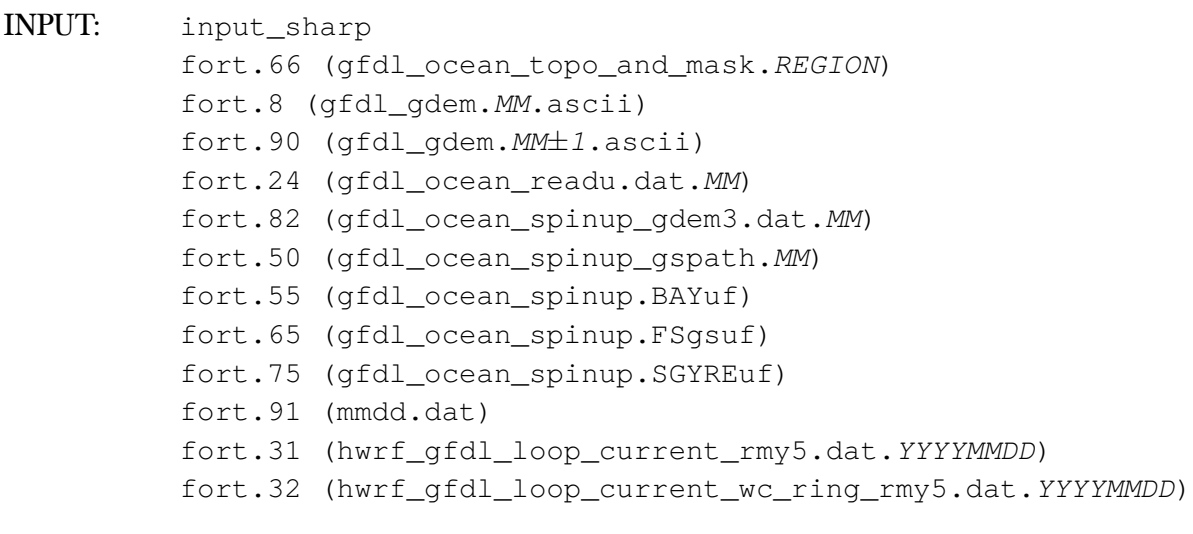

- OUTPUT: fort.13 (gfdl\_initdata.transatl.*MM*) sharp\_mcs\_r\_l2b.out
- USAGE: **gfdl\_sharp\_mcs\_rf\_l2m\_rmy5.exe < input\_sharp > sharp\_mcs\_r\_l2b.out**

transatl06prep.xc

FUNCTION: Blend T/S between sharpened GDEM and unsharpened GDEM along 50W. This executable is called for the transatlantic domain only.

INPUT: fort.8 (gfdl\_gdem.*MM*.ascii) fort.90 (gfdl\_gdem.*MM*±*1*.ascii) fort.91 (*mmdd*.dat) fort.13 (gfdl\_initdata.transatl.*MM*)

#### *8. Ocean Initialization for MPIPOM-TC*

- OUTPUT: fort.113 (gfdl\_initdata.*REGION*.*MM*) transatl06prep.out
- USAGE: **transatl06prep.xc > transatl06prep.out**

#### pomprep\_fbtr.xc

FUNCTION: Read sharpened and blended GDEM climatology, horizontally interpolate it onto the high-resolution MPIPOM-TC grid, incorporate the bathymetry and a land-sea mask, assimilate the GFS SST, and prepare the ICs for MPIPOM-TC. This executable is called for the transatlantic domain only.

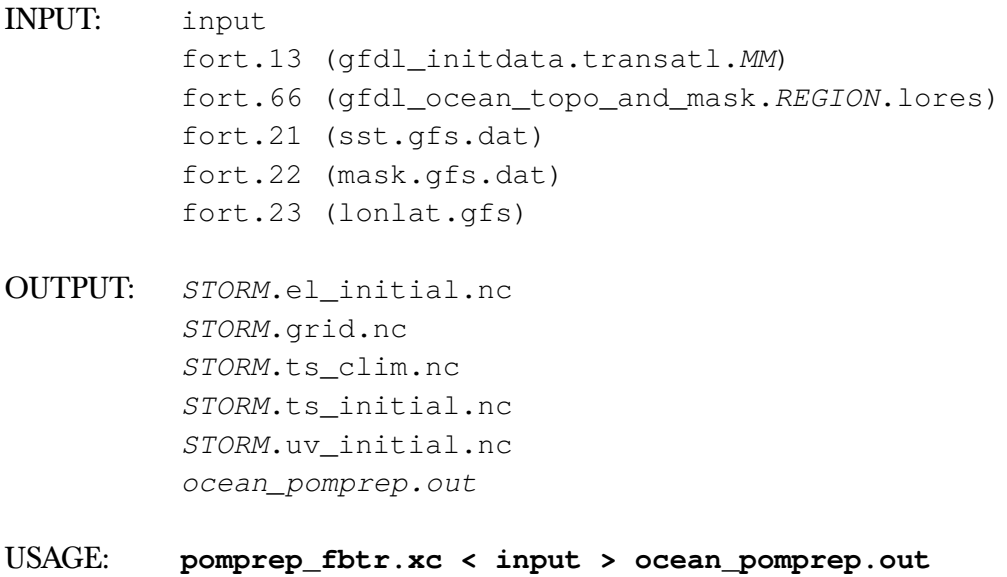

pomprep\_rtof.xc

FUNCTION: Read RTOFS data, horizontally interpolate it onto the high resolution MPIPOM-TC grid, incorporate the bathymetry and a land/sea mask, assimilate the GFS SST, and prepare the ICs for MPIPOM-TC. This executable is currently operational for the East and Central Pacific domains only.

```
INPUT: input
          regional.depth.a
          regional.depth.b
          regional.grid.a
          regional.grid.b
          rtofs_glo.t00z.f12.archv.a
          rtofs_glo.t00z.f12.archv.b
          fort.21 (sst.gfs.dat)
          fort.22 (mask.gfs.dat)
          fort.23 (lonlat.gfs)
OUTPUT: STORM.el_initial.nc
          STORM.grid.nc
          STORM.ts_clim.nc
          STORM.ts_initial.nc
          STORM.uv_initial.nc
          ocean_pomprep.out
USAGE: pomprep_rtof.xc < input > ocean_pomprep.out
```
pomprep\_gdm3.xc

FUNCTION: Read GDEMv3 climatology, horizontally interpolate it onto the high resolution MPIPOM-TC grid, incorporate the bathymetry and a land/sea mask, assimilate the GFS SST, and prepare the ICs for MPIPOM-TC. This executable was operational for the Central and Western Pacific basins and the North Indian Ocean in 2016. Starting with the 2017 operational HWRF, the Western Pacific basin and North Indian Ocean use HYCOM, which is not supported in HWRFv3.9a. This executable may still be used worldwide.

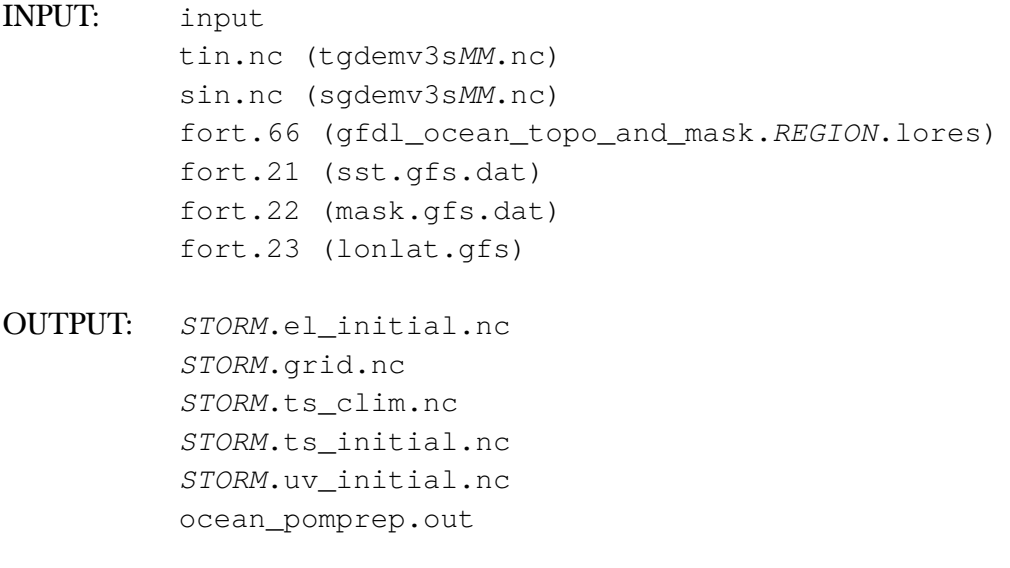

#### *8. Ocean Initialization for MPIPOM-TC*

#### USAGE: **pomprep\_gdm3.xc < input > ocean\_pomprep.out**

hwrf\_ocean\_init.exe

FUNCTION: Run MPIPOM-TC ocean Phase 1 or Phase 2 (also known historically as ocean Phase 3 and Phase 4, respectively, as in the model code).

INPUT: For Phase 1 pom.nml *STORM*.el\_initial.nc *STORM*.grid.nc *STORM*.ts\_clim.nc *STORM*.ts\_initial.nc *STORM*.uv\_initial.nc For Phase 2 pom.nml *STORM*.el\_initial.nc *STORM*.grid.nc *STORM*.ts\_clim.nc *STORM*.ts\_initial.nc *STORM*.uv\_initial.nc restart.phase1.nc track.full

#### OUTPUT: For Phase 1 *STORM*.00[01-08].nc *sstuvhflux*.00[00-32].nc ocean\_init.out

For Phase 2 *STORM*.00[01-08].nc sstuvhflux.00[00-48].nc ocean\_init.out

USAGE: **hwrf\_ocean\_init.exe > ocean\_init.out**

# 8.3 MPIPOM-TC Diagnostics

MATLAB-based diagnostic tools are now available to plot the SST, subsurface temperature, and ocean current vectors at various times throughout the forecast and at various zoom levels. A README file in pomtc/ocean\_diag/matlab explains how to use the mature tools. Additional community-based plotting tools are also provided for the creation of plots such as vertical cross sections.

# 8.4 User-provided Datasets for MPIPOM-TC Initialization

To initialize MPIPOM-TC with user-provided datasets, it is necessary to make a few small modifications to master.py.

Users must turn off SST assimilation (SSTASIM). Additionally, the user-provided datasets should be in the same format as the Navy Coupled Ocean Data Assimilation (NCODA) datasets. Once the data is in this format, MPIPOM can be run with this data by selecting the NCODA option in master.py script.

Please contact hwrf-help@ucar.edu with questions regarding modifications to master.py.

# **Forecast Model**

**9**

# <span id="page-123-0"></span>9.1 Introduction

The operational HWRF, which runs in all basins, is an atmosphere-ocean-coupled forecast system, which includes an atmospheric component (WRF-NMM), an ocean component (MPIPOM-TC or HYCOM, depending on the ocean basin), and the NCEP Coupler. Therefore, HWRF is a Multiple-Program Multiple-Data (MPMD) system that consists of four executables: WRF, MPIPOM-TC, HYCOM, and the Coupler. In the North Atlantic, eastern North Pacific, and central North Pacific ocean basins, HWRF is run operationally with MPIPOM-TC. In the western North Pacific and North Indian oceans, the operational HWRF uses the HYCOM ocean model. Finally, the operational model is run uncoupled in the South Indian and South Pacific oceans. In this public release, forecasts in any ocean basin can be either run uncoupled or coupled with MPIPOM-TC. Running coupled with HYCOM is not supported. After the ocean and atmosphere initializations are successfully completed, the coupled HWRF forecast can be submitted.

# 9.2 Scripts

The wrapper script forecast\_wrapper is responsible for calling the Python script  $ex$ hwrf\_forecast.py in the scripts/ directory. The wrapper script sets the number of tasks for the parallel forecast job. In operations, 505 tasks are used: 492 for the WRF forecast, nine for MPIPOM-TC, and four for the NCEP Coupler. While this configuration is recommended, you may change the total number of tasks to reflect the following relationship,

#### *9. Forecast Model*

$$
TOTAL\_TASKS = np + 9 + 4,\t\t(9.1)
$$

where  $np$  is an integer multiple of 4. The total number of processors used should match TOTAL\_TASKS.

For uncoupled runs, you should change the variable TOTAL\_TASKS in forecast\_wrapper to reflect the reduction of tasks (i.e., subtract 13 for MPIPOM-TC and the Coupler). The number of processors chosen should also be consistent with the product of the WRF namelist variables runwrf.nproc\_x and runwrf.nproc\_y that are originally set in system.conf and can be changed by passing arguments to exhwrf\_launch.py inside the launcher\_wrapper.

# 9.2.1 Overview of exhant forecast.py

- 1. Initialize all of the objects used to run HWRF
- 2. Run the HWRF main forecast, coupled or uncoupled (runwrf.run)

## 9.2.2. Overview of the Forecast Module

For coupled forecasts, runwrf is an object of the WRFCoupledPOM subclass of fcsttask.WRFAtmos. The run module is responsible for the following tasks:

- 1. Link the input files required by WRF (fix files, initial and boundary condition files, and geographical data files).
- 2. Make the Coupler namelist.
- 3. Make the POM namelist.
- 4. Copy POM inputs.
- 5. Run hwrf\_swcorner\_dynamic.exe to calculate the location of the middle nest.
- 6. Make the WRF namelist.
- 7. Submit the MPI forecast run (three executables: wrf.exe, hwrf\_ocean\_fcst.exe, hwrf\_wm3c.exe).

#### **Output files:**

Primary output files, containing a large number of forecast variables, are produced every hour for the first nine hours, then every three hours.

```
wrfout_d01_yyyy-mm-dd_hh_mm_ss
wrfout_d02_yyyy-mm-dd_hh_mm_ss
wrfout_d03_yyyy-mm-dd_hh_mm_ss
```
Auxiliary output files containing accumulated precipitation and 10-m winds, with hourly output in a single file for each domain.

```
wrfdiag_d01
wrfdiag_d02
wrfdiag_d03
```
Text file with time series of storm properties.

hifreq\_d03.htcf

File hifreq\_d03.htcf has nine columns containing the following items:

- 1. Forecast lead time (s)
- 2. Minimum Sea Level Pressure (MSLP) in the inner nest (hPa)
- 3. Latitude of grid point with minimum sea level pressure
- 4. Longitude of grid point with minimum sea level pressure
- 5. Maximum wind in the inner nest at the lowest model level (kt)
- 6. Latitude of grid point with the maximum wind
- 7. Longitude of grid point with the maximum wind
- 8. Latitude of the location of the center of the inner nest
- 9. Longitude of the location of the center of the inner nest

The ocean model will produce diagnostic output files with the following naming convention:

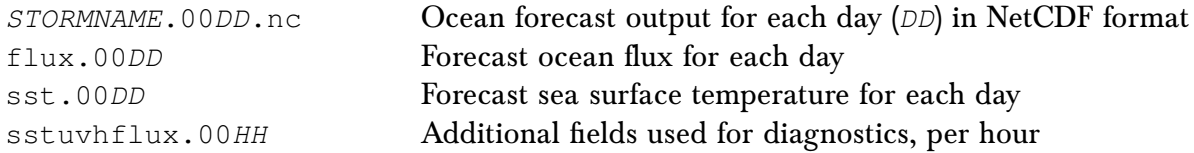

#### **Status Check:**

To check whether the run was successful, look for "SUCCESS COMPLETE WRF" at the end of the log file (e.g., rsl.out.0000). This check is also done in the code, and can be found in the standard output file.

#### **Executables:**

hwrf\_swcorner\_dynamic.exe Refer to section [4.2.3.](#page-86-0)

wrf.exe

FUNCTION: Atmospheric component of HWRF

- INPUT: geo\_nmm.d01.nc Geogrid static files for d01 geo\_nmm\_nest.l01.nc – Geogrid static files for d02 geo\_nmm\_nest.l02.nc – Geogrid static files for d03 wrfbdy\_d01 – LBCs for d01 wrfinput  $d01 - ICs$  for  $d01$ wrfanl\_d02\_*YYYY-MM-DD\_HH*\_00\_00 – ICs for d02 wrfanl\_d03\_*YYYY-MM-DD\_HH*\_00\_00 – ICs for d03 namelist.input – Example in Appendix [C](#page-152-0) fort.65 WRF Fix files (Refer to section [3.3\)](#page-53-0)
- OUTPUT: wrfout\_d01\_*YYYY-MM-DD\_HH*\_00\_00 wrfout\_d02\_*YYYY-MM-DD\_HH*\_00\_00 wrfout\_d03\_*YYYY-MM-DD\_HH*\_00\_00 wrfdiag\_d01 wrfdiag\_d02 wrfdiag\_d03 hifreq\_d03.htcf
- USAGE: For a coupled HWRF forecast,  $wrf$  exe must be submitted with the coupler and the ocean model. Refer to the MPI Explanation below. For an uncoupled run, you only need to issue the executable **wrf.exe**.

hwrf\_ocean\_fcst.exe

FUNCTION: MPIPOM-TC ocean model for HWRF

- INPUT: *STORM*.el\_initial.nc *STORM*.grid.nc *STORM*.ts\_clim.nc *STORM*.ts\_initial.nc *STORM*.uv\_initial.nc restart.phase2.nc
- OUTPUT: *STORM*.0000.nc *STORM*.0001.nc *STORM*.0002.nc *STORM*.0003.nc *STORM*.0004.nc *STORM*.0005.nc
- USAGE: For a coupled HWRF forecast, the ocean model hwrf\_ocean\_fcst.exe must be submitted to the computers with the atmosphere model wrf.exe and the coupler hwrf\_wm3c.exe. Refer to the MPI explanation below.

hwrf\_wm3c.exe

FUNCTION: Coupler that links the atmospheric component and oceanic component

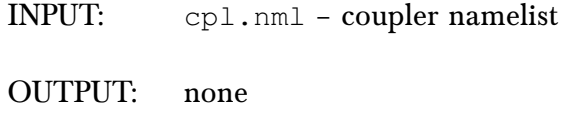

USAGE: Refer to the MPI explanation below

#### **Explanation of the MPI command for the forecast model**

As mentioned in section [9.1,](#page-123-0) HWRF can be run as either a coupled or uncoupled model of the atmosphere and ocean. The operational HWRF runs are coupled in all basins except the South Indian and South Pacific oceans. By default, the scripting system submits coupled runs in the AL, EP, CP, WP, and NIO basins when config.run\_ocean=yes in hwrf basic.conf and uncoupled runs in the SIO and SP (config.run ocean=no). If an uncoupled run in one of the other basins is desired, refer to section [3.8.1](#page-66-0) for configuration details.

```
• Coupled
```
With LSF, using the command mpirun.lsf

```
mpirun.lsf -cmdfile cmdfile
```
where *cmdfile* is a file containing the list of executables. For example, the cmdfile file below indicates that the coupled run will be submitted to 505 processors, four for the coupler (hwrf  $wm3c.exe$ ), nine for the ocean domain (hwrf\_ocean\_fcst.exe) and 492 for wrf.exe.

```
hwrf_wm3c.exe
hwrf ocean fcst.exe
wrf.exe
wrf.exe
```
wrf.exe

```
wrf.exe
```
With MOAB/Torque, using the command mpiexec

```
mpiexec -np 4 ./hwrf_wm3c.exe : -np 9 \
```

```
./hwrf_ocean_fcst.exe : -np 492 ./wrf.exe
```
For example, the previous command will run the coupled model using 505 processors, four for the coupler (hwrf\_wm3c.exe), nine for the ocean domain (hwrf\_ocean\_fcst.exe), and 492 for wrf.exe

```
• Uncoupled
```
**–** With LSF, using the command mpirun.lsf

```
mpirun.lsf -procs 492 ${WRF_ROOT}/main/wrf.exe
```

```
– With MOAB/Torque, using the command mpiexec
```

```
mpiexec -np 492 ${WRF_ROOT}/main/wrf.exe
```
# <span id="page-128-0"></span>**HWRF Post-Processor**

**10**

# 10.1 Introduction

The NCEP UPP is used to destagger the HWRF parent- and nest-domain output, compute diagnostic variables, and interpolate the output from the native WRF grids to NWS standard levels (pressure, height etc.) and standard output grids (latitude/longitude, Lambert Conformal, polar-stereographic, Advanced Weather Interactive Processing System grids, etc.). The UPP outputs files in GRIB format. This package also merges the parent- and nest-domains forecasts onto one combined domain grid. Information on how to acquire and build the UPP code is available in section [2.](#page-21-0) Please refer to the UPP Users' Guide ([http://www.dtcenter.](http://www.dtcenter.org/upp/users/docs/user_guide/V3/upp_users_guide.pdf) [org/upp/users/docs/user\\_guide/V3/upp\\_users\\_guide.pdf](http://www.dtcenter.org/upp/users/docs/user_guide/V3/upp_users_guide.pdf)) for more details.

There are two main executables in UPP, unipost.exe and copygb.exe. This chapter covers only the module that calls unipost.exe. The use of copygb.exe is covered in Chapter [11.](#page-131-0)

## 10.2 Scripts

The postprocessing using UPP is run using two wrappers, unpost\_wrapper and post\_wrapper. These wrappers call the exhwrf\_unpost.py and exhwrf\_post.py scripts, respectively.

# 10.2.1 Overview of exhwrf unpost.py

The purpose of this script is to delete output from any previous attempt to run the same cycle.

- 1. Initialize the objects used to run all components of HWRF by calling hwrf\_expt.init\_module().
- 2. Run the unrun modules for the following tasks:
	- runwrf
	- wrfcopier
	- satpost
	- nonsatpost
	- gribber

# 10.2.2 Overview of exhwrf post.py

The Python script contains a loop that continually checks the status of the forecast, and postprocesses any output files that are available. As long as there are tasks remaining, it runs copies of wrfcopier, nonsatpost, and satpost. Note that satpost refers to the postprocessing to produce synthetic satellite brightness temperatures, while nonsatpost refers to the postprocessing of all other variables (temperature, winds, etc.).

# 10.2.3 Overview of UPP Python Modules

Wrfcopier

Wrfcopier is a WRFCopyTask class object that lives in ush/hwrf/copywrf.py. It serves the primary purpose of delivering files from the WRF run directory to the  $\text{com}/$  directory.

Nonsatpost and Satpost

Nonsatpost and satpost are PostManyWRF class objects that run the UPP on the WRF output files. They are used to produce general forecast products and synthetic satellite images, respectively. The run module for these tasks performs the following duties:

- 1. Link the input file (wrfout forecast or analysis file)
- 2. Make a control file that corresponds to the input file
- 3. Write itag file which contains the following four lines to be read by unipost.exe.
	- Name of the WRF output file to be postprocessed
	- Format of the WRF output (NetCDF or binary; choose NetCDF for HWRF)
	- Forecast valid time (not model start time) in WRF format

#### *10. HWRF Post-Processor*

- Model name (NMM or NCAR; choose NMM for HWRF)
- 4. Run unipost.exe

#### **Output files:**

In the intercom/ directory, there are directories for each forecast hour containing the satpost and nonsatpost output. The following list describes the naming convention for these directories and files. The forecast hour, *hh*, by default is hourly for the first nine hours, and three hourly after that for nonsatpost output and six-hourly for satpost output.

```
satpost-fhh00m/satpost-fhh00m/
   satpost-fhhh00m-moad.egrb
   satpost-fhhh00m-storm1inner.egrb
   satpost-fhhh00m-storm1outer.egrb
nonsatpost-fhh00m/nonsatpost-fhh00m/
   nonsatpost-fhhh00m-moad.egrb
   nonsatpost-fhhh00m-storm1inner.egrb
   nonsatpost-fhhh00m-storm1outer.egrb
```
#### **Status check:**

The string "INFO: completed post" will appear in the standard output file.

#### **Executables:**

unipost.exe

- FUNCTION: Destaggers the HWRF native output, interpolates it vertically to pressure levels, computes derived variables, and outputs results in GRIB format.
- INPUT: hwrf\_eta\_micro\_lookup.dat wrfout d01, wrfout d02 or wrfout d03 – HWRF native output itag – namelist unipost control file:

for nonsatpost: hwrf\_cntrl.nonsat; and, for satpost:hwrf\_cntrl.sat\${*BASIN*}, where *BASIN* can be A, B, L, E, C, P, Q, S, or W for Arabian Sea (Indian Ocean), Bay of Bengal (Indian Ocean), N. Atlantic, E. N. Pacific, Central N. Pacific, S. Indian Ocean, S. Atlantic, S. Pacific, or W. N. Pacific, respectively.

- OUTPUT: HWRF postprocessed output in GRIB format
- USAGE: **unipost.exe < itag**

# <span id="page-131-0"></span>**Forecast Products**

**11**

# 11.1 Introduction

HWRF v3.9a will produce several types of forecast products, including processed GRIB1 and GRIB2 files (projected to lat-lon grids), track files, rainfall swath data, and wind products containing information about the tropical cyclone. The processed GRIB2 files are produced on several different grids outlined in Figure [11.1](#page-132-0) for the general atmospheric fields and satellite-derived products. Those GRIB1 files are used as input to the GFDL Vortex Tracker. Any of the GRIB output can also be used to create images with visualization packages such as GrADS, NCL, etc. Image generation is not covered in this Users' Guide. Additionally, several files produced in the previous steps of a HWRF run (such as data assimilation and vortex relocation) are copied to the com directory to compose a full set of HWRF products.

The GFDL vortex tracker is a program that ingests model forecasts in GRIB/NetCDF format, objectively analyzes the data to provide an estimate of the vortex center position (latitude and longitude), and tracks the storm for the duration of the forecast. Additionally, it reports metrics of the forecast storm, such as intensity (maximum 10-m winds and MSLP) and structure (wind radii for 34-, 50-, and 64-knot thresholds in each quadrant of the storm) at each output time. The GFDL vortex tracker requires the forecast grids to be on a cylindrical equidistant, latitude-longitude (lat/lon) grid. For HWRF, UPP is used to process the raw model output and create the GRIB files for the tracker.

The vortex tracker creates two output files containing the vortex position, intensity, and structure information: one in Automated Tropical Cyclone Forecast (ATCF) format; and another in a modified ATCF format. See section [11.2.1](#page-133-0) for the HWRF-specific naming conventions of these files.

#### *11. Forecast Products*

<span id="page-132-0"></span>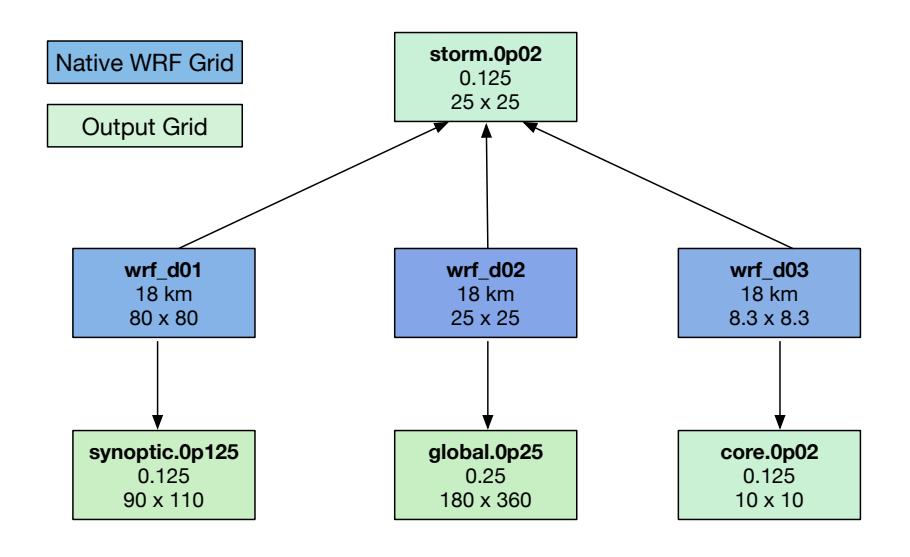

Figure 11.1: Naming convention, resolution, and size for the output grids that contain conventional and satellite-derived atmospheric data. Blue boxes indicate the grids from the wrfout files. Green boxes are the grids in the final GRIB files.

The GFDL vortex tracker locates the hurricane vortex center positions by searching for the average of the maximum or minimum of several parameters in the vicinity of an input first-guess position of the targeted vortex. The tracking parameters are relative vorticity at 10 m, 850 hPa and 700 hPa, MSLP, and geopotential height at 850 and 700 hPa, wind circulation at 10 m, 850 hPa, and 700 hPa are used. Also, geopotential thickness between 500 and 850 hPa, 200 and 500 hPa, and between 200 and 850 hPa.

Besides the forecast file in GRIB format, the vortex tracker also ingests a GRIB index file, which is generated by running the program grbindex. The utility wgrib is also used for preparing data for the tracker. Both grbindex and wgrib were developed by NCEP and are distributed by the DTC as part of the HWRF Utilities.

The tracker also contains added capabilities of tracking cyclogenesis and identifying cyclone thermodynamic phases. The identification of cyclone thermodynamic phases requires that the input data contain temperature every 50 hPa from 300 to 500 hPa (for the Vitart scheme) or the geopotential height every 50 hPa from 300 to 900 hPa (for the Cyclone Phase Space scheme).

## 11.2 Scripts

The forecasts products are obtained by running the products\_wrapper, which calls scripts/exhwrf\_products.py after setting a few environment variables to redirect the standard output and standard error files. These files can be placed anywhere by changing the environment variables REGRIBBER\_LOGS and TRACKER\_LOGS to the desired path.

The GFDL Vortex Tracker is driven by the wrapper script products\_wrapper, which calls scripts/exhwrf\_products.py and then tracker.py. The Python script runs the tracker on the processed GRIB forecast files.

### <span id="page-133-0"></span>11.2.1 Overview of exhwrf products.py

- 1. Initialize the objects used to run all components of HWRF by calling hwrf expt.init module()
- 2. Launch the four parallel tasks. The parent process launches products, while the subprocesses run copies of gribber and tracker. Each of these continually check the availability of files before running.
- 3. Deliver products to com/ directory as they become available from the products, gribber, tracker and other processes.

**Files delivered to** com/YYYYMMDDHH/STORMID **directory:**

The following examples are for Hurricane Matthew (2016), which was AL storm number 14. The string "matthew14" would be replaced by the name and number of the storm in the given experiment. *SID* is the storm ID (i.e., 14L for Matthew). The "l" or "L" following "matthew14" is a product of an operational naming convention requiring some files to have identical counterparts, but different capitalization. In this case, the letter "L" denotes that the files are being delivered for a storm in the AL. Upper case *YYYYMMDDHH* denotes analysis time, while lower case *yyyymmddhh* denotes forecast time.

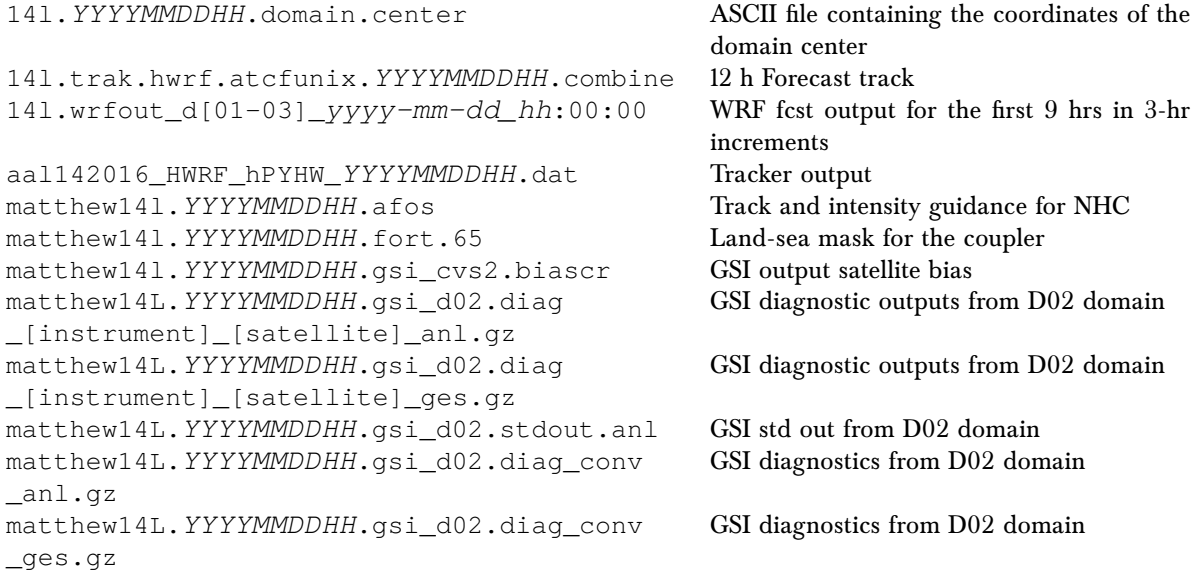

matthew14L.*YYYYMMDDHH*.gsi\_d02.stdout.anl GSI std out from D02 domain matthew14L.*YYYYMMDDHH*.gsi\_d03.diag\_conv \_anl.gz matthew14L.*YYYYMMDDHH*.gsi\_d03.diag\_conv \_ges.gz matthew14L.YYYYMMDDHH.gsi\_d03.stdout.anl GSI std out from D03 domain matthew141.*YYYYMMDDHH*.hwrfanl\_i.grb2f00 GSI analysis file from D02 domain matthew141.*YYYYMMDDHH*.hwrfanl\_n.grb2f00 GSI analysis file from D03 domain matthew141.*YYYYMMDDHH*.hwrf\_d03.htcf Storm info from d03 every 5 mins MATTHEW141.*YYYYMMDDHH*.hwrf\_d03.htcf Storm info from d03 every 5 mins matthew141.*YYYYMMDDHH*.hwrfges\_i.grb2f00 GSI first-guess file from D02 domain matthew141.*YYYYMMDDHH*.hwrfges\_n.grb2f00 GSI first-guess file from D02 domain matthew14l.*YYYYMMDDHH*.hwrfprs.core.0p02. f[000-126].grb2 matthew14l.*YYYYMMDDHH*.hwrfprs.global.0p25. f[000-126].grb2 matthew14l.*YYYYMMDDHH*.hwrfprs.storm.0p02. f[000-126].grb2 matthew14l.*YYYYMMDDHH*.hwrfprs.synoptic. 0p125.f[000-126].grb2 matthew14l.*YYYYMMDDHH*.hwrfsat.core.0p02. f[000-126].grb2 matthew14l.*YYYYMMDDHH*.hwrfsat.global.0p25. f[000-126].grb2 matthew14l.*YYYYMMDDHH*.hwrfsat.storm.0p02. f[000-126].grb2 matthew14l.*YYYYMMDDHH*.hwrfsat.synoptic. 0p125.f[000-126].grb2 matthew14l.*YYYYMMDDHH*.hwrftrk. grb[000-126] matthew14l.*YYYYMMDDHH*.hwrftrk. grbf[000-126].grbindex matthew141.*YYYYMMDDHH*.kpp.nml POM KPP(Vert mixing) namelist matthew14l.*YYYYMMDDHH*.namelist.input WRF namelist matthew14l.*YYYYMMDDHH*.pom. [0000-0020].nc matthew14l.*YYYYMMDDHH*.pom. el\_initial.nc matthew14l.*YYYYMMDDHH*.pom. grid.nc matthew14l.*YYYYMMDDHH*.pom. nml matthew14l.*YYYYMMDDHH*.pom. restart.phse2.nc matthew14l.*YYYYMMDDHH*.pom. ts\_clim.nc matthew14l.*YYYYMMDDHH*.pom. ts\_initial.nc matthew14l.*YYYYMMDDHH*.pom. uv\_initial.nc matthew14l.*YYYYMMDDHH*.rainfall.ascii Rainfall matthew141.*YYYYMMDDHH*.resolution Text file containing info about nest motion MATTHEW14L.*YYYYMMDDHH*.resolution Same as above matthew141.*YYYYMMDDHH*.stats.short Storm info at each forecast hour matthew141.*YYYYMMDDHH*.stats.tpc Storm info at each forecast hour for delivery

MATTHEW14L.*YYYYMMDDHH*.stats.tpc Same as above

GSI diagnostics from D03 domain GSI diagnostics from D03 domain Non-satellite vars from D03 domain onto 0.125◦ 10◦x 10◦ sized grid Non-satellite vars from D02 domain onto 0.25◦ 180◦x 360◦ sized grid Non-satellite vars from all domains merged onto 0.125◦ 25◦x 25◦grid Non-satellite vars from D01 domain onto 0.125◦ 90◦x 110◦ sized grid Satellite vars from D03 domain onto 0.125◦ 10◦x 10◦ sized grid Satellite vars from D02 domain onto 0.25◦ 180◦x 360◦ sized grid Satellite vars from all domains merged onto 0.125◦ 25◦x 25◦grid Satellite vars from D01 domain onto 0.125◦ 90◦x 110◦ sized grid Tracker vars merged from all domains on a 0.02◦ grid, 25◦x 25◦ sized grid Index file for hwrftrk files POM output file POM initial condition file POM grid file POM namelist file POM restart file POM T, S file POM initial T, S file POM initial U, V file to NHC

```
matthew141.YYYYMMDDHH.storm_vit Storm info at each forecast hour for delivery
                                          to NHC
matthew141.YYYYMMDDHH.swath.ctl GrADS control file for swath
matthew141.YYYYMMDDHH.swath.dat Along-track wind and rain information
matthew141.YYYYMMDDHH.swath.grb2 Along-track wind and rain info-GRIB2
matthew14l.YYYYMMDDHH.swath.grb2.idx Along-track wind and rain info-GRIB2 in-
                                          dex
matthew141.YYYYMMDDHH.track_d03.patcf Tracker info from d03
matthew14l.YYYYMMDDHH.trak.hwrf.3hourly Tracker output in ATCF format
matthew141.YYYYMMDDHH.trak.hwrf.atcfunix Same as above
matthew14l.YYYYMMDDHH.trak.hwrf.raw Same as above
matthew141.YYYYMMDDHH.trak.hwrf.short6hr Same as above
matthew14l.YYYYMMDDHH.wind10hrly.ascii Hourly maximum 10-m wind
matthew14l.YYYYMMDDHH.wind10m.ascii 10-m wind ascii
matthew14l.YYYYMMDDHH.suswind10m.ascii Sustained 10-m wind ascii
matthew141.YYYYMMDDHH.wrfanl_d02 Input analysis for d02
matthew141.YYYYMMDDHH.wrfanl_d03 Input analysis for d03
matthew141.YYYYMMDDHH.wrfbdy_d01 Boundary conditions for all forecast times
matthew141.YYYYMMDDHH.wrfdiag_d01 WRF diagnostics file from D01 for all fore-
                                          cast times
matthew141.YYYYMMDDHH.wrfdiag_d02 WRF diagnostics file from D02 for all fore-
                                          cast times
matthew141.YYYYMMDDHH.wrfdiag_d03 WRF diagnostics file from D03 for all fore-
                                          cast times
matthew141.YYYYMMDDHH.wrfges_d02 First Guess from D02 domain
matthew141.YYYYMMDDHH.wrfges_d03 First Guess from D03 domain
matthew141.YYYYMMDDHH.wrfinput_d01 Input analysis for d01
matthew141.YYYYMMDDHH.wrforg_d01 WRF original file from D01 domain
matthew141.YYYYMMDDHH.wrforg_d02 WRF original file from D02 domain
matthew141.YYYYMMDDHH.wrforg_d03 WRF original file from D03 domain
gsi_status.MATTHEW14l.YYYYMMDDHH Defines whether to run gsi on d02/d03
ocean_status.MATTHEW14l.YYYYMMDDHH Defines whether coupled or not
storm1.conf Configuration settings for a run
storm1.done Cycle completion info
storm1.gsi_status Defines whether to run gsi on d02/d03
storm1.holdvars.txt Environment variables
storm1.ocean_status Defines whether coupled or not
storm1.run_ensda Defines whether running ENSDA or not
```
## Products

Products is a module that calls an NHCProducts object, whose run module lives in ush/hwrf/nhc\_products.py, and is responsible for the following tasks:

- 1. Make namelist products.nml
- 2. Link the input files
- 3. Run nhc\_products.exe
- 4. Deliver output

#### **Executables:**

nhc\_products.exe This executable performs several functions.

#### INPUT

- 1. wrfdiag\_d0\* files
- 2. Products namelist
- 3. Tcvitals
- 4. WRF hifreq output
- 5. ATCF file

#### **OUTPUT**

- 1. Swath file
- 2. Modified track file for TPC
- 3. Ascii wind and rainfall
- 4. Modified hifreq output from d03
- 5. File for NHC showing track position, heading and storm speed

#### **Output files:**

#### An example for Hurricane Matthew (2016):

```
matthew14l.YYYYMMDDHH.wind10hrly.ascii
matthew14l.YYYYMMDDHH.rainfall.ascii
matthew14l.YYYYMMDDHH.suswind10m.ascii
matthew14l.YYYYMMDDHH.wind10m.ascii
matthew14l.YYYYMMDDHH.afos
MATTHEW14L.YYYYMMDDHH.afos
MATTHEW14L.YYYYMMDDHH.stats.tpc
MATTHEW14L.YYYYMMDDHH.hwrf_d03.htcf
```
#### **Status Check:**

The string "WARNING: No subtasks incomplete. I think I am done running. Will exit regribber now." will appear in each of the products standard out files.

Gribber

The Gribber is a GRIBTask object whose run module resides in ush/hwrf/gribtask.py. Its primary function is to run copygb.exe to horizontally interpolate the native UPP output files to a variety of regular lat/lon grids.

#### **Output files:**

The following sets of files get delivered to the intercom/regribber:

```
hwrftrk.YYYYMMDD.HH0000
hwrftrk.YYYYMMDD.HH0000.grbindex
p123_storm_grib1.YYYYMMDD.HH0000
```
trkin123.*YYYYMMDD.HH*0000

#### **Status Check:**

The string "INFO: storm1: completed regribbing job for" will appear in each of the POST standard output files, which will be set by the environment variable REGRIBBER\_LOGS in the products\_wrapper.

#### **Executables:**

copygb.exe

This executable performs two functions. The functions are separated in the explanation by their respective numeric items.

FUNCTION:

- 1. Interpolates a GRIB file to a user-specified grid
- 2. Combines two GRIB files

INPUT:

- 1.  $\frac{1}{2}$  [hr\_grid] User-specified grid One grib file, for example
- 2.  $\frac{1}{2}$  (hr\_grid) User-specified grid Two GRIB files, for example

OUTPUT: GRIB file on grid \${hr\_grid}

USAGE:

- 1. **copygb.exe -xg "\${hr\_grid}"** *input\_GRIB\_file \ out\_GRIB\_file*
- 2. When an "-M" option is used and the argument following it is a GRIB file, the GRIB file will be interpreted as a merge file. This option can be used to combine two GRIB files. The following command will combine two GRIB files onto a a third one named *out\_GRIB\_file*. All three files must use a grid specified by  $$$ {hr\_grid}. **copygb.exe -g "\${hr\_grid}" -xM** *input\_GRIB\_file\_1 \ input\_GRIB\_file\_2 out\_GRIB\_file*

Tracker

The TrackerTask is responsible for running the GFDL Vortex Tracker. The tracker reads the HWRF postprocessed files in the combined domain. It produces a 3-hourly track and a 6-hourly track for the entire forecast length, as well as another track for the 12-hr forecast (stripped down version of matthew14l.*YYYYMMDDHH*.trak.hwrf.atcfunix file), using a

#### *11. Forecast Products*

merged grid from all three domains with  $0.02^{\circ}$  resolution. The track for the 12-hr forecast is used in the vortex relocation procedure for the following cycle. The tracker module resides in ush/hwrf/tracker.py and performs the following actions:

- 1. Link the input GRIB files
- 2. Make the tracker namelist
- 3. Run hwrf\_gettrk.exe
- 4. Deliver files

#### **Output files:**

The following output files are an example for Hurricane Matthew (2016).

matthew14l.*YYYYMMDDHH*.trak.hwrf.raw matthew14l.*YYYYMMDDHH*.trak.hwrf.atcfunix matthew14l.*YYYYMMDDHH*.trak.hwrf.3hourly matthew14l.*YYYYMMDDHH*.trak.hwrf.short6hr

#### **Status Check:**

The standard output file will contain the string "CRITICAL: Successful return status from gettrk."

#### **Executables:**

hwrf\_gettrk.exe

FUNCTION: Runs the GFDL Vortex Tracker

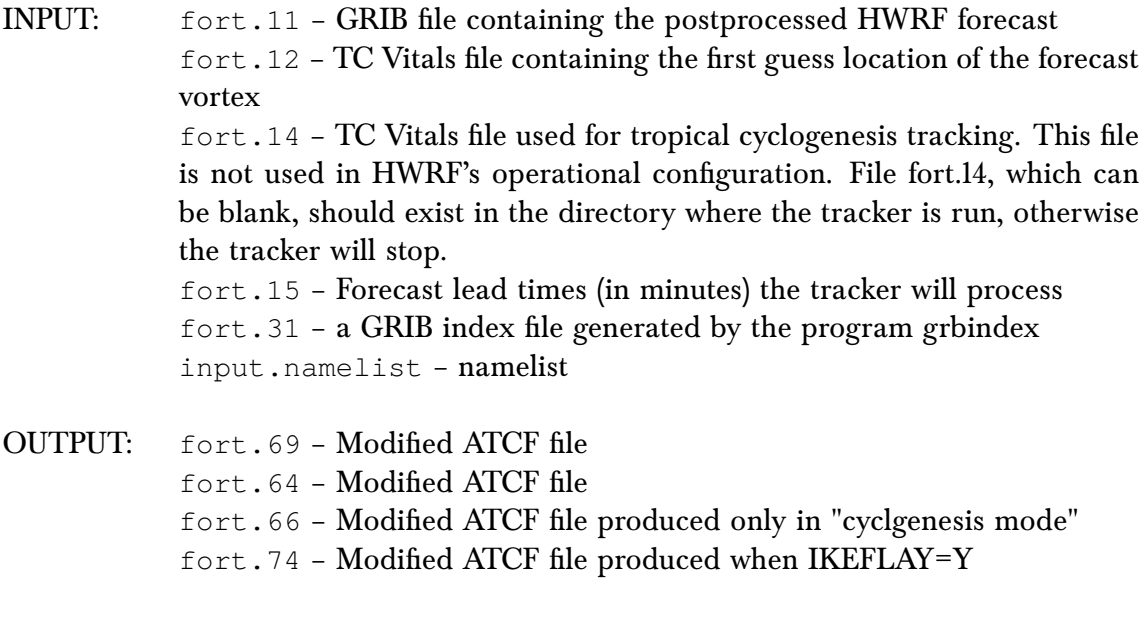

USAGE: hwrf\_gettrk.exe <namelist

Refer to Appendix [D](#page-156-0) for a sample namelist and an explanation of contents of output files.

# 11.2.2 Additional Tracking Utilities

In addition to the actual tracking capability of the GFDL Vortex Tracker, the HWRF wrapper and Phython scripts also automatically generate phase space diagnostics. Just for reference, the section below explains the steps to compute phase space diagnostics.

Phase-Space Diagnostics

1. In the GFDL vortex tracker namelist set the items listed below:

phaseflag=y phasescheme=both or cps or vtt wcore\_depth=1.0

- 2. If phasescheme is set to cps, run hwrf\_vint.exe to vertically interpolate the geopotential from 300 to 900 hPa at a 50-hPa interval. Then append these geopotential variables to the tracker's GRIB format input file.
- 3. If phasescheme is set to vtt, run hwrf vint.exe to vertically interpolate the temperature from 300 to 500 hPa at a 50-hPa interval. Then run hwrf\_tave.exe to obtain the average temperature between 300 and 500 hPa. This average temperature field is appended to the tracker's GRIB format input file.
- 4. If phasescheme is set to both, then both steps 2) and 3) are needed.
- 5. When the phase-space diagnostics is performed, the output will be generated in fort.64 as fields 37-41.

#### **Executables:**

hwrf\_vint.exe

- FUNCTION: Interpolates from various pressure levels onto a regularly spaced grid, with 50-hPa vertical level intervals. Each run only processes one lead time. Therefore, it is necessary to use this executable separately for all lead times.
- INPUT: fort.11 GRIB file containing the postprocessed HWRF output with temperature at least at 300 and 500 hPa. fort.16 – text file containing the number of input pressure levels. fort.31 – index file of fort.11 namelist – generated by **echo "&timein ifcsthour=\$fhour iparm=\$gparm/" > namelist** where \$fhour is the forecast lead time and \$gparm is the variable to be processed. For phase space diagnostics, geopotential height (when phasescheme=cps, \$gparm=7) or temperature (when phasescheme=vtt, \$gparm=11) or both (when phasescheme=both) need to be processed.
- OUTPUT: fort.51 GRIB file that contains the temperature data on vertical levels 300, 350, 400, 450, and 500 hPa

USAGE: **hwrf\_vint.exe < namelist**

hwrf\_tave.exe

FUNCTION: Vertically averages temperature in the 500-300 hPa layer

INPUT: fort.11 – GRIB file containing the temperature at least at levels 300, 350, 400, 450, and 500 hPa. This file can be generated by hwrf\_vint.exe fort.16 – text file containing the number of input pressure levels. fort.31 – index file of fort.11 namelist – generated by the command **echo "&timein ifcsthour=\$fhour, iparm=11/" > namelist**

OUTPUT: fort.51 – GRIB file containing the mean temperature in the 300-500 hPa layer.

USAGE: **hwrf\_tave.exe < namelist**

Obtaining Phase-Space Diagnostics when Running in Tracker Mode

- 1. In the GFDL vortex tracker namelist set the items listed below: phaseflag=y phasescheme=both or cps or vtt wcore\_depth=1.0
- 2. If phasescheme is set to cps, run hwrf\_vint.exe to vertically interpolate the geopotential from 300 to 900 hPa at a 50-hPa interval. Then append these geopotential variables to the tracker's GRIB format input file.
- 3. If phasescheme is set to vtt , run hwrf\_vint.exe to vertically interpolate the temperature from 300 to 500 hPa at a 50-hPa interval. Then run hwrf\_tave.exe to obtain the average temperature between 300 and 500 hPa. This average temperature field is appended to the tracker's GRIB format input file.
- 4. If phasescheme is set to both, then both steps 2) and 3) are needed.
- 5. When the phase space diagnostics is performed, the output will be generated in fort.64 as fields 37-41 (see Appendix [D\)](#page-156-0).

# 11.3 How to Plot the Tracker Output Using ATCF PLOT

The GFDL Vortex Tracker comes with atcf\_plot, a set of GrADS scripts that can be used to plot hurricane track files in ATCF format. These scripts can be found in the directory: sorc/gfdl-vortextracker/trk\_plot/plottrak.

To use atcf\_plot to plot the storm's track, perform the following steps:

- Enter the directory sorc/gfdl-vortextracker/trk\_plot/plottrak.
- The users need to insert or append their vortex tracker output, fort.64, into the file a*BASIN|SID|YYYY*.dat. The following two commands are an example of how to do this for Hurricane Matthew a-deck files:

**sed -i 's/HWRF/HCOM/g' \$CDSCRUB/***YYYYMMDDHH***/14L/tracker/fort.64 cat \$CDSCRUB/***YYYYMMDDHH***/14L/tracker/fort.64 » aal142016.dat**

• After setting up the paths to the correct locations in your system, run the script using the following command: **atcfplot.sh** *YYYY BASIN*

This will start a GUI window and read in ATCF format track files a\${BASIN}\${SID}\${YYYY}.dat in \$rundir.

For example, the user can use the command **atcfplot.sh 2016 al** to plot the track files aal\${SID}2016.dat in \$rundir.

When the GUI window appears, from the drop down menu, select a storm, start date, and a model name ("atcfname" in the GFDL vortex tracker namelist), then click the "Plot" button to plot the track. The plots can be exported to image files by using the "Main" and then "Print" menu options. The default tracker namelist is set to use the ATCF model name "HCOM". If the user changes this name in the tracker namelist, the ATCF\_PLOT GUI will not recognize the new name. In this case, the user needs to replace an unused atcfname with the new atcfname. The atcfnames in the GUI can be found by searching in function "modnames" in atcfplot.gs. Note all three instances of the unused atcfname need to be replaced in atcfplot.gs.

For example, if "USER" was employed as the ATCF model name in the users' GFDL Vortex Tracker output fort.64, atcfplot.gs needs to be modified to have the ATCF\_PLOT program GUI interface show a button for the atcfname "USER". To do that, open atcfplot.gs, go to function "modnames", find an atcfname that will not be used, for example "HCOM", and manually replace the string "HCOM" with "USER".

# **12**

# **HWRF Idealized Tropical**

# **Cyclone Simulation**

# 12.1 Introduction

Initial conditions for the HWRF Idealized Tropical Cyclone case are specified using an idealized vortex superposed on a base-state quiescent sounding. The default initial vortex has an intensity of  $20\,{\rm\,m\,s^{-1}}$  and a radius of maximum winds of  $90\,$  km. To initialize the idealized vortex, a nonlinear balance equation in pressure-based sigma coordinates is solved within the rotated latitude-longitude E-grid framework.

The default initial ambient base state assumes an f-plane at the latitude of  $12.5^{\circ}$ . The sea surface temperature is time-invariant and horizontally homogeneous, with the default set to 302 K. By default, no land is used in the simulation domain. The mvland=T option provides an optional moving land surface to permit simulation of landfalling storms. This is described more fully in the following section.

The lateral boundary conditions used in the HWRF idealized simulation are the same as used in real data cases. This inevitably leads to some reflection when gravity waves emanating from the vortex reach the outer domain lateral boundaries.

The idealized simulation uses the operational HWRF triple-nested domain configuration with grid spacing at 18, 6, and 2 km. All the operational atmospheric physics, as well as the supported experimental physics options in HWRF, can be used in the ide-

#### *12. HWRF Idealized Tropical Cyclone Simulation*

alized HWRF framework. The UPP (see Chapter [10\)](#page-128-0) can be used to postprocess the idealized HWRF simulation output. The HWRF Python scripts are not suitable to run the idealized simulation. Therefore, the user should refer to the DTC UPP website at <http://www.dtcenter.org/upp/users> and to the UPP User's Guide at [http://www.](http://www.dtcenter.org/upp/users/docs/user_guide/V3/upp_users_guide.pdf) [dtcenter.org/upp/users/docs/user\\_guide/V3/upp\\_users\\_guide.pdf](http://www.dtcenter.org/upp/users/docs/user_guide/V3/upp_users_guide.pdf) for more information on how to run UPP for the idealized HWRF simulation.

The setup of the idealized simulation requires the use of WPS to localize the domain (geogrid.exe) and to process GFS data for initial and boundary conditions (ungrib.exe and metgrid.exe). The initialization using WPS just provides a framework for the initial conditions, which are actually specified in ideal.exe to be composed of a quiescent environment with a prescribed vortex. The boundary conditions generated with WPS are also overwritten by ideal.exe to be consistent with the quiescent environment.

The initial base-state temperature and humidity profile is prescribed in file sor $c/WRFV3/test/nmm$  tropical cyclone/sound.d, while the vortex properties are specified in sorc/WRFV3/test/nmm\_tropical\_cyclone/input.d. The latter file is also used to specify options for f-plane and  $\beta$ -plane.

# 12.2 How to Use HWRF for Idealized Tropical Cyclone Simulations

## 12.2.1 Source Code

This section describes the process to implement HWRF v3.9a in the idealized setting. Only the WPS and WRFV3 components are required for the idealized tropical cyclone simulations. The UPP can be used for postprocessing. The other HWRF components do not need to be compiled. Please see Chapter [2](#page-21-0) for instructions to compile the WPS, WRF, and, if desired, UPP. Note that the executable file  $\text{wrf}$  exe needed for the idealized simulation is not the same as the one needed for the simulation for real data. Therefore, users should follow the instructions specific for building the idealized wrf.exe. In this Users' Guide, we assume that the user will install HWRF in directory  $\S$ {SCRATCH}/hwrfrun.

## 12.2.2 Input Files and Datasets

Two GFS GRIB files are needed to provide a template for creating the initial and lateral boundary conditions. One of the GFS GRIB files should be the analysis valid at the same time of the desired HWRF initialization. The other GRIB file should be a forecast, with lead time equal to or greater than the desired HWRF simulation. The meteorological data in these files will not be used to initialize the simulation – these files are for template purposes only.

As an example, files gfs.t12z.pgrb2.0p25.f000 and gfs.t12z.pgrb2.0p25.f120, are included in the tar file [http://www.dtcenter.](http://www.dtcenter.org/HurrWRF/users/downloads/datasets/Idealized_2017/hwrfv3.9a_idealized.tar.gz)
#### *[12. HWRF Idealized Tropical Cyclone Simulation](http://www.dtcenter.org/HurrWRF/users/downloads/datasets/Idealized_2017/hwrfv3.9a_idealized.tar.gz)*

[org/HurrWRF/users/downloads/datasets/Idealized\\_2017/hwrfv3.9a\\_idealized.](http://www.dtcenter.org/HurrWRF/users/downloads/datasets/Idealized_2017/hwrfv3.9a_idealized.tar.gz) [tar.gz](http://www.dtcenter.org/HurrWRF/users/downloads/datasets/Idealized_2017/hwrfv3.9a_idealized.tar.gz).

Next the user must ensure that all the input files below exist in \${SCRATCH}/hwrfrun/sorc/WRFV3/test/nmm\_tropical\_cyclone.

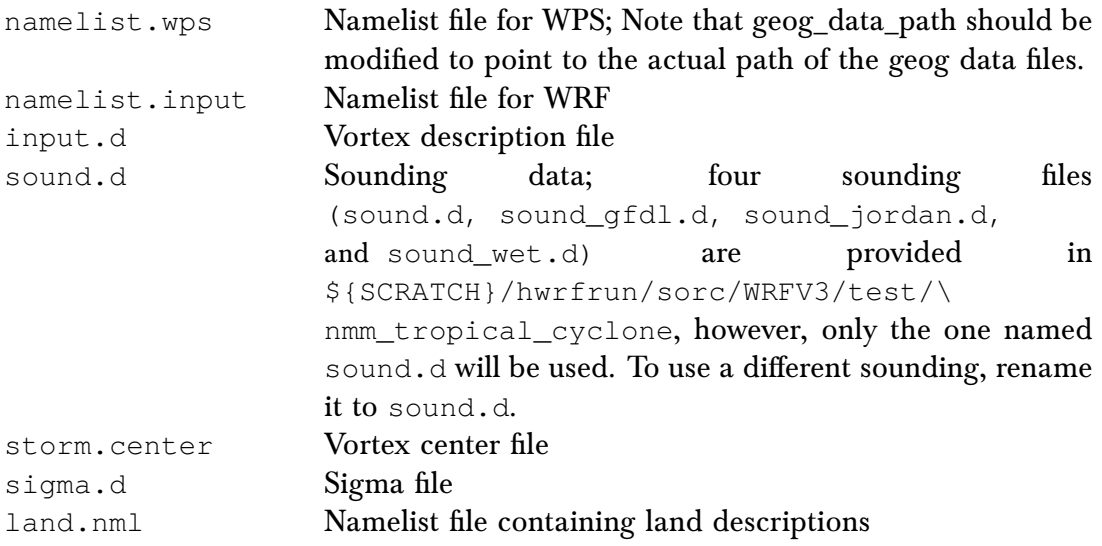

## 12.2.3 General Instructions for Running the Executables

To perform the idealized simulation the following executables need to be run: geogrid.exe, ungrib.exe, mod levels.exe, metgrid.exe, ideal.exe, and wrf.exe. Since the executables are compiled with distributed memory capability, many computing platforms require they be run on compute nodes. Instructions for running jobs on compute nodes can be found in section [3.5.1.](#page-61-0)

The wrappers and Python scripts described in previous chapters for running HWRF using real data are not used for the idealized simulation. Since the workflow of the idealized simulation is fairly simple, the commands can be run manually.

## 12.2.4 Running WPS to Create the ICs and LBCs

The steps below outline the procedure to preprocess the data for the creation of initial and boundary conditions for the idealized simulation. It assumes that the run will be conducted in a working directory named \$WORKDIR/wpsprd.

1. Create and change into directory for running WPS: **mkdir \$WORKDIR/wpsprd cd \$WORKDIR/wpsprd**

```
2. Run geogrid
```
a) Copy the WPS namelist.

```
cp ${SCRATCH}/hwrfrun/sorc/WRFV3/test/\
```
**nmm\_tropical\_cyclone/namelist.wps .**

- b) Edit namelist.wps to make sure geog\_data\_path points to the location of the WPS geographical data files, which are included in the fix tarball in the fix/hwrf\_wps\_geo.
- c) Link the geogrid table.

```
ln -fs ${SCRATCH}/hwrfrun/sorc/WPSV3/geogrid/\
GEOGRID.TBL.NMM ./GEOGRID.TBL
```
d) Run executable geogrid.exe on the command line or submit it to a compute node or batch system.

**\${SCRATCH}/hwrfrun/sorc/WPSV3/geogrid.exe**

e) Verify that the output files were created.

```
ls -l geo_nmm_nest.l0[12].nc geo_nmm.d01.nc
```
- 3. Run ungrib
	- a) Link the ungrib table.

```
ln -fs ${SCRATCH}/hwrfrun/sorc/WPSV3/ungrib/\
```
**Variable\_Tables/Vtable.GFS ./Vtable**

b) Extract the two input GFS files.

```
Download tarfile with GFS input data http://www.dtcenter.org/
HurrWRF/users/downloads/datasets/Idealized_2016/hwrfv3.8a_
idealized.tar.gz.
tar -xzvf hwrfv3.8a_idealized.tar.gz
gunzip gfs.t12z.pgrb2.0p25.f000.gz
```
**gunzip gfs.t12z.pgrb2.0p25.f120.gz**

```
ls -l gfs.t12z.pgrb2.0p25.f000 gfs.t12z.pgrb2.0p25.f120
```
c) Link the GFS files to the names expected by ungrib.

```
${SCRATCH}/hwrfrun/sorc/WPSV3/link_grib.csh \
```

```
gfs.t12z.pgrb2.0p25.f000 gfs.t12z.pgrb2.0p25.f120
```
d) Run executable ungrib.exe on the command line or submit it to a compute node or batch system.

**\${SCRATCH}/hwrfrun/sorc/WPSV3/ungrib.exe**

e) Verify that the output files were created.

```
ls -l GFS:2012-10-26_12 GFS:2012-10-31_12
```
- 4. Run metgrid
	- a) Link the metgrid table.

**ln -fs \${SCRATCH}/hwrfrun/sorc/WPSV3/metgrid/\ METGRID.TBL.NMM ./METGRID.TBL**

b) Run executable mod\_levels.exe twice on the command line or submit it to a compute node or batch system. This program is used to reduce the number of vertical levels in the GFS file. Only the levels listed in variable press\_pa in namelist.wps will be retained.

```
${SCRATCH}/hwrfrun/sorc/WPSV3/util/mod_levs.exe \
GFS:2012-10-26_12 new_GFS:2012-10-26_12
${SCRATCH}/hwrfrun/sorc/WPSV3/util/mod_levs.exe \
GFS:2012-10-31_12 new_GFS:2012-10-31_12
```
c) Verify that the output files were created.

```
ls -l new_GFS:2012-10-26_12 new_GFS:2012-10-31_12
```
d) Run executable metgrid.exe on the command line or submit it to a compute node or batch system.

#### *12. HWRF Idealized Tropical Cyclone Simulation*

```
${SCRATCH}/hwrfrun/sorc/WPSV3/metgrid.exe
e) Verify that the output files were created.
     ls -l met_nmm.d01.2012-10-26_12_00_00.nc \
     met_nmm.d01.2012-10-31_12_00_00.nc
```
12.2.5 Running ideal.exe and wrf.exe

The steps below outline the procedure to create initial and boundary conditions for the idealized simulation. It assumes that the run will be conducted in a working directory named \$WORKDIR/wrfprd.

1. Create and change into directory for running ideal and real. **mkdir \$WORKDIR/wrfprd**

#### **cd \$WORKDIR/wrfprd**

#### 2. Run ideal

a) Link WRF input files.

```
ln -fs ${SCRATCH}/hwrfrun/sorc/WRFV3/run/ETAMPNEW_DATA .
      ln -fs ${SCRATCH}/hwrfrun/sorc/WRFV3/run/ETAMPNEW_DATA.expanded_rain
      .
      ln -fs ${SCRATCH}/hwrfrun/sorc/WRFV3/run/GENPARM.TBL .
      ln -fs ${SCRATCH}/hwrfrun/sorc/WRFV3/run/LANDUSE.TBL .
      ln -fs ${SCRATCH}/hwrfrun/sorc/WRFV3/run/SOILPARM.TBL .
      ln -fs ${SCRATCH}/hwrfrun/sorc/WRFV3/run/VEGPARM.TBL .
      ln -fs ${SCRATCH}/hwrfrun/sorc/WRFV3/run/tr49t67 .
      ln -fs ${SCRATCH}/hwrfrun/sorc/WRFV3/run/tr49t85 .
      ln -fs ${SCRATCH}/hwrfrun/sorc/WRFV3/run/tr67t85 .
      ln -fs ${SCRATCH}/hwrfrun/sorc/WRFV3/run/ozone.formatted .
      ln -fs ${SCRATCH}/hwrfrun/sorc/WRFV3/run/ozone_lat.formatted .
      ln -fs ${SCRATCH}/hwrfrun/sorc/WRFV3/run/ozone_plev.formatted
      .
      ln -fs ${SCRATCH}/hwrfrun/sorc/WRFV3/run/RRTM_DATA .
      ln -fs ${SCRATCH}/hwrfrun/sorc/WRFV3/run/RRTMG_LW_DATA .
      ln -fs ${SCRATCH}/hwrfrun/sorc/WRFV3/run/RRTMG_SW_DATA .
b) Link the WPS files.
      ln -fs $WORKDIR/wpsprd/met_nmm* .
      ln -fs $WORKDIR/wpsprd/geo_nmm* .
c) Copy the idealized simulation input files.
      cp ${SCRATCH}/hwrfrun/sorc/WRFV3/test/\
      nmm_tropical_cyclone/input.d .
      cp ${SCRATCH}/hwrfrun/sorc/WRFV3/test/\
      nmm_tropical_cyclone/sigma.d .
      cp ${SCRATCH}/hwrfrun/sorc/WRFV3/test/\
      nmm_tropical_cyclone/sound.d .
      cp ${SCRATCH}/hwrfrun/sorc/WRFV3/test/\
      nmm_tropical_cyclone/storm.center .
      cp ${SCRATCH}/hwrfrun/sorc/WRFV3/test/\
```
**nmm\_tropical\_cyclone/land.nml .**

d) Copy namelist input.

```
cp ${SCRATCH}/hwrfrun/sorc/WRFV3/test/\
```

```
nmm_tropical_cyclone/namelist.input .
```
- e) Edit and modify files input.d, sound.d, namelist.input and land.nml, if desired.
	- The sounding files provided have 30 vertical levels. To use a sounding with different number of levels, it is necessary to modify the source code in \${SCRATCH}/hwrfrun/sorc/WRFV3/dyn\_nmm/\ module\_initialize\_tropical\_cyclone.F. In subroutine tem, parameter

nv should be modified from 30 to the number of levels in the sounding.

- File storm.center should not be altered to make sure the storm is located in the center of the inner nest.
- File land.nml should be altered to select experiments with landfall. To disable the landfall option, set myland=.false.. imin, imax, jmin and jmax sets the land strip that will be moved underneath the storm. Under the section param land, DIRN sets the direction in which the land will move. 1 denotes West to East and 2 denotes East to West. logic temp and s temp sets the surface temperature. logic\_temp=.true. is used to apply the first level air temperature to the surface and, s\_temp is used to apply the specified temperature as surface temperature if  $logic$  temp=.false. Other land surface parameter can be chosen according to the user experiemental setup.
- File namelist.input should be altered if landfalling option is used. The landfalling option is currently supported only for GFDL Slab land surface model sf\_surface\_physics=88.
- File sigma.d should not be modified as it does not pertain to the vertical levels of the sounding or of the simulation. Rather, it defines the vertical levels used to create the initial vortex.
- f) Run executable ideal.exe on the command line or submit it to a compute node or batch system.

#### **\${SCRATCH}/hwrfrun/sorc/WRFV3/main/ideal.exe**

g) Verify that the output files were created.

```
ls -l wrfinput_d01 wrfbdy_d01 fort.65
```
- 3. Run WRF
	- a) Run executable  $wrf.$ exe on the command line or submit it to a compute node or batch system.

**\${SCRATCH}/hwrfrun/sorc/WRFV3/main/wrf.exe**

Note that executable  $\text{wrf}$  exe must have been created using the instructions for idealized simulations described in Chapter [2.](#page-21-0) The executable created for regular HWRF simulations that ingest real data should not be used to conduct idealized simulations.

b) Verify that the output files were created.

**ls -l wrfout\_d01\* wrfout\_d02\* wrfout\_d03\***

## **Example of Computational**

## **Resources for NOAA's**

# **Supercomputer Jet**

**A**

Table [A.1](#page-149-0) gives an example of the resources required to run HWRF compiled with Intel in operations on the NOAA Research Supercomputer Jet and should be used as a guideline for scaling to the resources at the individual user's disposal. In the example below, the available resources include access to 5440 cores with 16 2.6 GHz cores per node. Each node has 32 GB (2 GB per core). With peak performance capable of 113.2 TF, and end-to-end run of HWRF would take about four hours.

<span id="page-149-0"></span>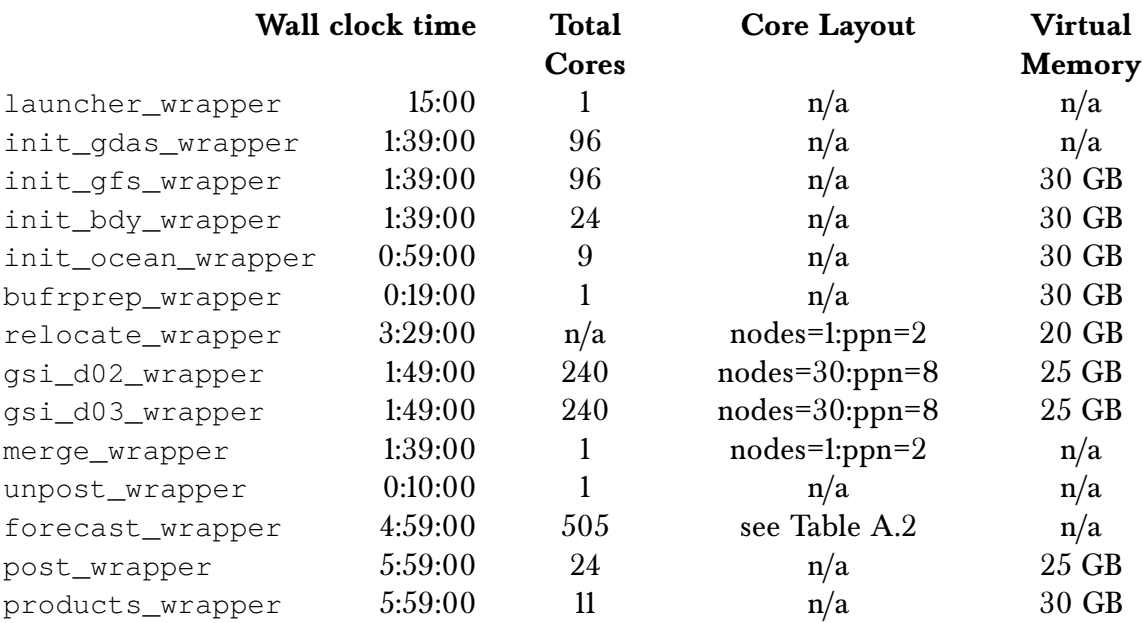

Table A.1: Example of resources required to run a 5-day HWRF forecast at near operational capability.

<span id="page-149-1"></span>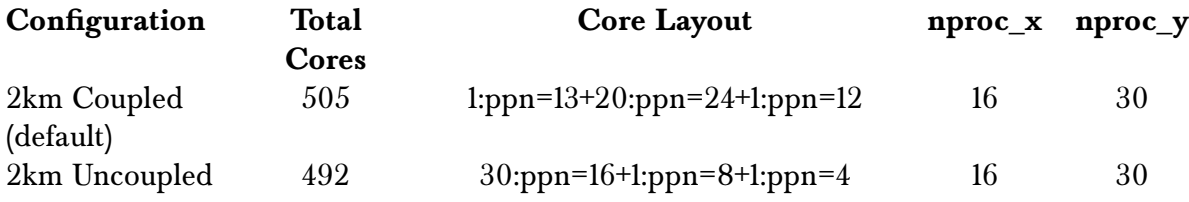

Table A.2: Example of forecast\_wrapper required resources.

# **B Example of Computational**

# **Resources and Notes for**

# **NCAR-Cheyenne**

Table [B.1](#page-151-0) gives an example of the resources required to run HWRF compiled with Intel on the NCAR Supercomputer Cheyenne and should be used as a guideline for scaling to the resources at the individual user's disposal. The cheyenne HPC system has 36 processors per node, and 45GB usable memory per node.

- For NCAR's cheyenne compute nodes, please use ncpus=24:mpiprocs=24 for the init gdas wrapper, init gfs wrapper and both gsi wrapper tasks.
- Please load the following modules for cheyenne prior to compiling HWRF. This list includes the IMPI package, and does not use the default SGIMPT. The coupled forecast requires IMPI on cheyenne.
	- 1. ncarenv/1.2
	- 2. intel/16.0.3
	- 3. ncarcompilers/0.4.1
	- 4. netcdf/4.4.1.1
	- 5. impi/5.1.3.210
	- 6. pnetcdf/1.8.0
	- 7. mkl/11.3.3

#### *B. Example of Computational Resources and Notes for NCAR-Cheyenne*

<span id="page-151-0"></span>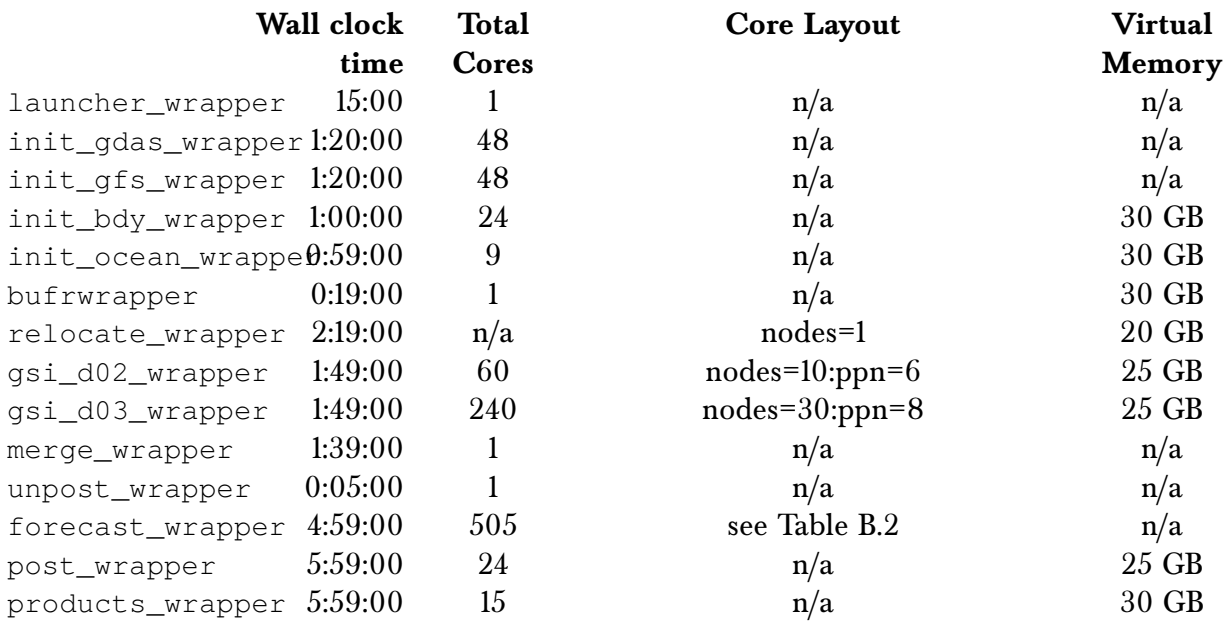

Table B.1: Example of resources required to run a 5-day HWRF forecast at near operational capability.

<span id="page-151-1"></span>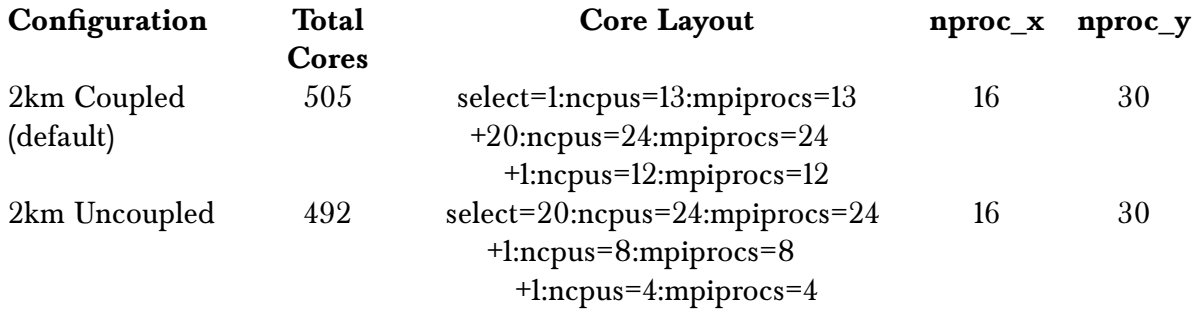

Table B.2: Example of forecast\_wrapper required resources.

• To select node and task layout options for cheyenne, use the following syntax in your job submit script: #PBS -l select=1:ncpus=13:mpiprocs=13+20:ncpus=24:mpiprocs=24+1:ncpus=12:mpiprocs=12

## **Example HWRF Namelist**

**C**

The HWRF namelist used for the release case, Hurricane Matthew (2016), is listed below. Note: the namelist is generated by the HWRF scripts based on the settings in the configuration files of the parm directory.

*&time\_control start\_year = 2016, 2016, 2016, start\_month = 10, 10, 10, start\_day = 4, 4, 4, start\_hour = 0, 0, 0, start\_minute = 0, 0, 0, start\_second = 0, 0, 0, end\_year = 2016, 2016, 2016, end\_month = 10, 10, 10, end\_day = 9, 9, 9, end\_hour = 6, 6, 6, end\_minute = 0, 0, 0, end\_second = 0, 0, 0, interval\_seconds = 21600, history\_interval = 180, 180, 180, auxhist1\_interval = 60, 60, 60, auxhist2\_interval = 60, 60, 60, auxhist3\_interval = 180, 180, 180, history\_end = 540, 540, 540, auxhist2\_end = 540, 540, 540, auxhist1\_outname = "wrfdiag\_d<domain>", auxhist2\_outname = "wrfout\_d<domain>\_<date>", auxhist3\_outname = "wrfout\_d<domain>\_<date>", frames\_per\_outfile = 1, 1, 1, frames\_per\_auxhist1 = 999, 999, 999, frames\_per\_auxhist2 = 1, 1, 1, frames\_per\_auxhist3 = 1, 1, 1, analysis = F, T, T,*

## *C. Example HWRF Namelist*

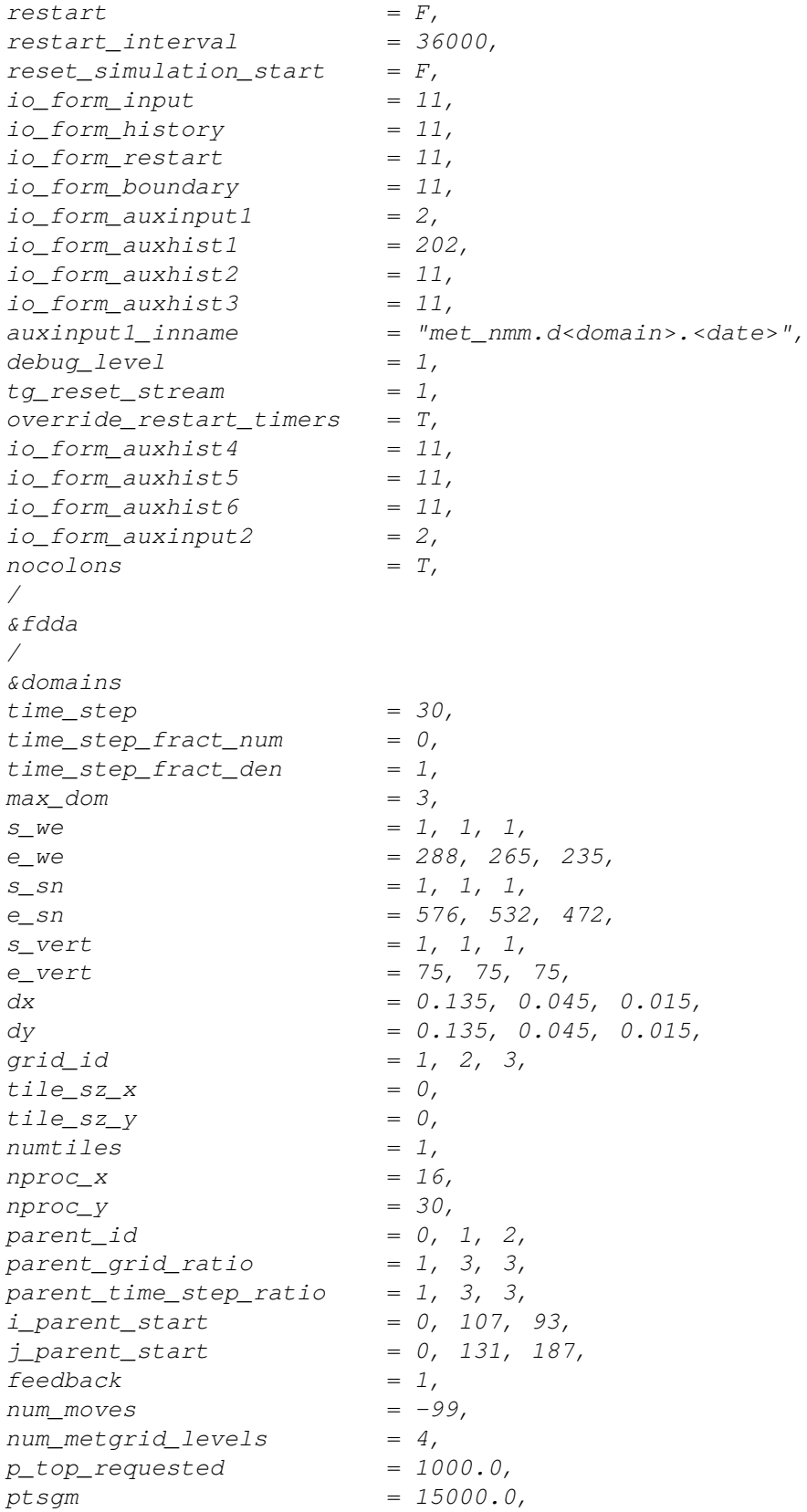

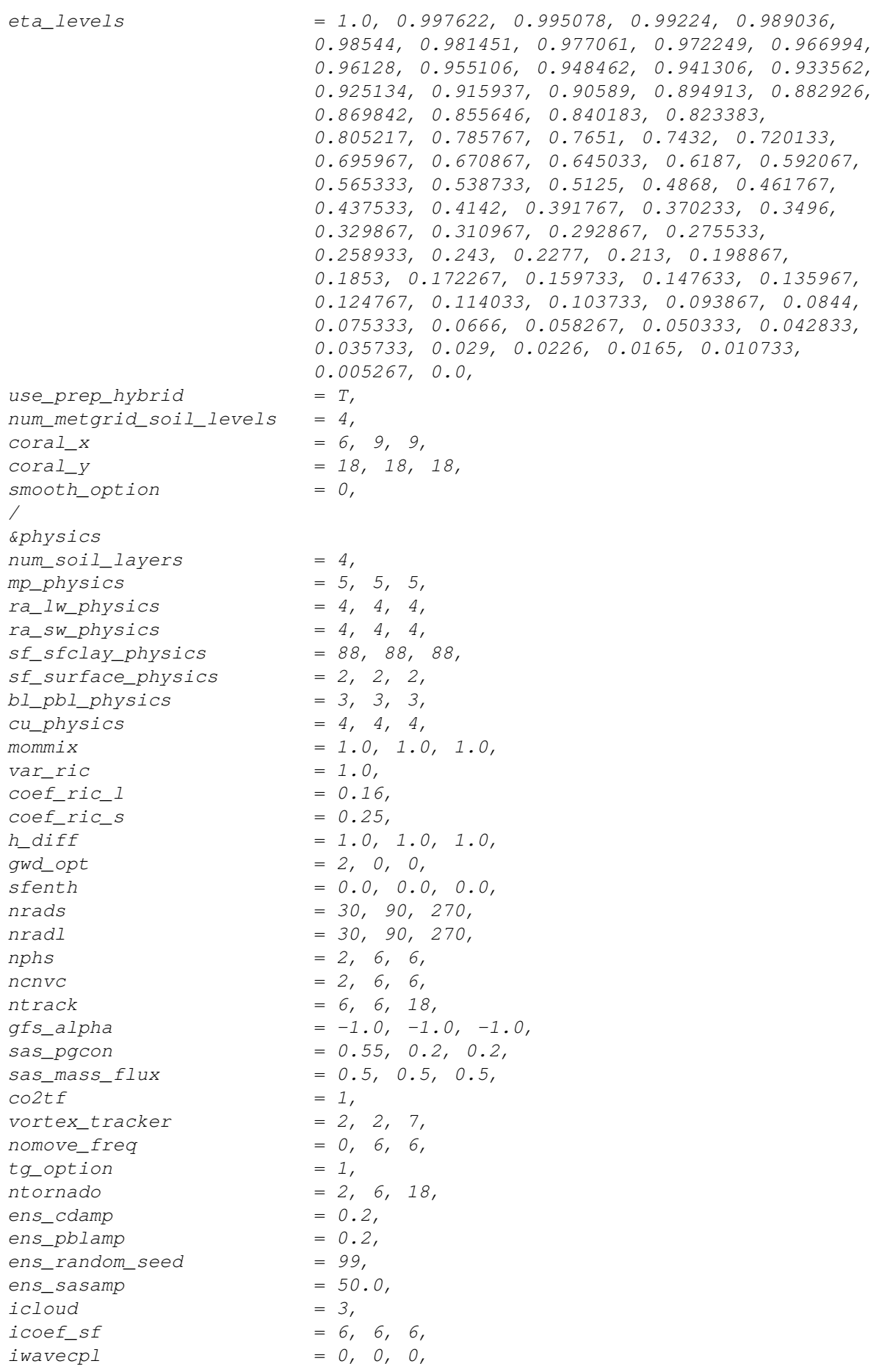

## *C. Example HWRF Namelist*

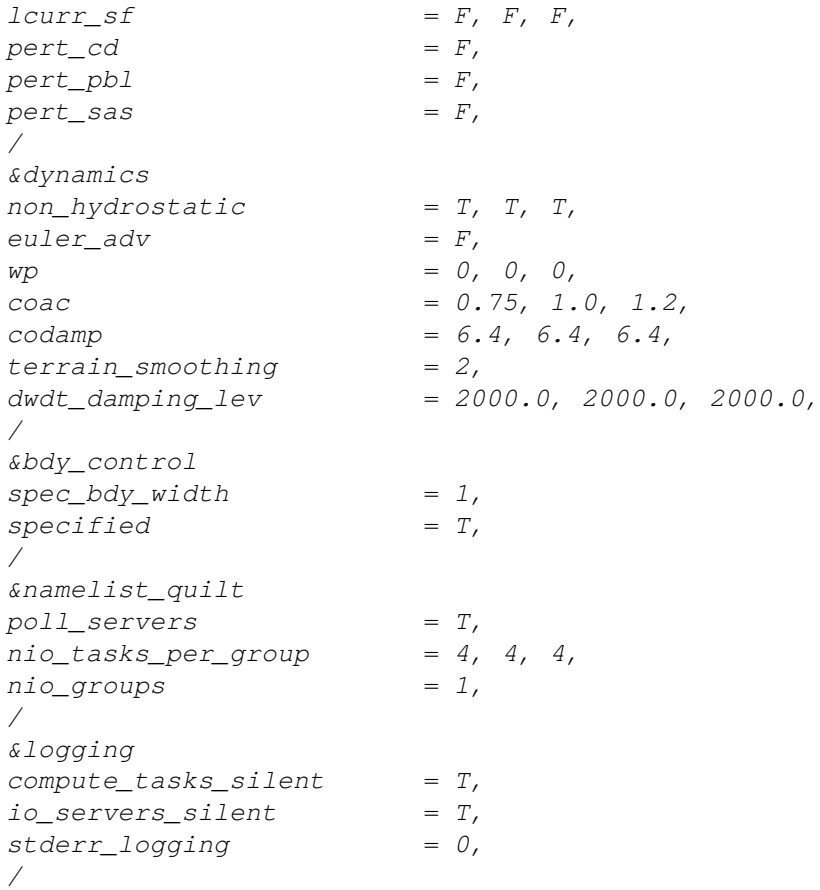

# **Additional GFDL Tracker**

## **Information**

**D**

#### **Sample namelist**

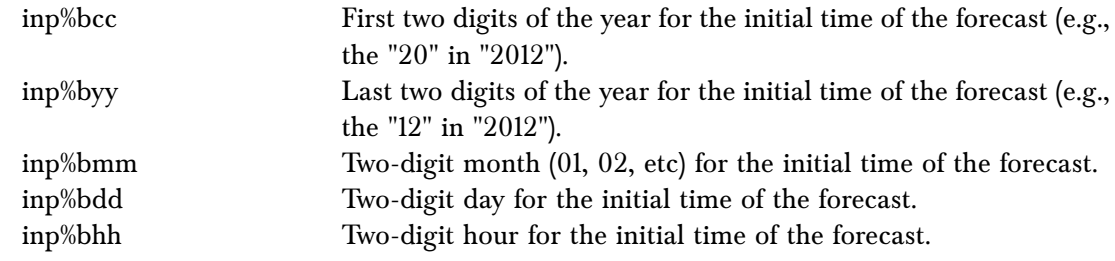

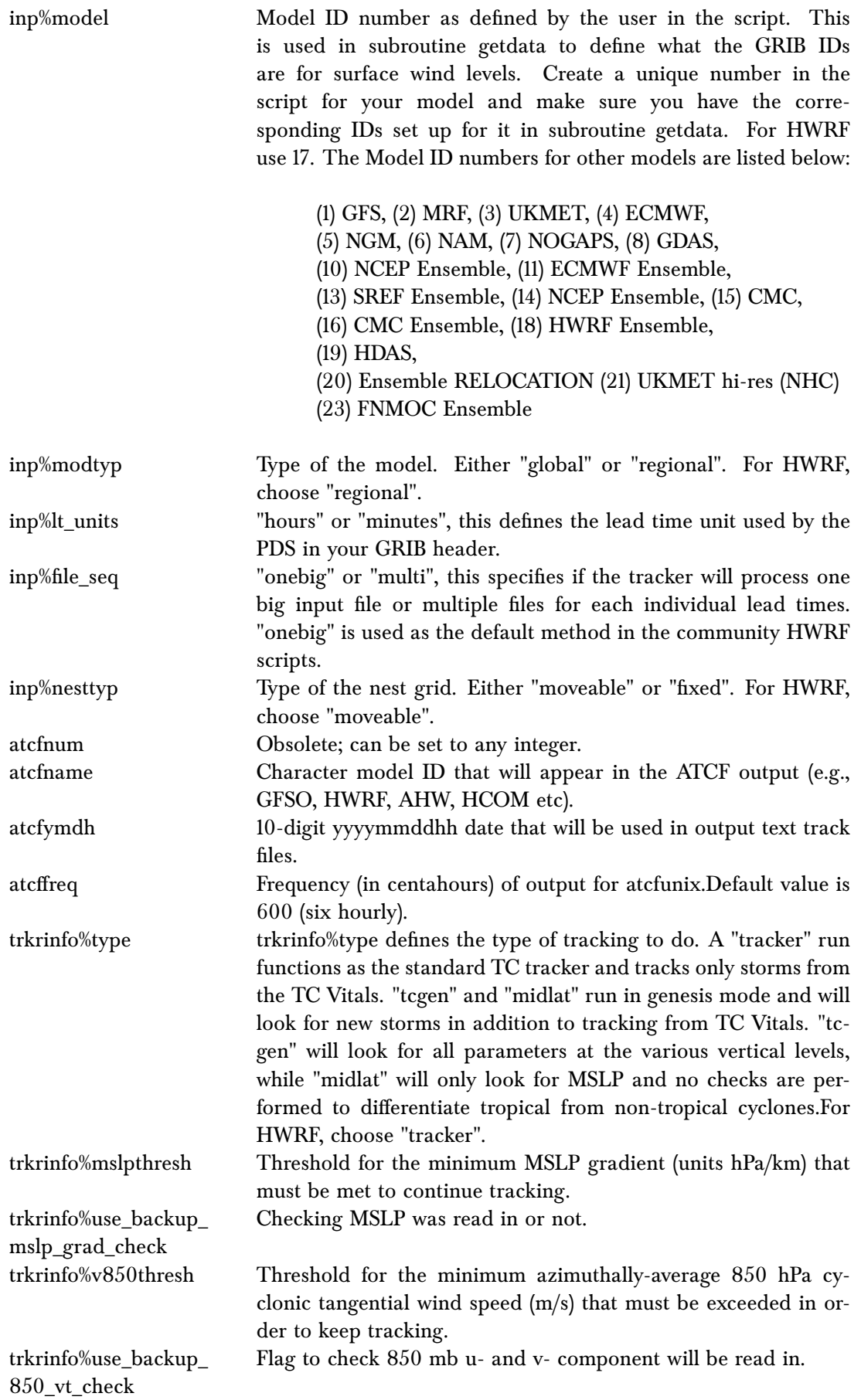

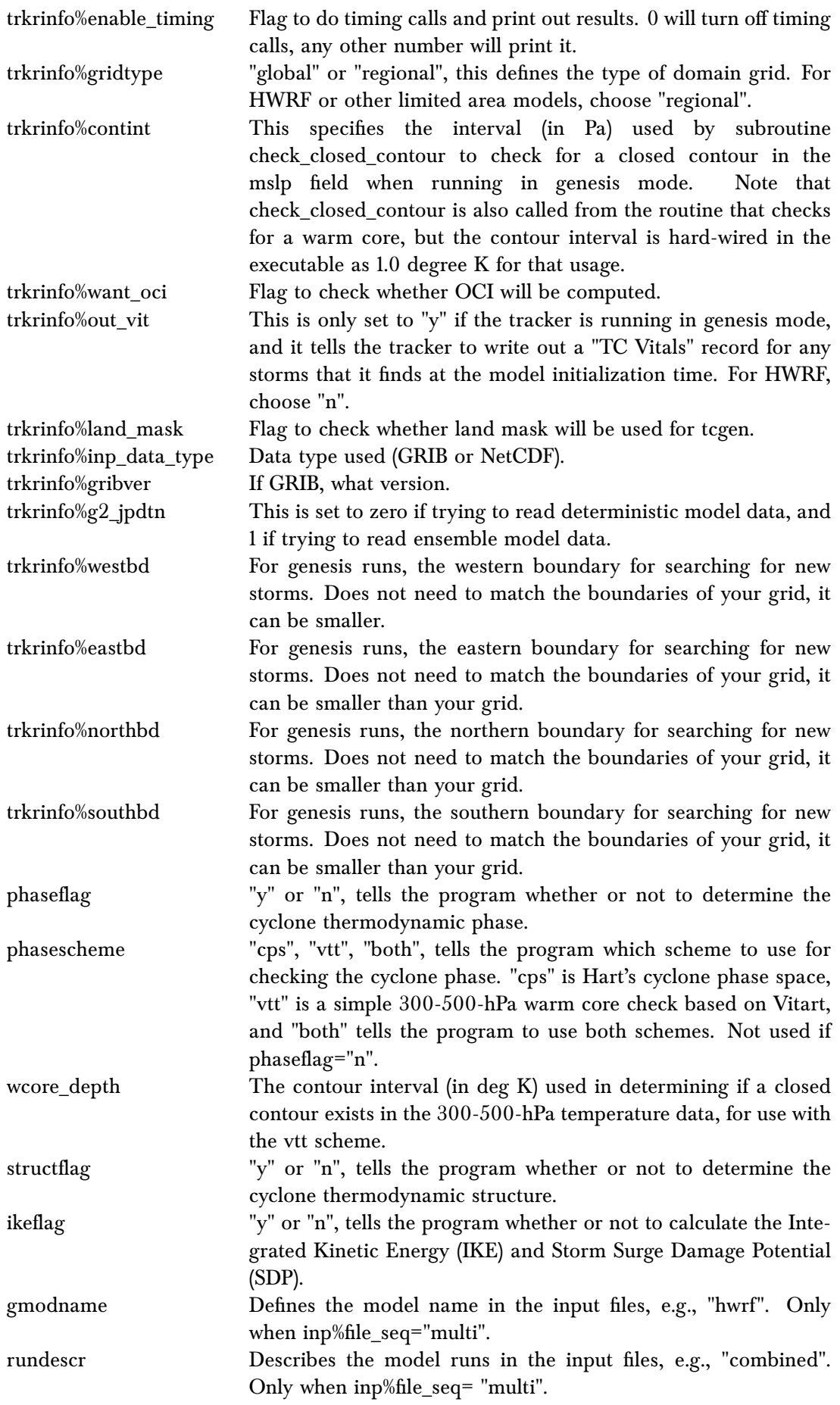

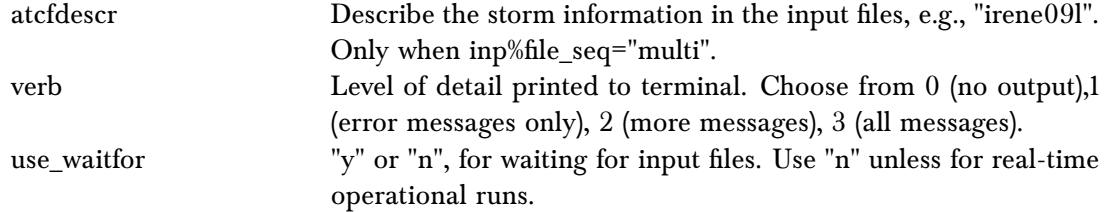

#### **Contents of the output files**

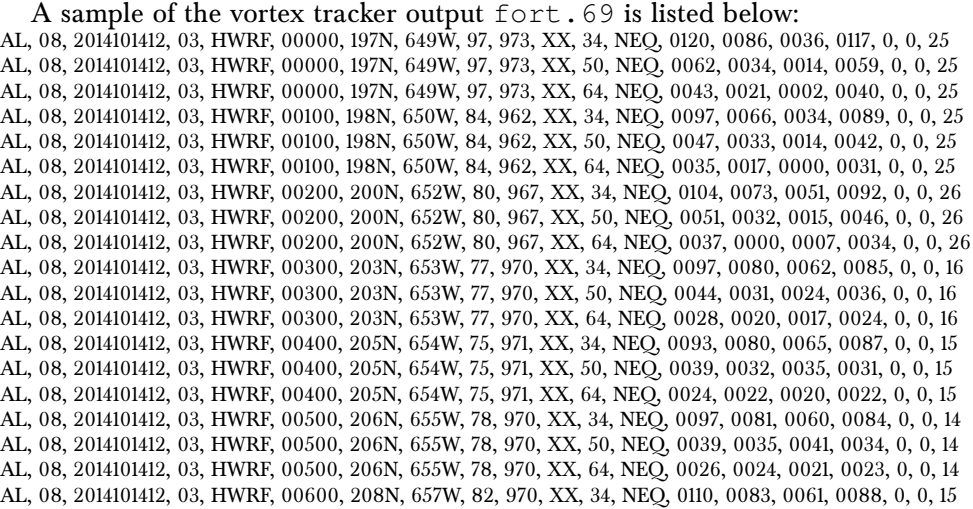

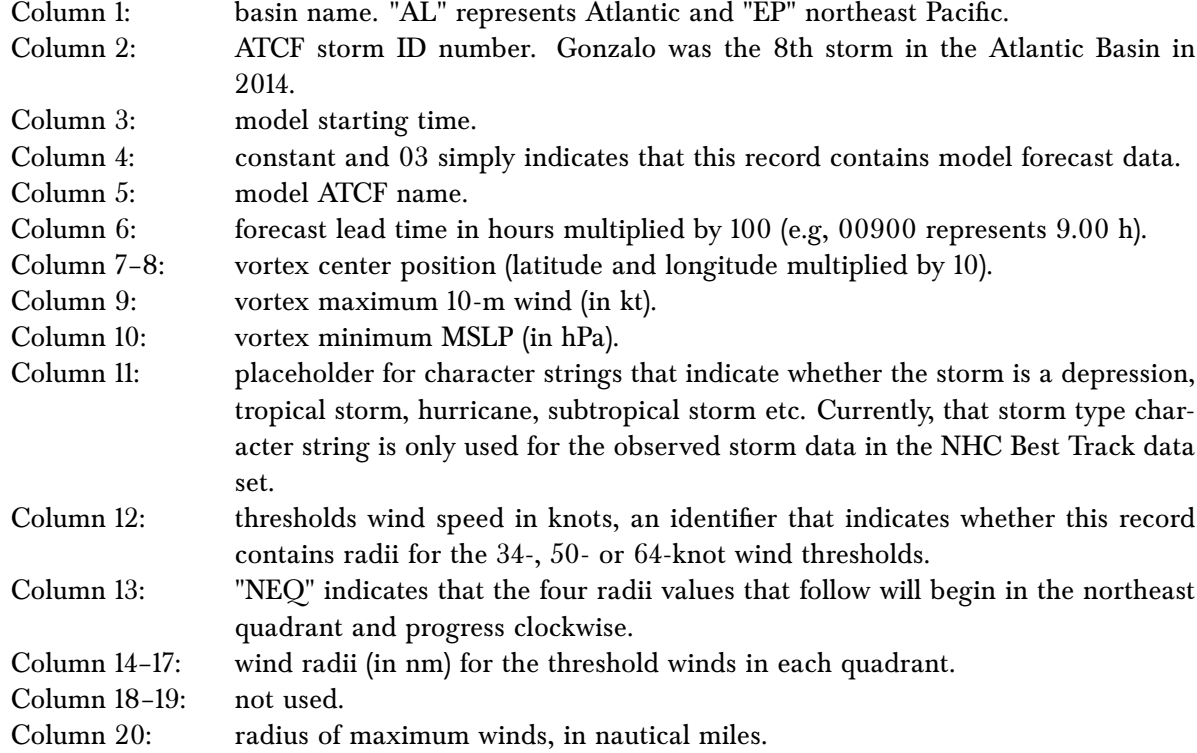

A sample of the vortex tracker output fort.64 is listed below:

AL, 08, 2014101412, 03, HWRF, 000, 197N, 649W, 97, 973, XX, 34, NEQ, 0120, 0086, 0036, 0117, -99, -99, 25, 0, 0, , 0, , 0, 0, , , , , 0, 0, 0, 0, THERMO PARAMS, -9999, -9999, -9999, Y, 10, DT, -999

AL, 08, 2014101412, 03, HWRF, 000, 197N, 649W, 97, 973, XX, 50, NEQ, 0062, 0034, 0014, 0059, -99, -99, 25, 0, 0, , 0, , 0, 0, , , , , 0, 0, 0, 0, THERMO PARAMS, -9999, -9999, -9999, Y, 10, DT, -999

#### *D. Additional GFDL Tracker Information*

AL, 08, 2014101412, 03, HWRF, 000, 197N, 649W, 97, 973, XX, 64, NEQ, 0043, 0021, 0002, 0040, -99, -99, 25, 0, 0, , 0, , 0, 0, , , , , 0, 0, 0, 0, THERMO PARAMS, -9999, -9999, -9999, Y, 10, DT, -999 AL, 08, 2014101412, 03, HWRF, 001, 198N, 650W, 84, 962, XX, 34, NEQ, 0097, 0066, 0034, 0089, -99, -99, 25, 0, 0, , 0, , 0, 0, , , , , 0, 0, 0, 0, THERMO PARAMS, -57, 1476, 2582, Y, 10, DT, -999

AL, 08, 2014101412, 03, HWRF, 001, 198N, 650W, 84, 962, XX, 50, NEQ, 0047, 0033, 0014, 0042, -99, -99, 25, 0, 0, , 0, , 0, 0, , , , , 0, 0, 0, 0, THERMO PARAMS, -57, 1476, 2582, Y, 10, DT, -999

AL, 08, 2014101412, 03, HWRF, 001, 198N, 650W, 84, 962, XX, 64, NEQ, 0035, 0017, 0000, 0031, -99, -99, 25, 0, 0, , 0, , 0, 0, , , , , 0, 0, 0, 0, THERMO PARAMS, -57, 1476, 2582, Y, 10, DT, -999

AL, 08, 2014101412, 03, HWRF, 002, 200N, 652W, 80, 967, XX, 34, NEQ, 0104, 0073, 0051, 0092, -99, -99, 26, 0, 0, , 0, , 0, 0, , , , , 0, 0, 0, 0, THERMO PARAMS, -60, 1437, 2067, Y, 10, DT, -999

AL, 08, 2014101412, 03, HWRF, 002, 200N, 652W, 80, 967, XX, 50, NEQ, 0051, 0032, 0015, 0046, -99, -99, 26, 0, 0, , 0, , 0, 0, , , , , 0, 0, 0, 0, THERMO PARAMS, -60, 1437, 2067, Y, 10, DT, -999

AL, 08, 2014101412, 03, HWRF, 002, 200N, 652W, 80, 967, XX, 64, NEQ, 0037, 0000, 0007, 0034, -99, -99, 26, 0, 0, , 0, , 0, 0, , , , , 0, 0, 0, 0, THERMO PARAMS, -60, 1437, 2067, Y, 10, DT, -999

AL, 08, 2014101412, 03, HWRF, 003, 203N, 653W, 77, 970, XX, 34, NEQ, 0097, 0080, 0062, 0085, -99, -99, 16, 0, 0, , 0, , 0, 0, , , , , 0, 0, 0, 0, THERMO PARAMS, -55, 1688, 1824, Y, 10, DT, -999

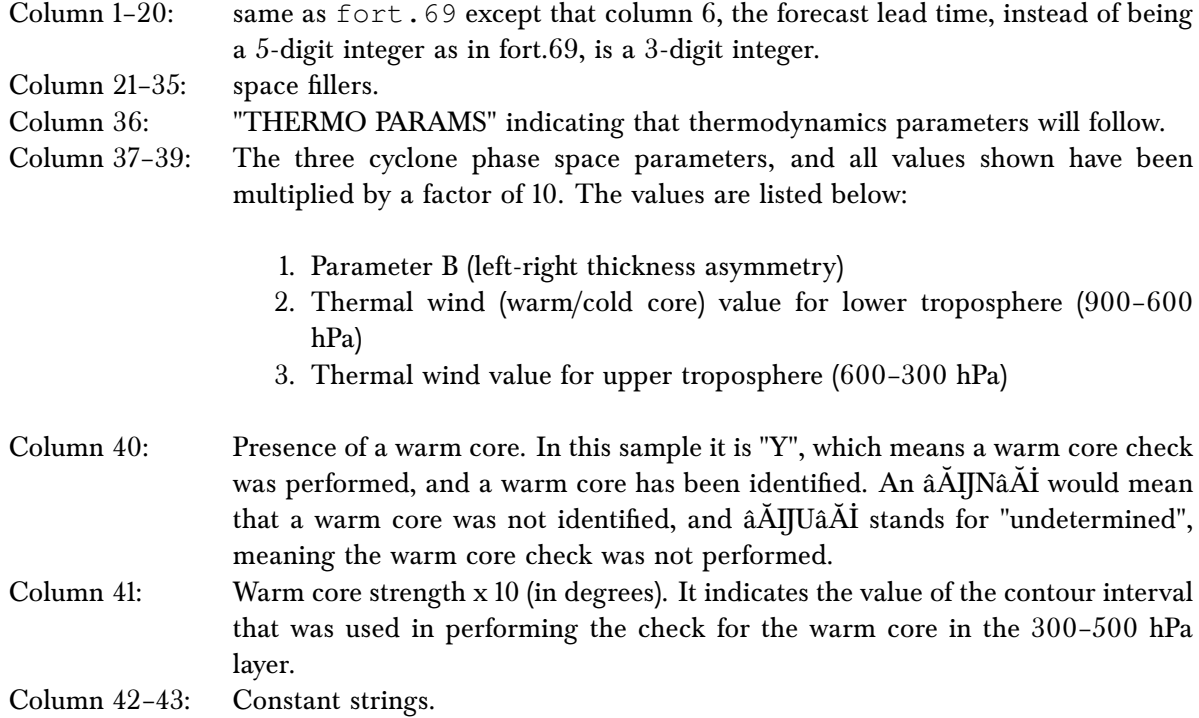

A sample of the vortex tracker output fort.66 is listed below:

TG, 0001, 2011082312\_F000\_204N\_0706W\_FOF, 2011082312, 03, HCOM, 000, 204N, 706W, 87, 978, XX, 34, NEQ, 0103, 0077, 0058, 0095, 1005, 56, 24, -999, -9999, -9999, U, 288, 39, 1191, 6649, 1186, 5714

TG, 0001, 2011082312\_F000\_204N\_0706W\_FOF, 2011082312, 03, HCOM, 000, 204N, 706W, 87, 978, XX, 50, NEQ, 0058, 0042, 0032, 0054, 1005, 56, 24, -999, -9999, -9999, U, 288, 39, 1191, 6649, 1186, 5714

TG, 0001, 2011082312\_F000\_204N\_0706W\_FOF, 2011082312, 03, HCOM, 000, 204N, 706W, 87, 978, XX, 64, NEQ, 0043, 0027, 0019, 0041, 1005, 56, 24, -999, -9999, -9999, U, 288, 39, 1191, 6649, 1186, 5714

TG, 0001, 2011082312\_F000\_204N\_0706W\_FOF, 2011082312, 03, HCOM, 006, 208N, 714W, 94, 965, XX, 34, NEQ, 0156, 0096, 0059, 0145, 976, 17, 21, -999, -9999, -9999, U, 292, 45, 1164, 3306, 1116, 3302

TG, 0001, 2011082312\_F000\_204N\_0706W\_FOF, 2011082312, 03, HCOM, 006, 208N, 714W, 94, 965, XX, 50, NEQ, 0065, 0056, 0037, 0058, 976, 17, 21, -999, -9999, -9999, U, 292, 45, 1164, 3306, 1116, 3302

TG, 0001, 2011082312\_F000\_204N\_0706W\_FOF, 2011082312, 03, HCOM, 006, 208N, 714W, 94, 965, XX, 64, NEQ, 0047, 0031, 0030, 0042, 976, 17, 21, -999, -9999, -9999, U, 292, 45, 1164, 3306, 1116, 3302

TG, 0001, 2011082312\_F000\_204N\_0706W\_FOF, 2011082312, 03, HCOM, 012, 209N, 722W, 93, 964, XX, 34, NEQ, 0123, 0098, 0059, 0104, 979, 21, 21, -999, -9999, -9999, U, 282, 42, 1187, 3668, 1122, 2694

TG, 0001, 2011082312\_F000\_204N\_0706W\_FOF, 2011082312, 03, HCOM, 012, 209N, 722W, 93, 964, XX, 50, NEQ, 0069, 0053, 0047, 0058, 979, 21, 21, -999, -9999, -9999, U, 282, 42, 1187, 3668, 1122, 2694

TG, 0001, 2011082312\_F000\_204N\_0706W\_FOF, 2011082312, 03, HCOM, 012, 209N, 722W, 93, 964, XX, 64, NEQ, 0044, 0033, 0033, 0044, 979, 21, 21, -999, -9999, -9999, U, 282, 42, 1187, 3668, 1122, 2694

#### *D. Additional GFDL Tracker Information*

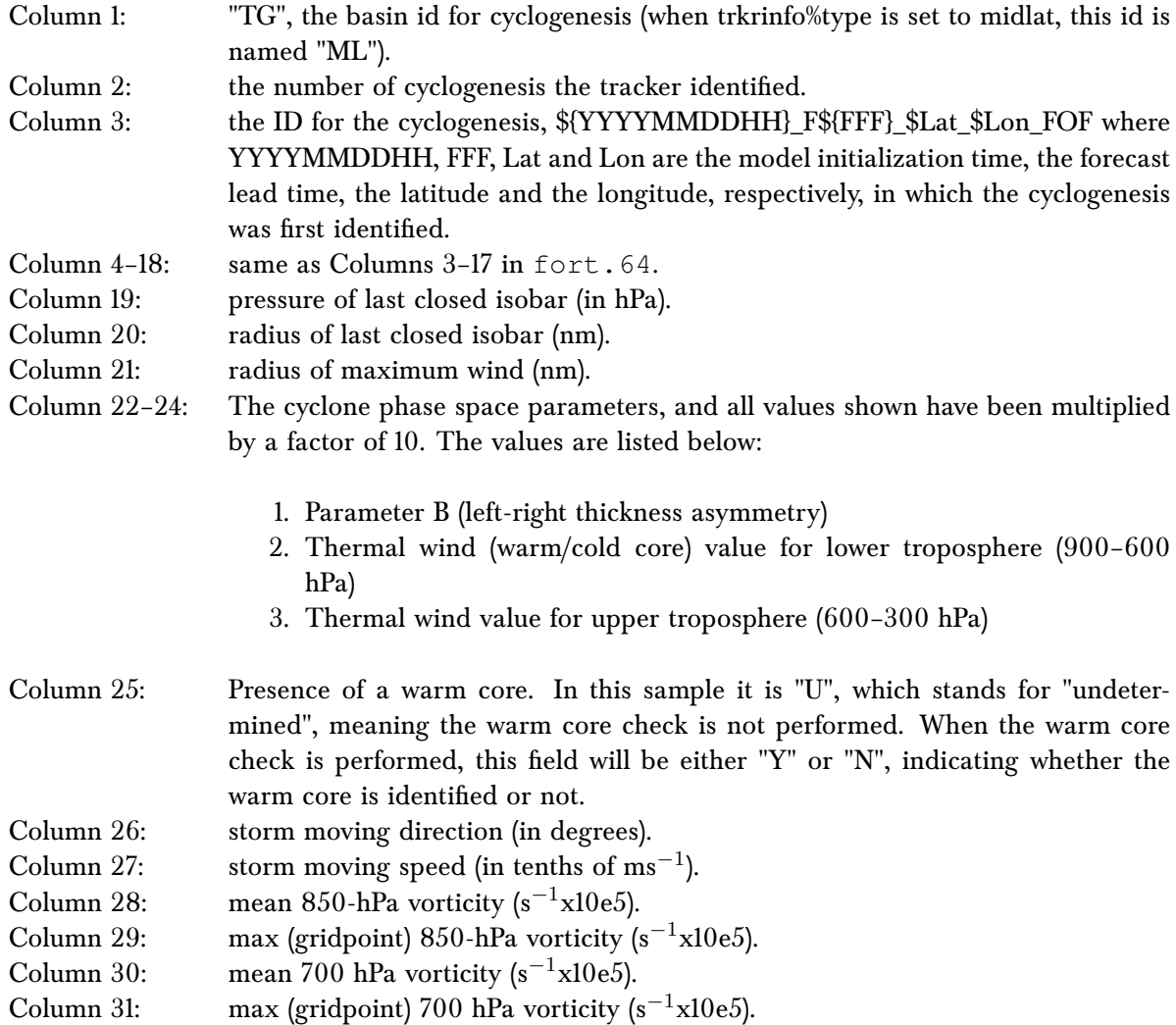

A sample of the vortex tracker output fort.74 is listed below:

AL, 09, 2011082312, 03, HCOM, 000, 204N, 706W, 87, 978, XX, 91, IKE, 0, 23, 34, 16, 5, 0, 0, 0, 2039N, 7062W AL, 09, 2011082312, 03, HCOM, 006, 208N, 714W, 94, 965, XX, 91, IKE, 0, 28, 42, 25, 8, 0, 0, 0, 2081N, 7142W AL, 09, 2011082312, 03, HCOM, 012, 209N, 722W, 93, 964, XX, 91, IKE, 0, 28, 44, 25, 8, 0, 0, 0, 2088N, 7220W AL, 09, 2011082312, 03, HCOM, 018, 213N, 728W, 99, 962, XX, 91, IKE, 0, 25, 46, 19, 9, 0, 0, 0, 2131N, 7276W AL, 09, 2011082312, 03, HCOM, 024, 218N, 733W, 92, 962, XX, 91, IKE, 0, 27, 50, 23, 8, 0, 0, 0, 2179N, 7333W AL, 09, 2011082312, 03, HCOM, 030, 225N, 741W, 97, 959, XX, 91, IKE, 0, 28, 51, 26, 9, 0, 0, 0, 2245N, 7415W AL, 09, 2011082312, 03, HCOM, 036, 231N, 749W, 95, 961, XX, 91, IKE, 0, 29, 51, 27, 11, 0, 0, 0, 2314N, 7488W AL, 09, 2011082312, 03, HCOM, 042, 239N, 756W, 100, 956, XX, 91, IKE, 0, 29, 54, 28, 11, 0, 0, 0, 2387N, 7562W AL, 09, 2011082312, 03, HCOM, 048, 248N, 762W, 107, 953, XX, 91, IKE, 0, 30, 58, 30, 14, 0, 0, 0, 2479N, 7621W AL, 09, 2011082312, 03, HCOM, 054, 258N, 767W, 111, 949, XX, 91, IKE, 0, 32, 62, 34, 16, 0, 0, 0, 2575N, 7668W AL, 09, 2011082312, 03, HCOM, 060, 267N, 770W, 113, 946, XX, 91, IKE, 0, 33, 65, 38, 18, 0, 0, 0, 2668N, 7696W AL, 09, 2011082312, 03, HCOM, 066, 277N, 773W, 111, 944, XX, 91, IKE, 0, 34, 67, 40, 21, 0, 0, 0, 2769N, 7731W AL, 09, 2011082312, 03, HCOM, 072, 286N, 774W, 114, 944, XX, 91, IKE, 0, 35, 68, 42, 23, 0, 0, 0, 2864N, 7742W AL, 09, 2011082312, 03, HCOM, 078, 296N, 775W, 113, 941, XX, 91, IKE, 0, 35, 73, 43, 22, 0, 0, 0, 2959N, 7753W AL, 09, 2011082312, 03, HCOM, 084, 304N, 774W, 107, 944, XX, 91, IKE, 0, 35, 74, 43, 22, 0, 0, 0, 3037N, 7742W AL, 09, 2011082312, 03, HCOM, 090, 312N, 774W, 108, 941, XX, 91, IKE, 0, 36, 77, 46, 23, 0, 0, 0, 3119N, 7745W AL, 09, 2011082312, 03, HCOM, 096, 320N, 773W, 107, 942, XX, 91, IKE, 0, 37, 79, 51, 26, 0, 0, 0, 3198N, 7728W AL, 09, 2011082312, 03, HCOM, 102, 328N, 772W, 111, 938, XX, 91, IKE, 0, 38, 78, 53, 28, 0, 0, 0, 3278N, 7719W AL, 09, 2011082312, 03, HCOM, 108, 336N, 769W, 111, 937, XX, 91, IKE, 0, 37, 76, 51, 30, 0, 0, 0, 3360N, 7690W AL, 09, 2011082312, 03, HCOM, 114, 347N, 766W, 106, 939, XX, 91, IKE, 0, 35, 68, 43, 21, 0, 0, 0, 3473N, 7664W AL, 09, 2011082312, 03, HCOM, 120, 361N, 764W, 90, 950, XX, 91, IKE, 0, 32, 57, 35, 10, 0, 0, 0, 3611N, 7642W AL, 09, 2011082312, 03, HCOM, 126, 375N, 764W, 69, 957, XX, 91, IKE, 0, 27, 42, 24, 2, 0, 0, 0, 3745N, 7637W

Column 1-11: Same as fort.64. Column 12–13: fixed fields.

## *D. Additional GFDL Tracker Information*

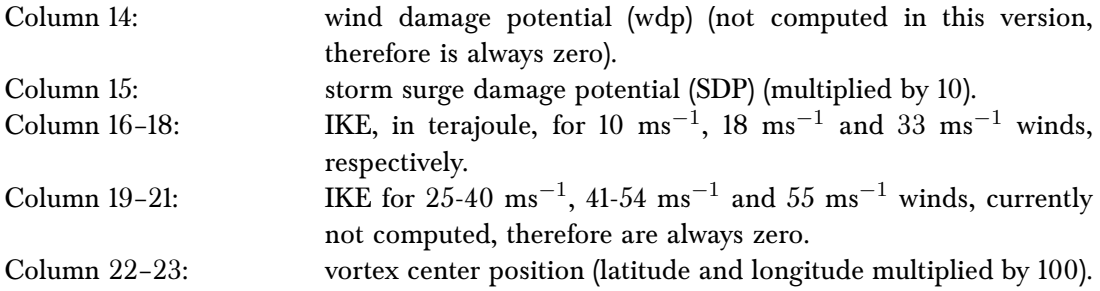